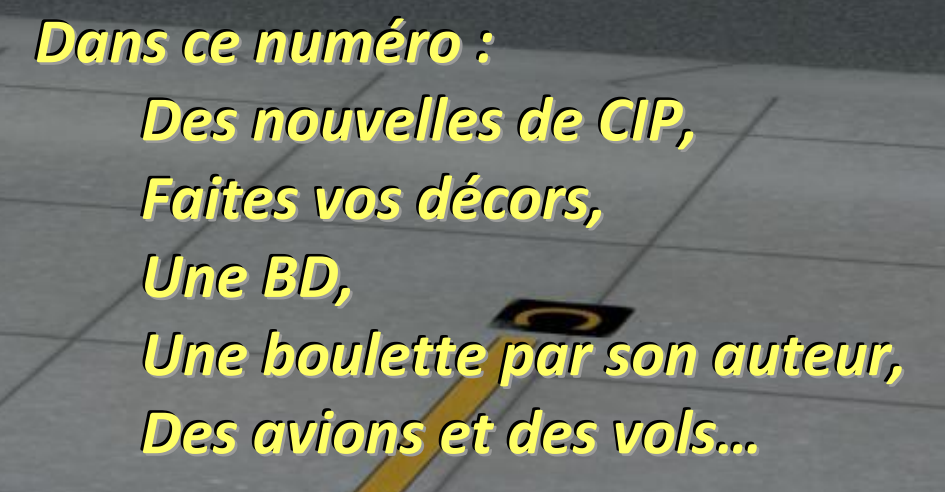

mm.

**TELEBRA** 

**CYBERAVIA** 

*Octobre 2018*

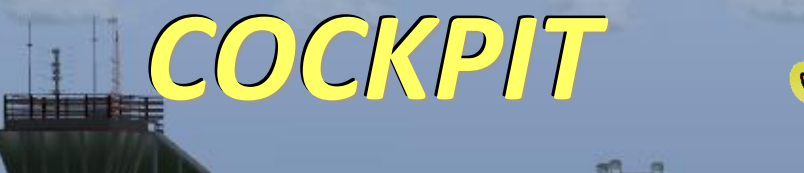

*La lettre d'information des pilotes*

na an

 $0<sub>0</sub>$ 

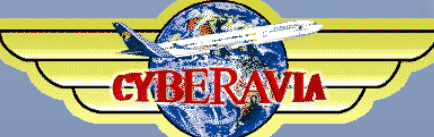

**THERBIR** 

## **Sommaire**

#### **Tribune**

**3** Les mots du Pacha Jean-Marie Corda

#### **Des nouvelles de CIP**

**4** L'état des lieux du développement Ghislaine Martinez, Aurélien Vandoorine et Marc Manandise

#### **Les flottes et CIP**

**10** CIP et les outils de gestion des avions CyberAvia Christian Daboudet

#### **Votre décor photo-réaliste**

**18** Volez au-dessus de la réalité Patrick Fuchez

#### **Vol cargo en réseau**

**25** Un vol, un avion, sur VATSIM Jean-Marie Corda

#### **Une aventure de deux ans**

**35** Le projet Iphis, avec VAT France René Vandevelde

#### **Challenge VIP**

**38** À Paris, au mondial de l'auto Daniel Marthey

#### **Cargo**

**40** La création des liaisons Cargo Jean-Marie Corda

#### **Épopée CIP, version P3Dv4**

**45** Les affres du développement, avec humour Ghislaine Martinez

#### **Attention à la marche**

**48** Boulette, ou fatalité Christian Picard

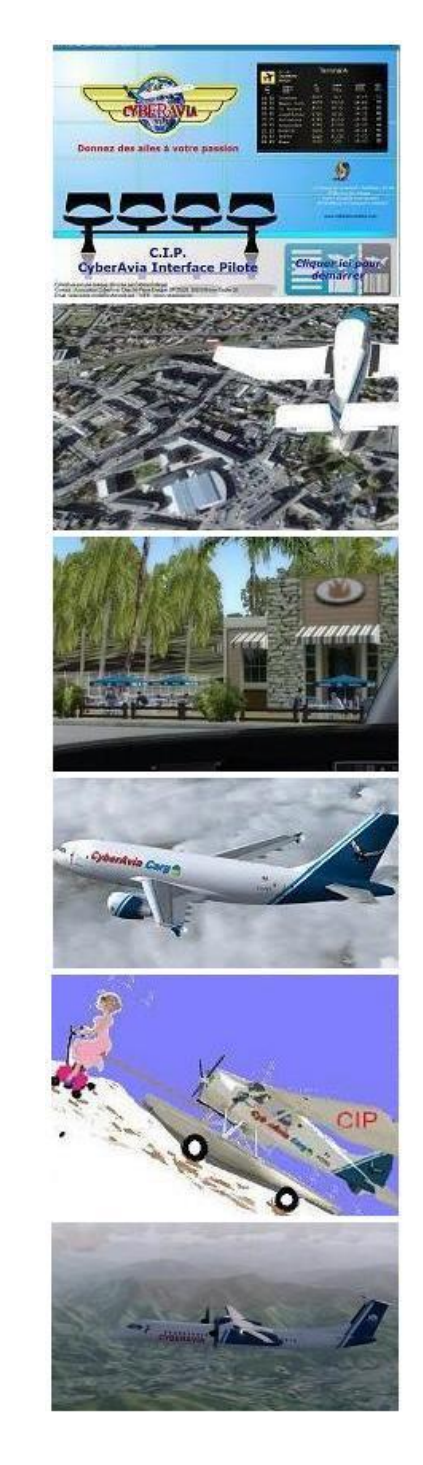

#### Ci-dessus :

Des nouvelles de CIP - Décors photo-réalistes - Une aventure de deux ans - Cargo - L'épopée CIP - La boulette du mois

En couverture : Image D. Vialet « Parking à Biarritz ».

## **Tribune du Pacha**

## **CyberAvia**

Notre compagnie fut fondée par Fabrice Erdinger, au sein des Pilotes Virtuels de France, en 1995. A cette époque où naissait Internet (!), elle ne l'utilisait pas, diffusant alors sur les BBS des Missions, son activité fondatrice.

CyberAvia a poursuivi son essor sur le Web, accompagné de la création d'activités nouvelles, "Vols Réguliers", puis "Cargo" et "VIP", et d'adaptations aux versions successives de Flight Simulator ou aux nouveaux logiciels (P3D).

Si notre "VAT" poursuit son existence depuis plus de vingt ans, le nombre de pilotes dépassant encore les 400 aujourd'hui, c'est sans nul doute grâce à tous les passionnés qui ont donné sans compter de leurs ressources et de leur temps, au premier rang desquels Fabrice a toujours œuvré, améliorant, aidant et dynamisant sans cesse sa belle création.

Tu nous as quittés, Fabrice, mais nous continuons, pour toi comme pour les pilotes qui nous soutiennent.

CyberAvia, donnez des ailes à votre passion !

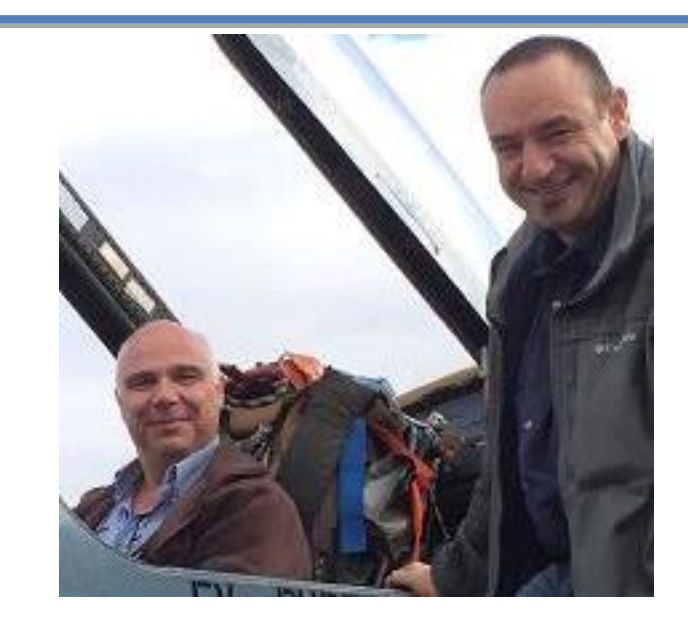

## **C'est la rentrée**

**Nous voici de retour, partagés entre la cueillette des champignons et notre simulateur préféré.**

**Comme d'habitude vous retrouverez vos rubriques avec les diverses activités de la compagnie.**

**Durant le mois de Novembre, l'association va se réunir et vous fera part de ses bilans dans le courant du mois.**

**Toujours au travail, Ghislaine finalise une version de test de CIP. Les plus sceptiques diront « il nous l'avait déjà dit dans un édito précédent » mais suite à quelques soucis informatique, nous avons pris un peu de retard.... bref, rien de bien dommageable.**

**A ce titre, je vous annonce que FS2004 ne sera plus maintenu pour la prochaine version de CIP. En effet, ce maintien nous apporte plus d'inconvénients que de gains. J'en suis désolé pour les afficionados de cette version mais ils pourront se rattraper sur les versions de FSX, peu chères, qui fleurissent...**

**Dans tous les cas j'espère que ce numéro sera à votre goût...** 

**Très bonne lecture !! À très bientôt ...**

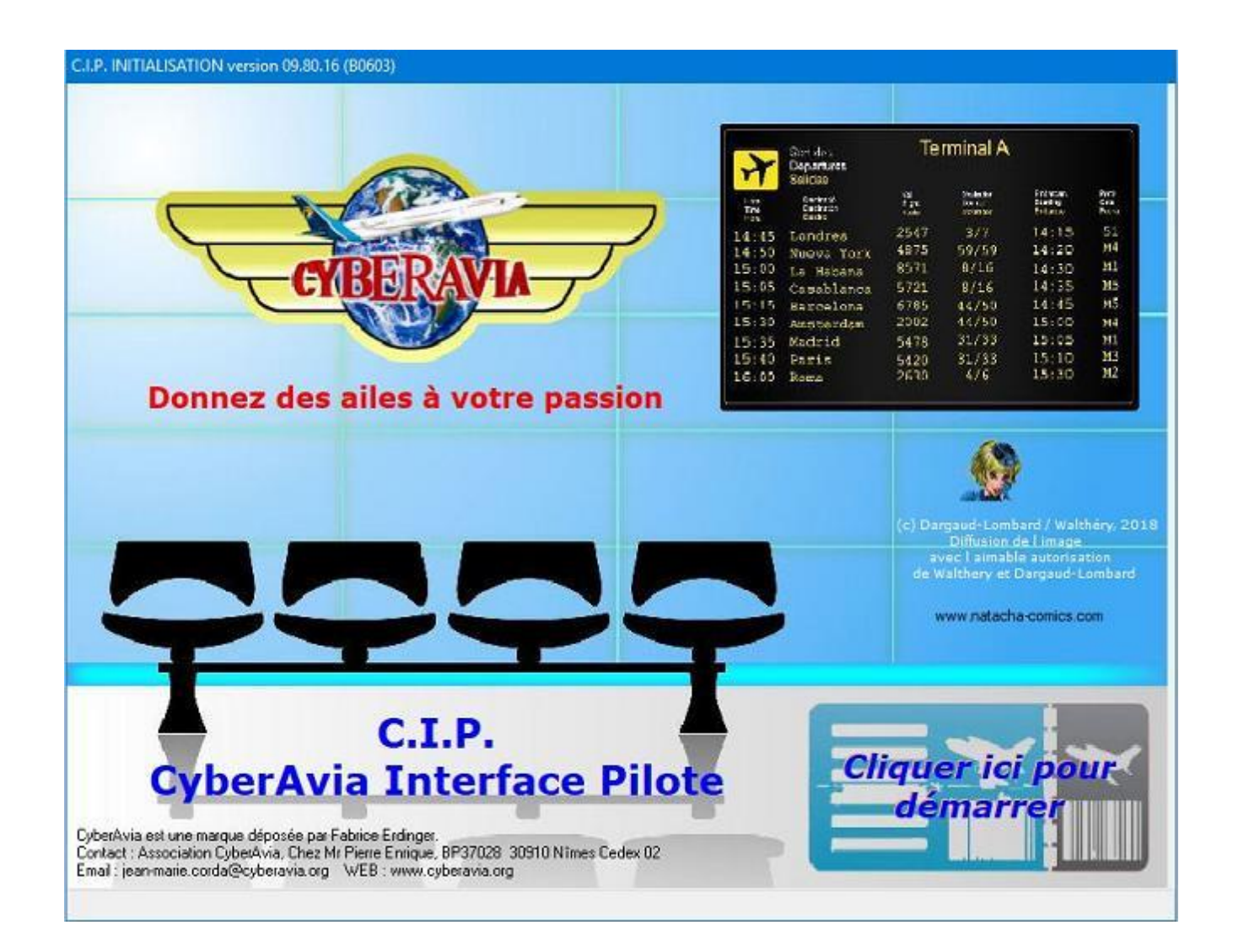

# Des nouvelles **de CIP**

**1. INTRODUCTION**

de notre CIP au travers d'un reportage mettant en scène trois pions essentiels à la mise en place de ce logiciel « remanié en profondeur » et ses adaptations tant au niveau du site que de la flotte CyberAvia.

Pour ce cockpit d'automne, nous avons décidé de vous donner des nouvelles

Pour ma part, je n'ai fait que participer aux différents tests et donner mon avis et/ou conseils sur CIP au vu des nombreux contacts que j'avais eu avec **Fabrice** 

Vous pourrez ainsi suivre les tribulations de notre développeuse WinDev (Ghislaine Martinez) mais aussi celles de Christian Daboudet, Directeur Technique (voir son article intitulé "Flottes

CyberAvia et évolution de CIP") concernant les outils d'administration des flottes CyberAvia.

Vous pourrez faire aussi connaissance d'Aurélien Vandoorine, qui va gérer la partie « site CyberAvia ».

Que ces trois « piliers » de notre Association soient mille fois remerciés car je puis vous assurer qu'ils accomplissent « dans l'ombre » un travail fastidieux et cela de manière entièrement BÉNÉVOLE ! MERCI Ghislaine, Christian, Aurélien et je voudrais y joindre Karel qui a mis en place ce nouveau site CyberAvia et qui héberge sur son serveur JoinFS ;

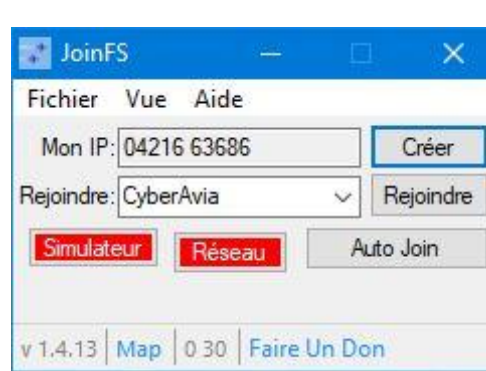

logiciel qui vous permet de voler en réseau « jour et nuit » entre nous.

Ghislaine Martinez – FCY-DEV Aurélien Vandoorine – FCY-AVA Marc Manandise – FCY-MMA

#### **2. Mise à jour de CIP**

Vous avez déjà pu vous rendre compte du travail accompli par notre développeuse WinDev. Nous allons donc nous limiter à quelques nouvelles infos sur ce futur CIP qui vous sera fourni… encore cette année !

> Ce CIP « nouveau » sera doublé d'un tutoriel de type vidéo, pour vous aider dans sa mise à jour.

> Cette version de CIP sera compatible avec FSX et les versions P3D jusqu'à et y

compris la version 4.

Comme vous l'annonce notre "Pacha" dans son éditorial, FS2004 ne sera plus suivi, hélas, mais il a bien fallu faire des choix (rappel : FS2004 est sorti en juillet 2003, le 29 juillet très exactement !).

Pour les quelques pilotes (ils sont plutôt rares chez CyberAvia) qui volent encore sous FS2004, il va vous falloir passer soit sous FSX, soit sous P3D…

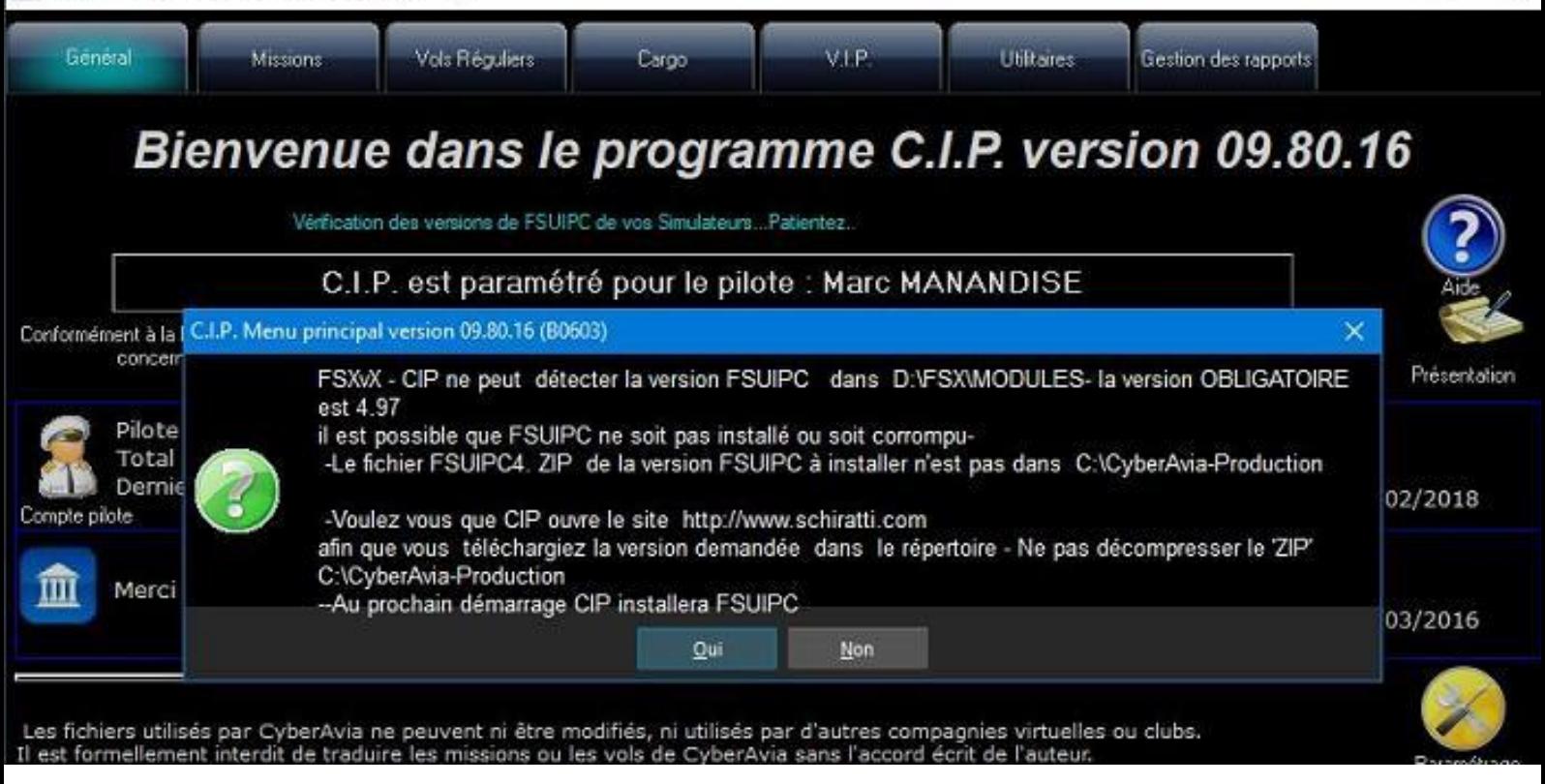

Mais revenons à notre CIP. Une première nouveauté que vous découvrirez après installation est la suivante : lors du lancement de CIP il va « scanner » en arrière-plan le dossier de votre (vos) simulateur(s) pour vérifier si vous avez la bonne version de FSUIPC.

Si tel n'est pas le cas, vous verrez apparaître un bandeau explicatif vous expliquant la marche à suivre. **Lisez bien** ce bandeau ! (image ci-dessus). CIP va alors s'arrêter, quoi que vous fassiez, puisque la version demandée est **obligatoire** !

Un contrôle sur la version de MakeRwys est également en place, lors de l'analyse des aéroports dans la partie Missions. Le procédé d'installation diffère et vous le découvrirez en lisant scrupuleusement les consignes !

CIP est également adapté pour le traitement de P3Dv4 en répertoire addon (le fameux répertoire qui se trouve sur le disque C:\Documents\Prepar3D v4 Add-ons) selon les préconisations de Lockheed Martin (inventaires, gestion des BGL, installation des livrées). Ciaprès deux captures d'écran illustrent cette adaptation.

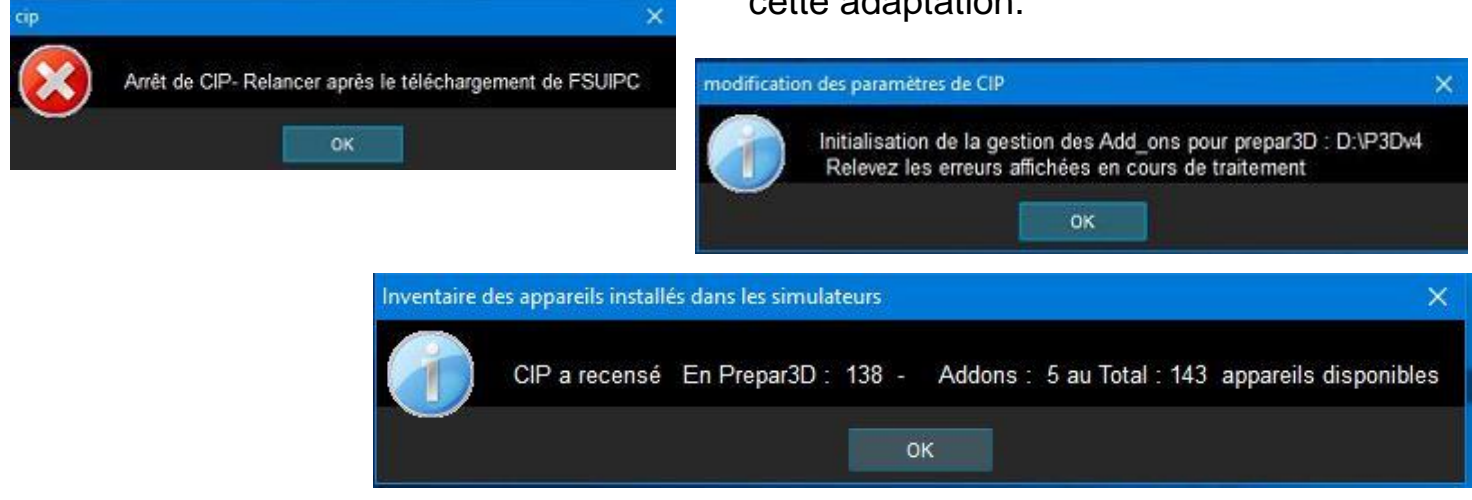

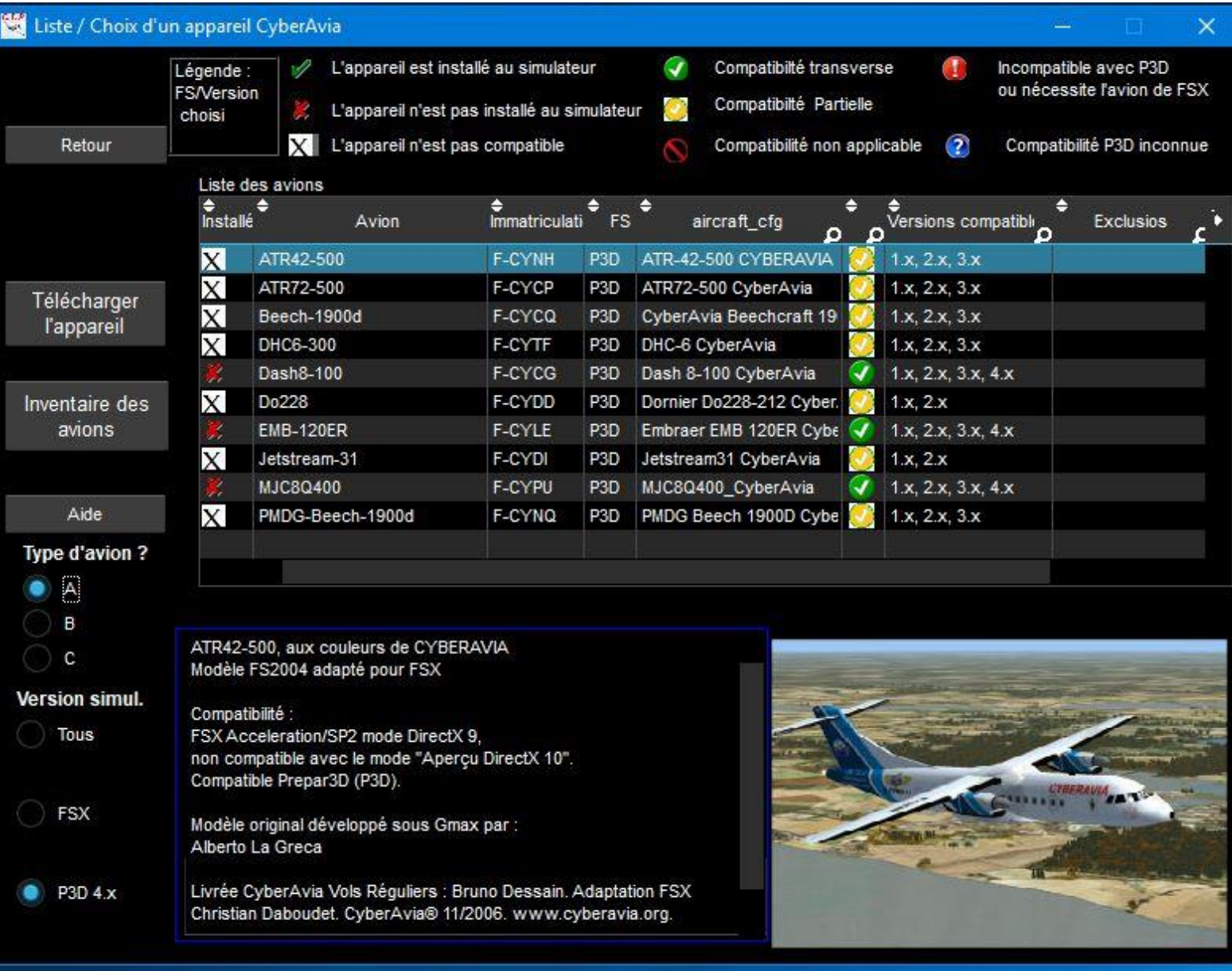

Une deuxième nouveauté se situe au niveau de la gestion de la flotte CyberAvia.

Vous n'êtes pas sans savoir que la version Prepar3DV4 est passée de 32 à 64 bits… Cela a entraîné au niveau de notre flotte une refonte des fichiers d'installation, effectuée par notre Directeur technique Christian Daboudet. (voir son article dans ce cockpit).

Quand vous serez sur cette page prenez bien connaissance de la légende !

Tout ceci constitue une première partie de fonctionnalités. VIP et missions défi suivrons plus tard.

Mais cédons la place (page suivante) à Aurélien, développeur Web, qui va vous parler... de lui (©) et de notre site...

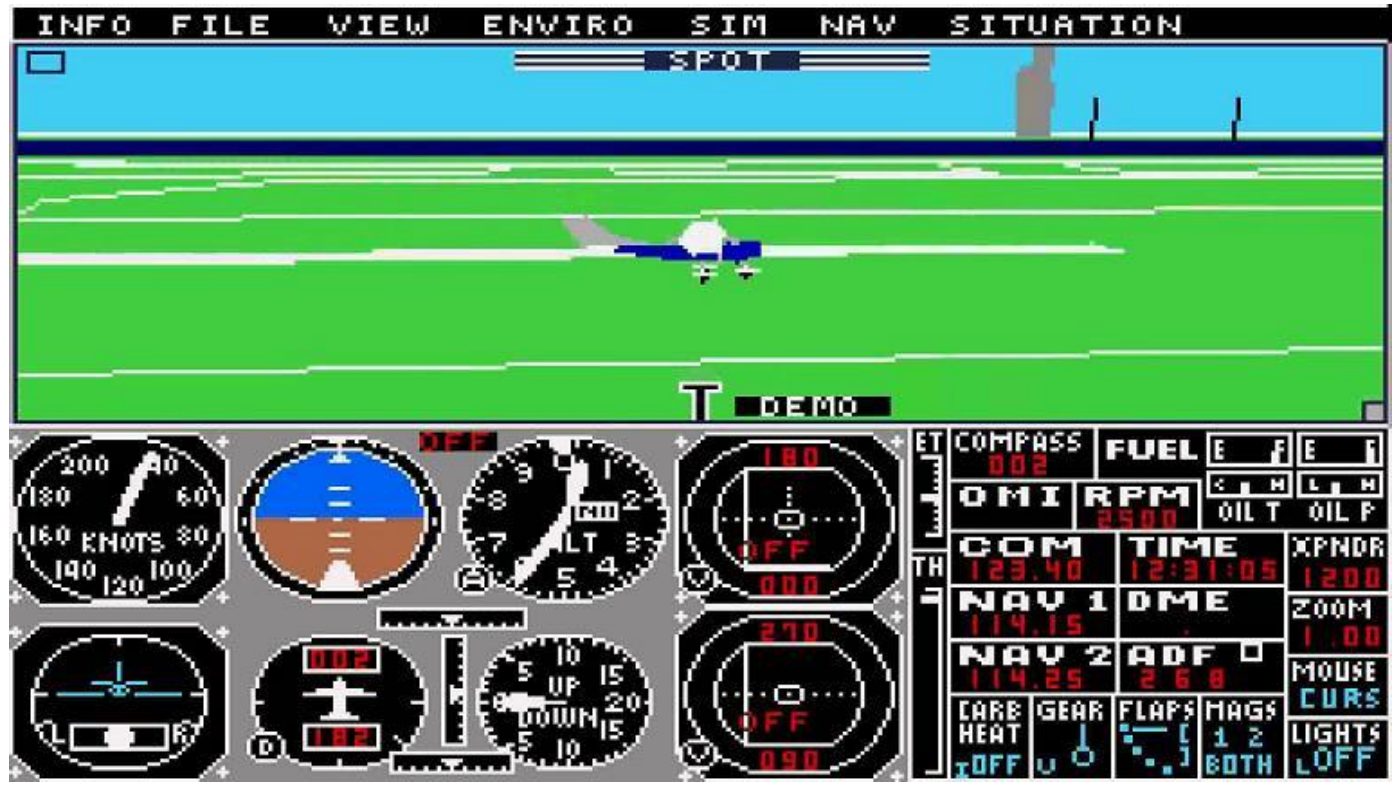

*FS 1.0 de Sublogic*

Je me présente, Aurélien, jeune papa de 35 ans qui vient donner un coup de main à la compagnie sur le développement web.

J'ai rejoint CyberAvia il y a un peu plus de 10 ans déjà, à une époque où je volais déjà depuis un certain temps.

J'avais commencé avec quelques ancêtres de la simulation : Flight Simulator, découvert sur Atari ST dans une de ses toutes premières versions (il était encore créé par SubLogic et tenait sur une petite disquette de 3.5 ").

Bien plus tard, avec l'arrivée du PC, c'est Pro Pilot de Sierra qui m'a mis le pied à l'étrier, si l'on peut dire, notamment grâce à son gros manuel détaillé (expliquant les principes du vol) et ses nombreux plans de vols préparés. Puis Terminal Reality qui avec les "Fly!" m'a fait découvrir les procédures de démarrage d'un avion. Je suis enfin revenu sur Flight Simulator avec la version 2004 puis X.

Et la compagnie n'est pas étrangère à ma passion, car c'est grâce à elle que j'ai découvert les concepteurs d'add-ons qui permettent de tant améliorer notre expérience, et surtout dans le domaine des avions à piloter.

Mais en plus de cela, un peu plus tard, ce sera l'expérience très enrichissante de la CyberAvia Academy où j'ai pu passer de très agréables moments en me perfectionnant sur quelques avions de grande qualité : l'ATR 72-500 de Flight 1, le fameux JetStream 4100 de PMDG et ses moteurs qui prennent feu, puis le 777, toujours de PMDG.

Aussi lorsque le besoin de support pour le site d'un développeur web est apparu je n'ai pas trop hésité à me proposer puisque cela est aussi ma profession, j'ai ainsi la chance de rendre un peu à CyberAvia qui m'a beaucoup apporté durant ces années.

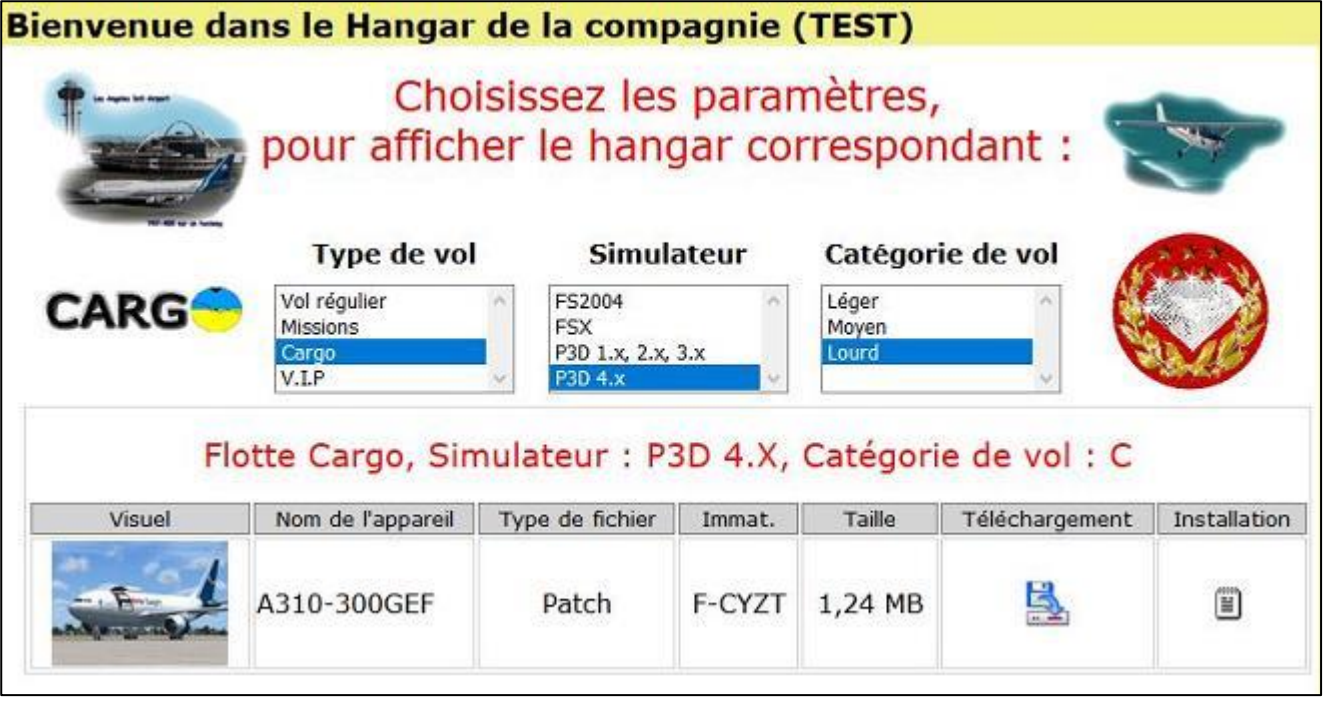

Je n'ai malheureusement pas (encore) grand-chose à montrer, si ce n'est des lignes de codes qui ne vous intéresseront donc pas beaucoup.

La première tâche liée à la nouvelle version de CIP dont vous verrez les effets sera une nouvelle version du hangar sur le site, pour bien afficher les appareils compatibles. Et du côté invisible, les rapports de corrections de vos vols vont nécessiter quelques ajustements eux aussi.

Ci-dessus, ce que vous allez découvrir sur le site de la Compagnie lorsque CIP sera disponible.

Ci-dessous, également sur le site, partie droite et click sur "Tous les résultats de vols", vous pouvez déjà constater que le détail des versions de P3D sera affiché. Pour le moment il n'y a que du P3D 4.x.

*Ceci termine ce petit reportage pour le cockpit d'automne 2018. Un grand merci à tous les participants pour leur partage de connaissances et tests effectués.*

*Bonne lecture et bons vols.*

*Marc Manandise – FCY-MMA*

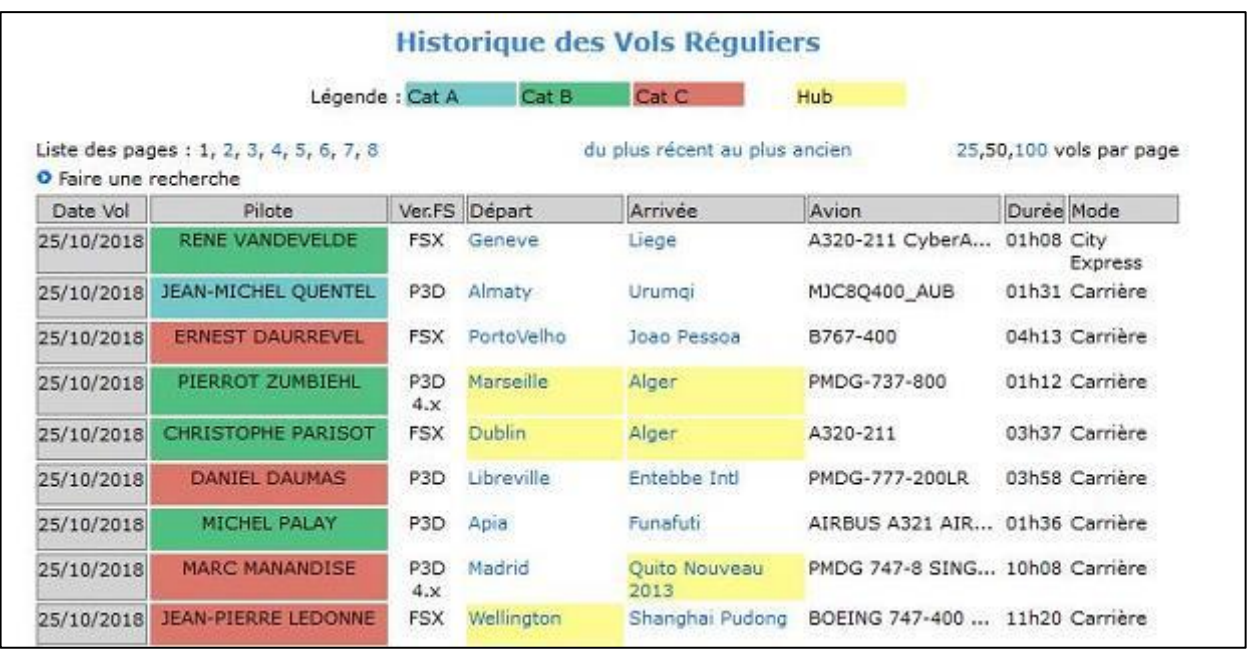

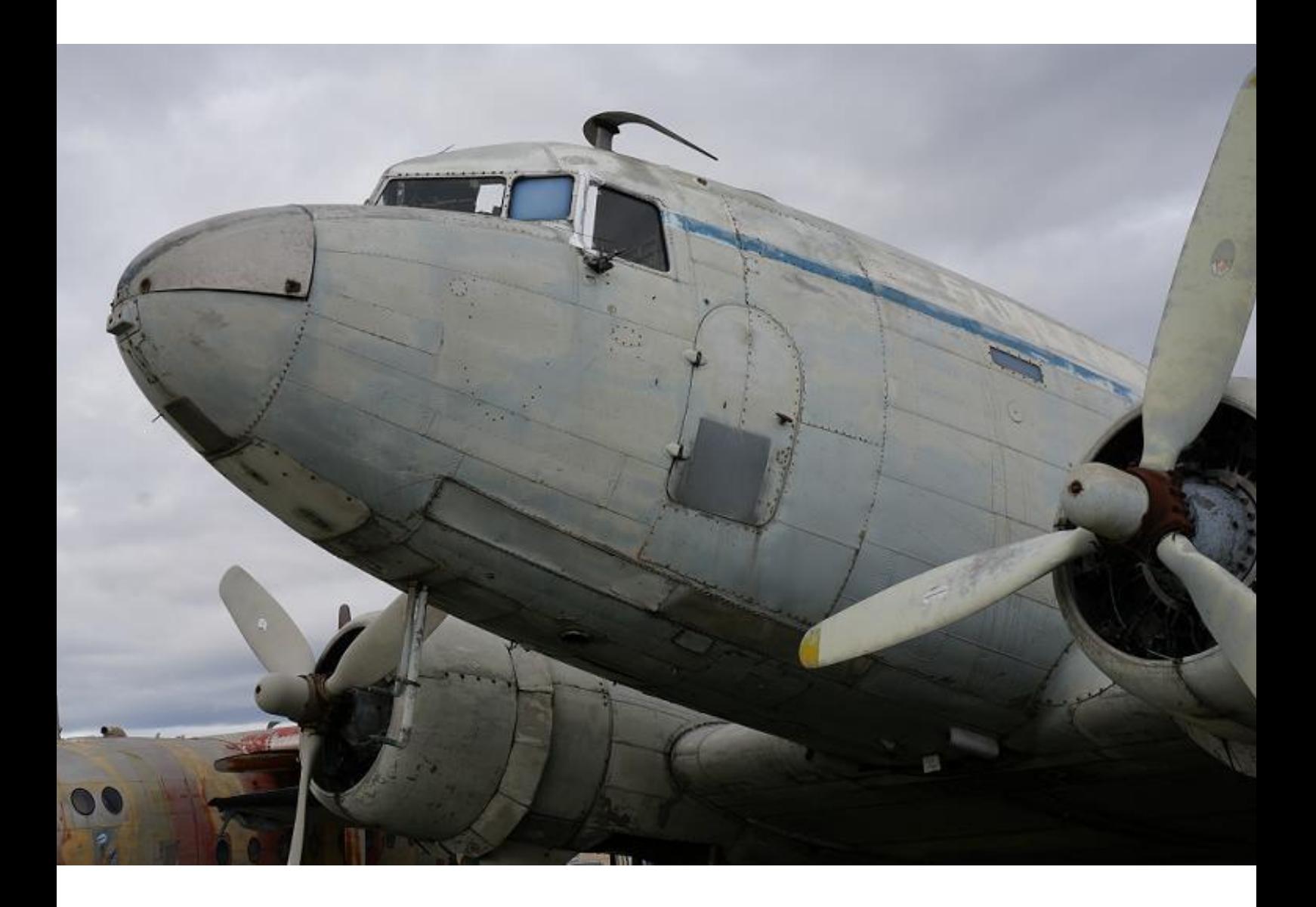

## **Les flottes CyberAvia et l'évolution de CIP**

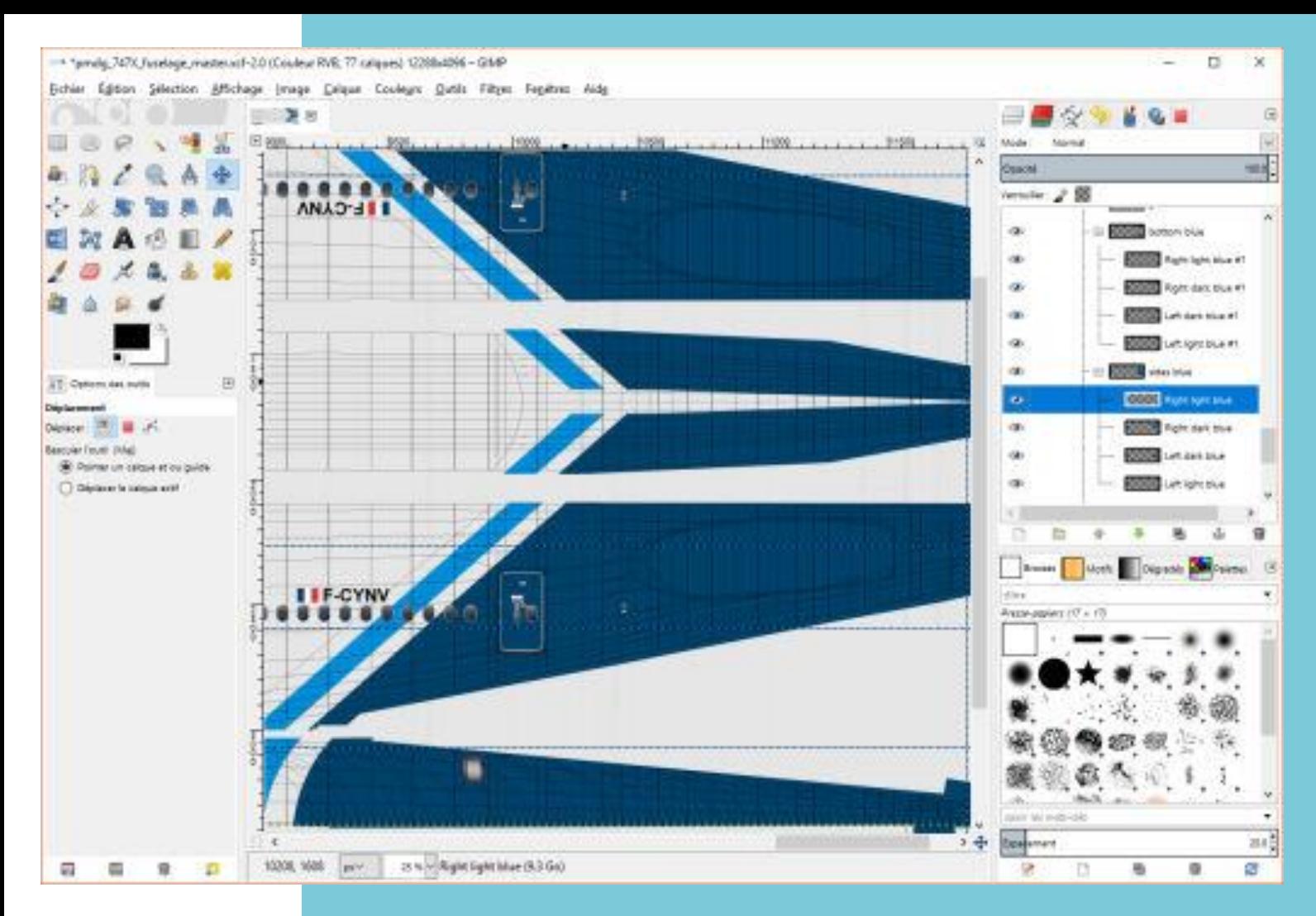

Ça commence toujours comme ça, une longue séance d'alignement "des bleus" sur la dérive puis sur l'arrière du fuselage…

## **Le développement de CIP, vu du côté des outils d'administration des flottes CyberAvia.**

Une fois l'appareil repeint, il faut le préparer à la mise en ligne pour les pilotes CyberAvia.

Dans ce but, notre regretté Fabrice avait développé pour CIP plusieurs outils d'administration des flottes CyberAvia. Notre développeuse Ghislaine a vaillamment repris ce développement pour le moderniser et l'adapter aux nouvelles contraintes de P3D v4 en particulier.

Si vous utilisez Prepar3D depuis sa première version, vous vous êtes probablement rendu compte que la compatibilité des appareils « FSX » devenait de moins en moins bonne, avec les nouvelles versions.

Un certain nombre de nos appareils sont issus de FS2004 et ont été adaptés par leurs auteurs à FSX, en mode DirectX9, mais ne s'affichaient pas correctement en mode DirectX 10.

L'adaptation ne respectait pas totalement le cahier des charges de FSX. Dans P3D quelques textures deviennent semi transparentes la nuit, le cockpit 3D n'est plus cliquable ou un panneau devient noir, les phares d'atterrissage n'éclairent plus et avec la V4 la 3D ne passe plus…

D'où la nécessité de gérer la compatibilité de chaque appareil avec les différentes versions de nos composants, \SimObjects\Airplanes\ NomAppareil livrée, aircraft.cfg, aide à l'installation, copyright CyberAvia et éditeur. Si nécessaire, les fichiers des dossiers gauges et Effect sont aussi présents.

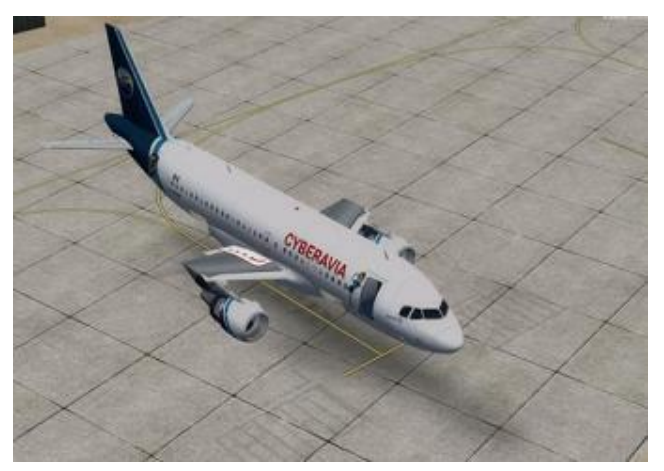

De cette manière, ces éléments

### **Le programme de mise en place des livrées CyberAvia sur le site de la Compagnie : Flotte\_admin.**

#### simulateurs.

La première étape dans la préparation de la diffusion de la livrée CyberAvia est le formatage du texte du nom de fichier zip, de son fichier d'aide à l'installation ainsi que des images, hangar site et CIP. Un utilitaire situé sur une page HTML du site permet ce formatage.

Cet outil est sur le poste du gestionnaire de la flotte et fonctionne en mode client/serveur (la table de données est sur le serveur CyberAvia).

Le fichier zip est d'abord constitué, de préférence avec une arborescence interne qui respecte celle du simulateur pour ses différents

arriveront au bon endroit lors de la décompression dans le simulateur.

Les informations relatives au répertoire d'installation de la livrée CyberAvia sont toujours données dans le fichier d'aide à l'installation.

Une fois que l'archive zip est constituée, on peut générer les enregistrements de chaque nouvel appareil avec Flotte\_admin.

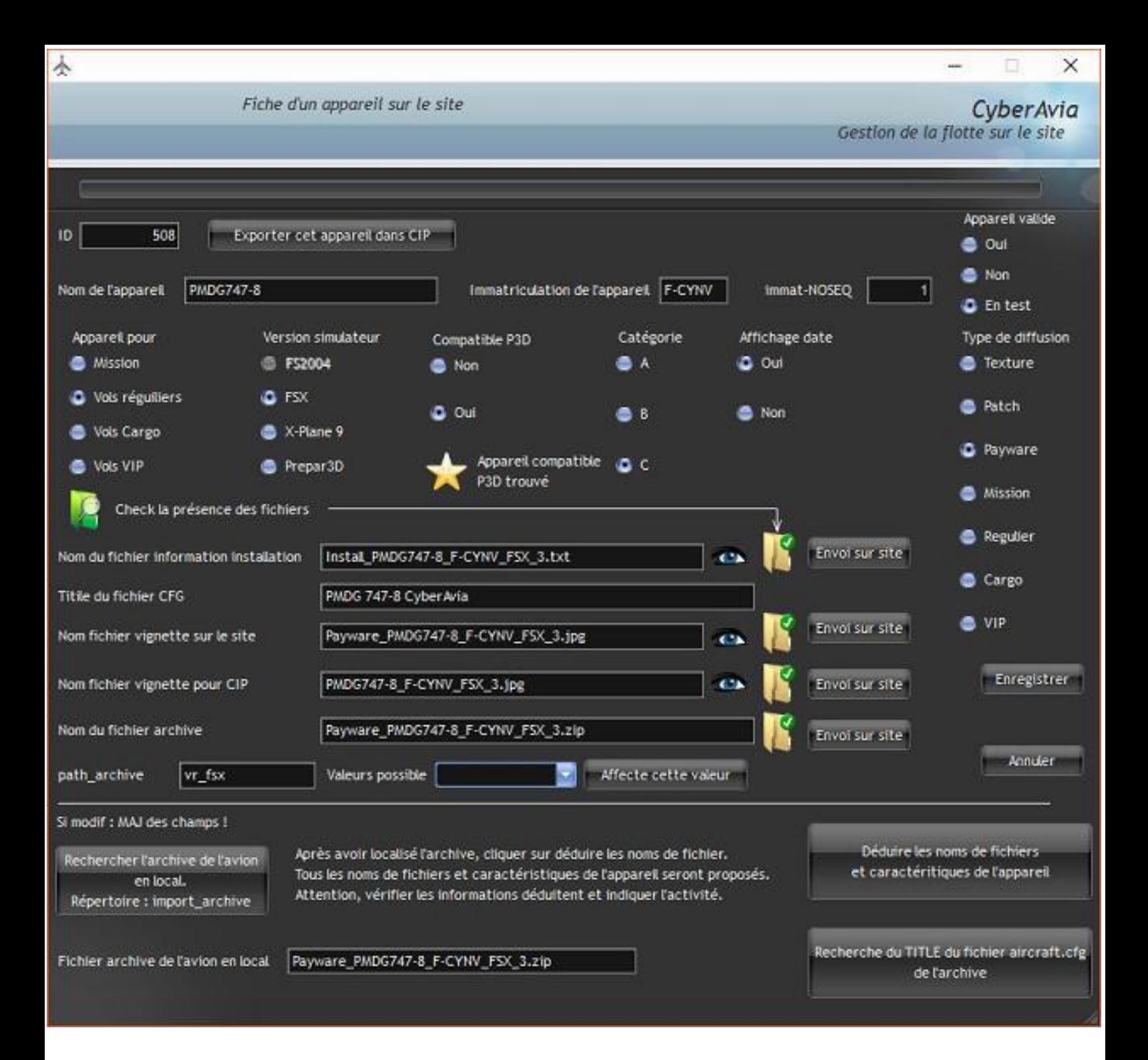

### **L'interface de Flotte\_Admin**

Un premier bouton permet de charger le zip.

Un second de générer le nom des différents éléments pour chaque rubrique de fichier.

Un troisième de rechercher dans le zip le fichier aircraft.cfg et de valider le

"Title" de l'appareil CyberAvia, qui s'inscrira sur la ligne adéquate.

Les boutons d'option sont positionnés dans chaque colonne selon le besoin et le n° de séquence de compatibilité est vérifié.

Tous les dossiers avec une coche verte sont prêts à être téléchargés au hangar adéquat du site CyberAvia.

Le bouton « Exporter cet appareil dans CIP » est utilisé pour générer les fiches.

Une seconde fiche « P3D » séquence de compatibilité 1 est créée si l'appareil FSX est compatible P3D v2.x v3.x. Le zip utilisé est celui de l'archive FSX.

Si l'appareil est compatible avec P3D v4.x et supérieur, une archive zip spécifique est constituée pour prendre en compte les spécificités créée à partir de cette archive pour mise à disposition de l'appareil au hangar P3D. C'est une fiche séquence de compatibilité.

Précédemment, la fiche FSX du PMDG747-8 a été exportée dans Flotte admin.

Dans le futur CIP, toute cette partie de gestion des appareils a été revue pour prendre en compte les séquences de compatibilité.

Un module d'importation permet par cette interface de sélectionner le fichier exporté et de contrôler les données à importer qui normalement

## **CIP – Domaine de gestion des bases de données des appareils CyberAvia.**

d'installation dans un répertoire externe au simulateur.

ne doivent pas être modifiées.

Une troisième fiche « P3D » est

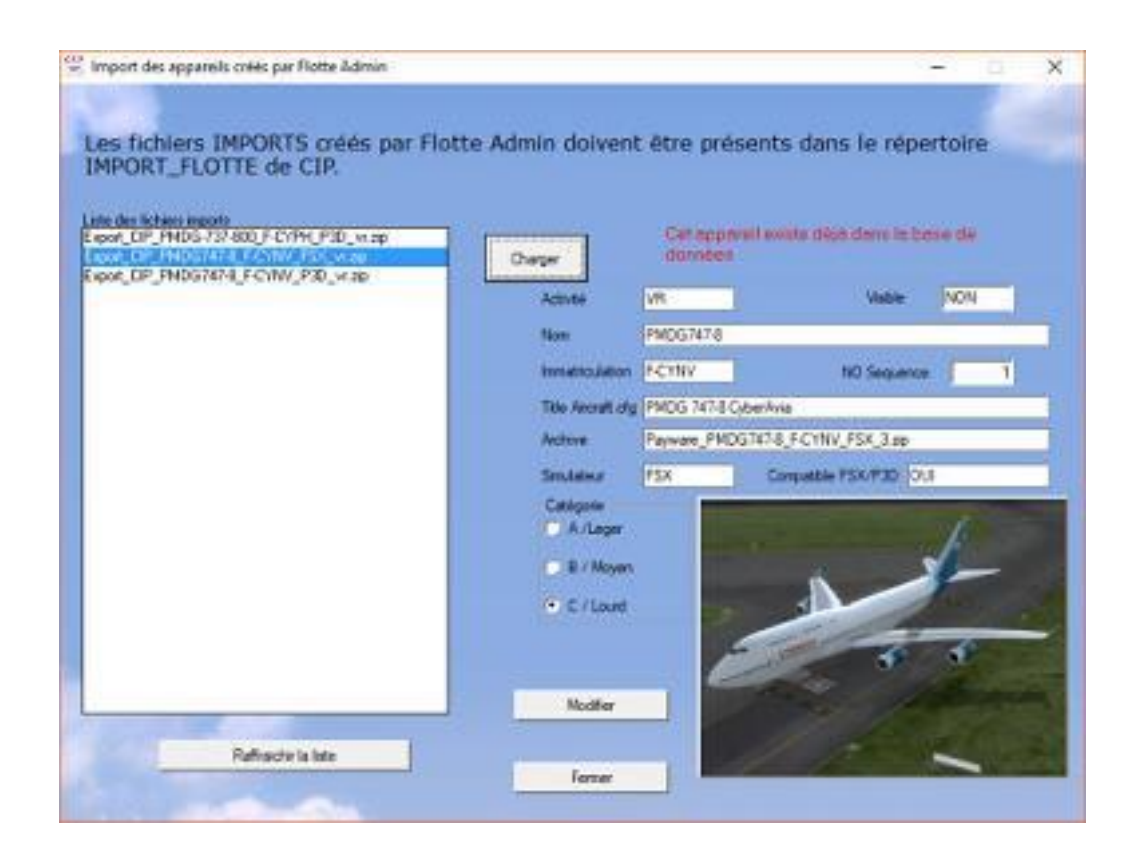

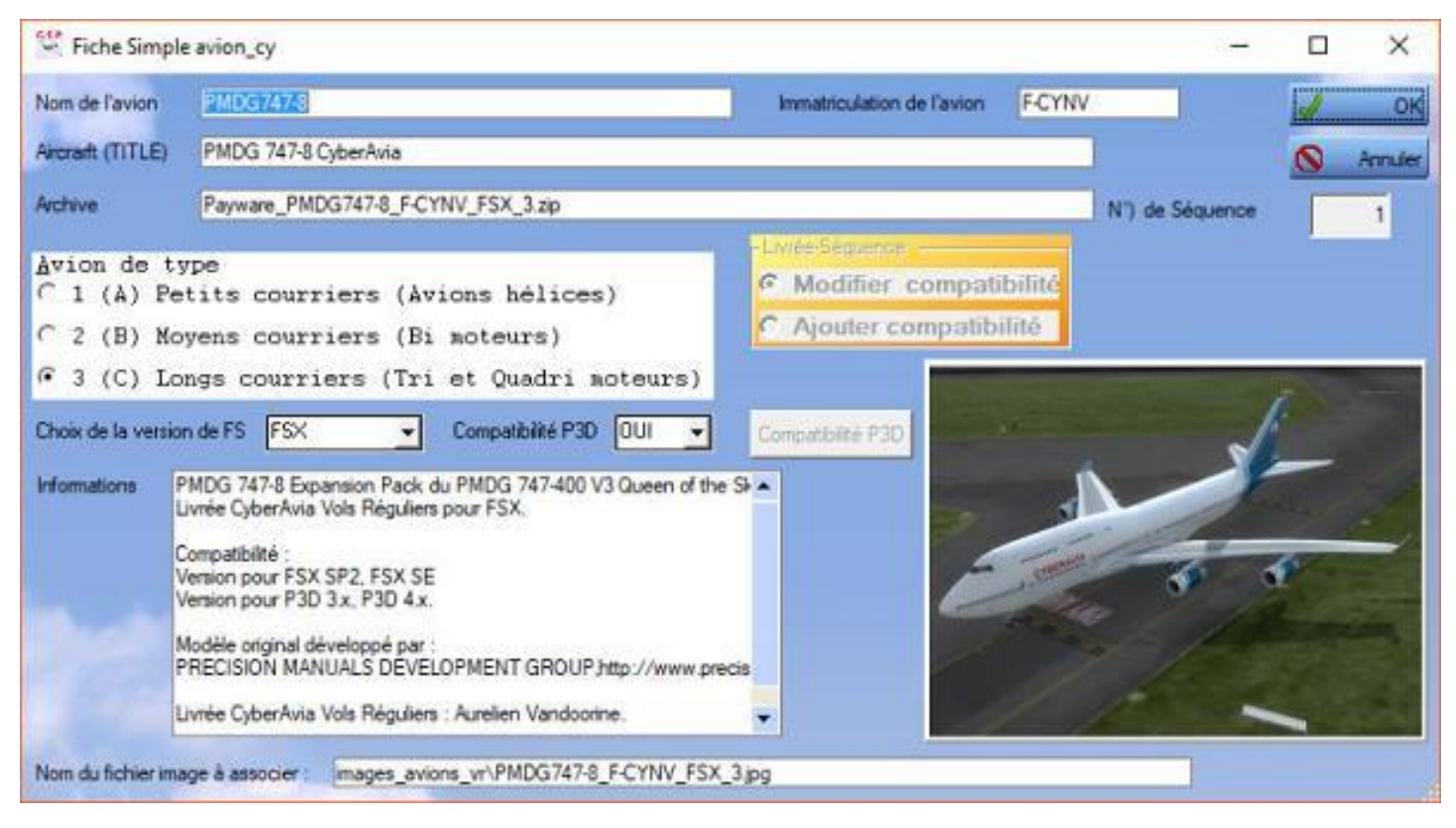

La fiche FSX de la base de données des avions VR est créée, il reste à recopier les informations générales situées sur le fichier d'aide à l'installation.

Cet appareil est compatible FSX et P3D v3 et v4, mais pas v1 et v2.

Une fiche « P3D » de compatibilité Série 1 doit être créée pour cet appareil, par importation de la fiche correspondante de Flotte\_admin ou dans CIP, par clonage de la fiche que nous venons de créer.

Voici la fiche P3D clonée. Elle est par défaut en mode modification de compatibilité. Le bouton « compatibilité P3D » permet de gérer ce paramètre.

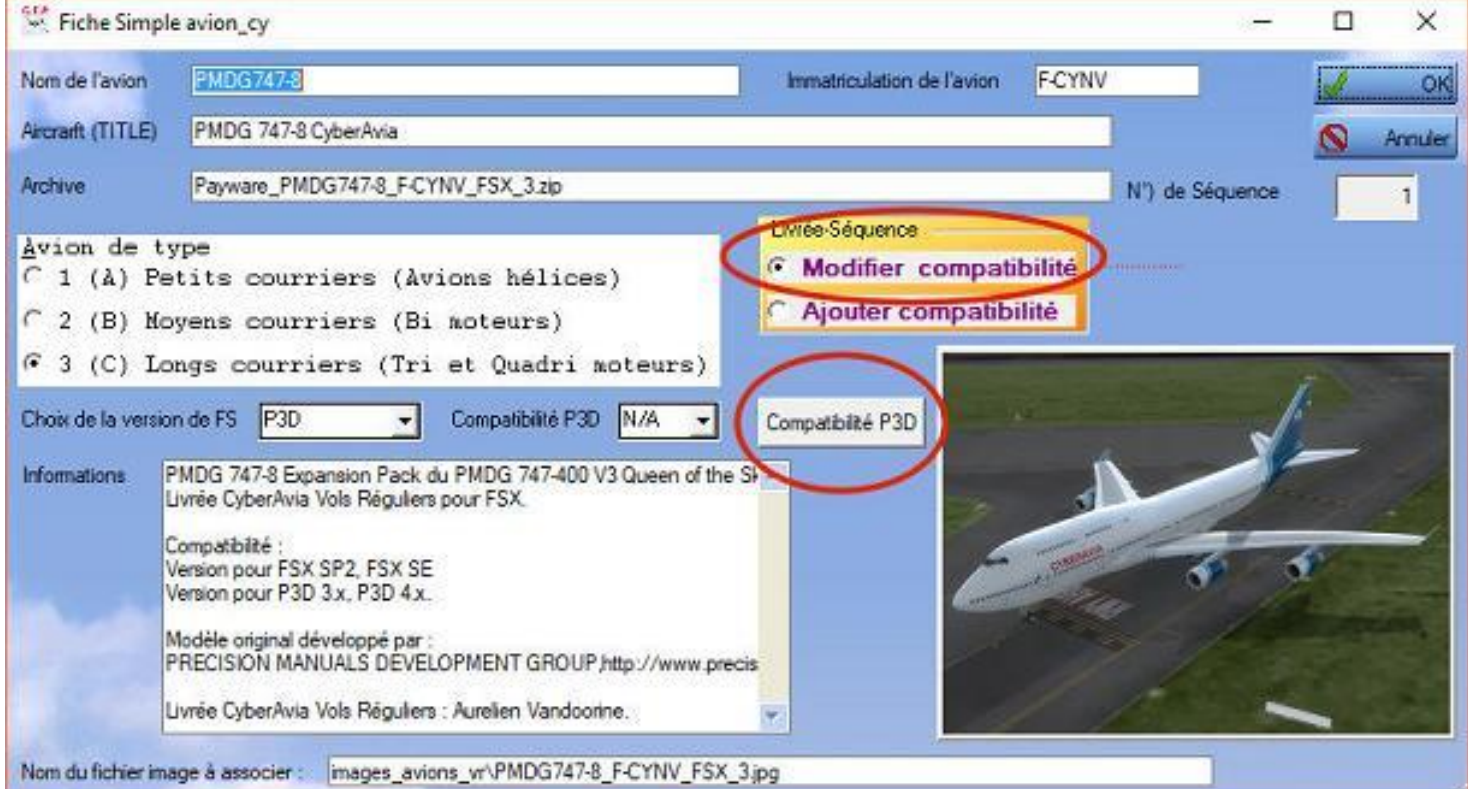

#### **Cockpit octobre 2018 15/50**

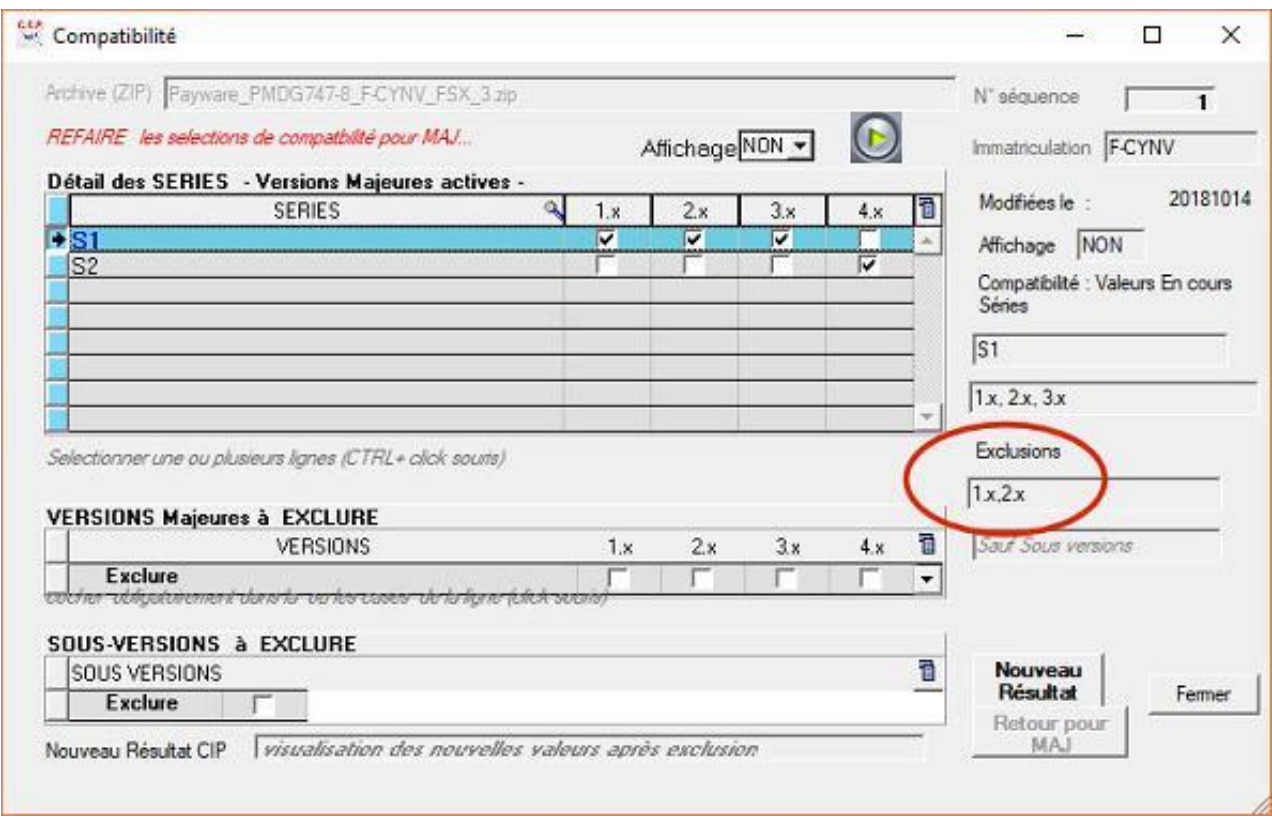

Les versions majeures 1 et 2 de P3D ont été exclues puisque non compatibles avec cet appareil.

La fiche pour P3D v4 est créée automatiquement en sélectionnant "Ajouter compatibilité" puis le bouton "Compatibilité P3D".

Ce sera une fiche séquence de compatibilité 2.

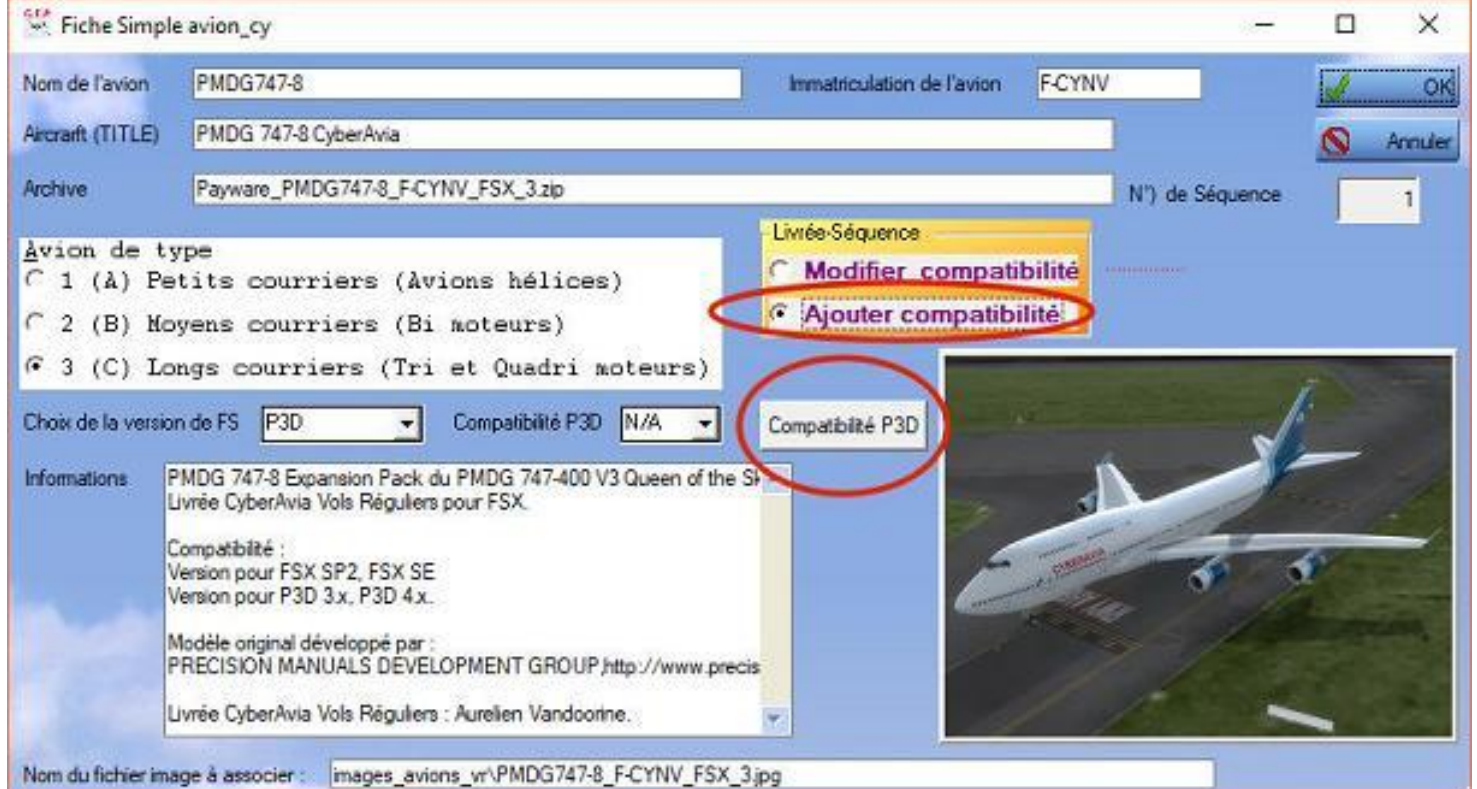

À chaque enregistrement par le bouton OK, la table correspondante sur le serveur CyberAvia est mise à jour.

Dans la version précédente, il existait un enregistrement pour FSX et un pour P3D dans Flotte\_admin et CIP.

Un embryon de système d'exportation existait, sans être fonctionnel. Il y avait donc risque d'erreur lors de la recopie manuelle des données de Flotte\_admin vers CIP.

Lockheed-Martin en ce qui concerne l'installation des appareils tiers, dans un dossier extérieur au simulateur.

Par défaut, ce dossier est situé dans votre répertoire système :

\Documents\Prepar3D v4 Addons\CYBERAVIA

Les appareils CyberAvia compatibles P3D v4 s'installeront donc à chaque fois que c'est possible dans ce dossier Add-ons. Une archive zip spécifique est créée et un fichier d'aide à l'installation

#### **Installation des appareils dans les simulateurs.**

Le système actuel minimise grandement le risque de discordance entre les deux bases de données qui comportent au total six fiches pour un appareil compatible de FSX à P3D v4.

Le traitement des appareils Cargo est basé sur les mêmes principes bien que les interfaces soient légèrement différentes.

Pour P3D v4, CyberAvia a fait le choix de suivre les recommandations de

adapté est rédigé pour chaque appareil concerné. Ce travail est en cours.

Pour les appareils payware, nous sommes tributaires du choix des éditeurs pour la procédure d'installation, qui n'offre pas toujours de choix de destination.

Christian Daboudet. Responsable flotte CyberAvia FCY-DBT.

## **Votre décor photo-réaliste !**

articularité de nos simulateurs : de nombreux outils nous permettent,<br>avec plus ou moins de facilité, de<br>les enrichir nous-mêmes. Avions. décors, accessoires, aventures, vous pouvez tout réaliser, et, c'est encore mieux, très souvent gratuitement ! nous-mêmes.

Aujourd'hui, notre ami Fufu nous prouve qu'il n'est pas seulement constructeur habile (voir son article dans "Cockpit" de juin 2018) mais aussi créateur de décors virtuels !

Notez qu'il s'agit là de créer un fond de décor photo réaliste, pas de l'enrichir en bâtiments 3D. Mais l'effet obtenu est déjà spectaculaire, et pour la 3D, si quelqu'un(e) parmi vous veut présenter sa méthode, il (elle) est le (la) bienvenu(e) dans "Cockpit" !

PS : Cet article suppose connus le vocabulaire et le principe de confection du décor FS ou P3D… Pour une initiation, ce sera peut-être une autre fois dans "Cockpit" ?

#### eux ans pour toute la France he intro duit **D**

la informatique, et, vous trouvez que l'on vous pompe votre portefeuille à une grande vitesse... En simulation aussi ! n'v connaissez rien en

"FS Earth Tiles", logiciel gratuit, vous permettra de réaliser des scènes photo-réalistes, d'une façon très simple !

Il m'a fallu deux ans pour faire toute la France (et un disque externe de 2 To).

hain Les scènes photo réalistes obtenues sont compatibles FSX, Prepar3d v3 et v4. Je les ai testées, et j'ai des témoins ! ;-)

l'une *NDLR - Voici une courte présentation* à *du produit et de son utilité (reprise du*  *site qui le met à disposition :*

en provenance de Google Earth ou *"Ce soft permet de charger des tuiles autre serveur cartographique et de les compiler pour créer des "bgl", donc une scène devenant utilisable par FS. Il vous facilite la création de textures photo réalistes.*

*Pour ce faire, il suffit de déterminer une zone rectangulaire en nautiques autour d'un point médian, ou de deux points (Nord-Ouest et Sud-Est) et le programme charge automatiquement les tuiles, les assemble et construit les bgl correspondant aux différents niveaux de détail choisis (LOD)."*

### **Installation du logiciel**

Allez sur le site ["F-BMPL.COM"](http://www.f-bmpl.com/).

Sur la page d'accueil, colonne de gauche, sous "Simulation", cliquez sur "Fabriquez…". Vous pouvez en profiter pour aller lire le paragraphe "1 Présentation…", ça peut servir… Puis choisissez le paragraphe "2 Installation de FSEarthTiles 1.3".

Si vous ne l'avez pas déjà, installez comme indiqué le "Framework" (produit Microsoft complémentaire). Si vous ne savez pas si vous l'avez déjà, ce n'est pas grave, l'installation vous le dira…

Téléchargez FSEarthTiles en cliquant sur "LIEN DE SECOURS" (l'autre ne fonctionne pas). Une fois téléchargé, l'installation consiste en sa

décompression sur le disque dans le répertoire de votre choix (créé préalablement), rien d'autre.

Ouvrez avec le notepad le fichier "FSEarthTiles.ini" et remplacez, comme indiqué sur le site, les trois paragraphes "[Service]" (1, 2 et 3) par les modèles du site.

Dans le paragraphe [Service 2], allez à la ligne : ServiceUrl = http://a1.ortho.tiles.virtualearth.net/tiles/ a%s.jpeg?g=172 Et remplacez le 172 par 1239.

Enregistrez et quittez.

Lancez toujours FSEarthTiles.exe "en tant qu'administrateur".

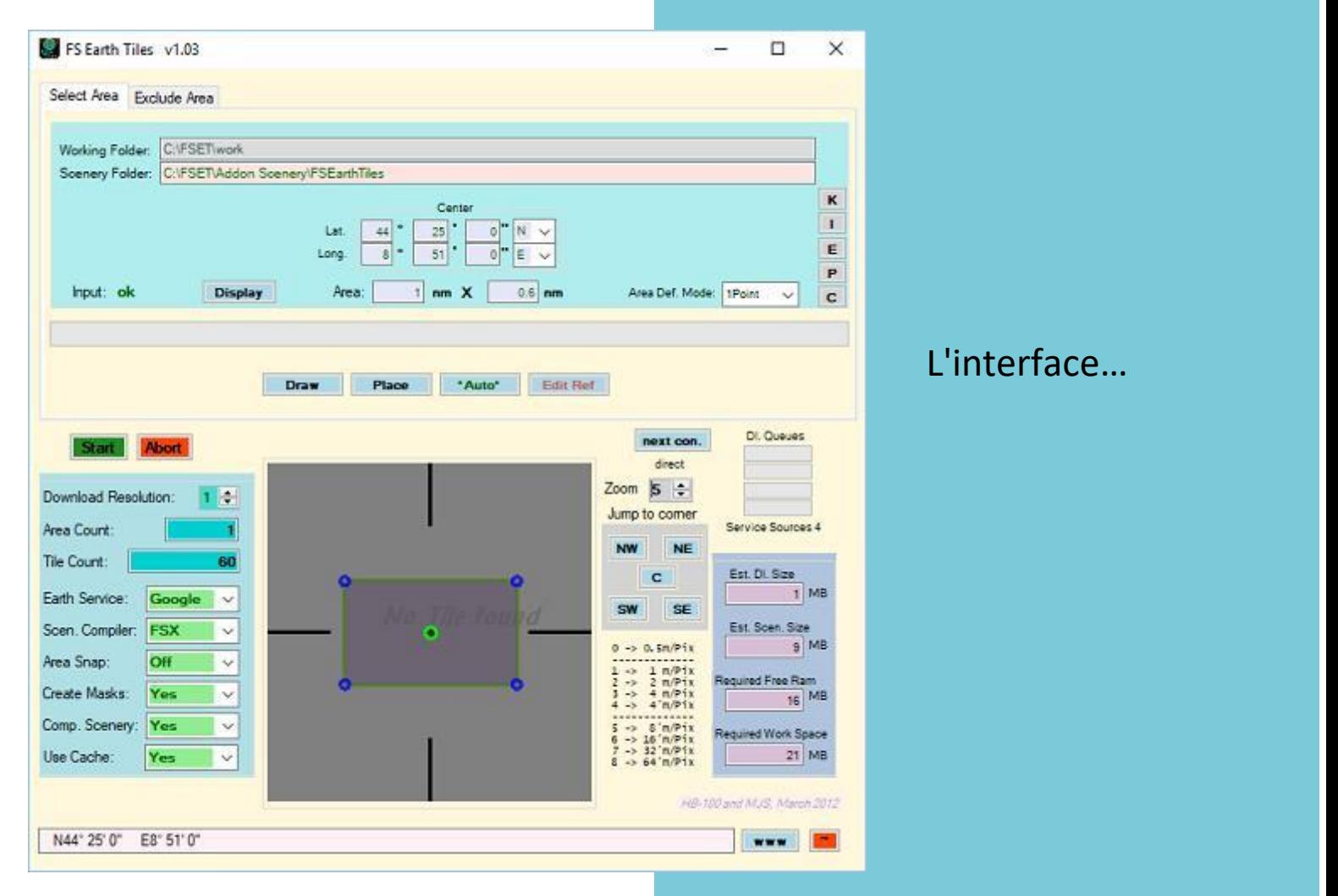

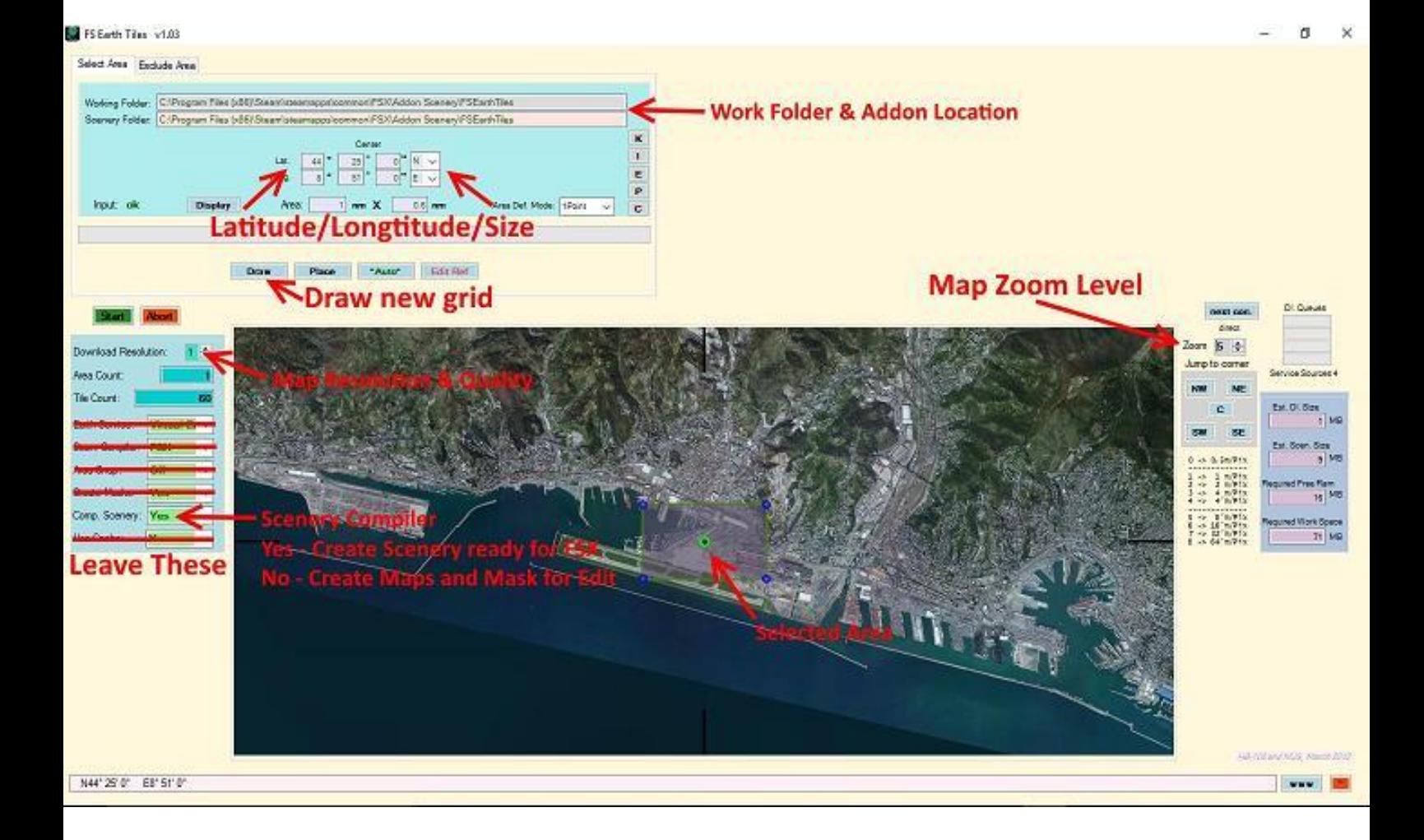

Définissez votre espace de travail :

Le chemin indiqué par "Working Folder" se trouve sur la première ligne du logiciel. Comme il lui faut de la place, je vous conseille de le mettre sur un disque dur peu chargé. Heureusement, une fois la scène réalisée, nous pourrons effacer ces données.

La deuxième ligne indique le répertoire où se fera directement la compilation des fichiers BGL résultant de vos travaux. Là aussi, prévoyez de la place ! Un gros disque dur prévu pour les scènes ou un disque dur externe.

Après avoir rempli les deux lignes de travail, expliquées ci-dessus, vous allez définir le point central de votre scène.

Vous allez entrer la latitude et la longitude du centre de votre scène, par exemple le point central de votre

aérodrome (dans l'exemple ci-dessus, c'est "Sestri", aéroport de Gènes). Puis vous cliquez "Display".

Une photo aérienne (reprise donc ici de Virtual Earth) apparaît sur votre écran avec un rectangle vert, entouré de 4 points bleus. C'est la zone de décor que va couvrir votre réalisation.

Il suffit alors, de tirer sur l'un des 4 points du rectangle pour agrandir la surface couverte par la scène.

Pour faire un test, faites en sorte qu'il n'y ait qu'un petit rectangle…

Avant de cliquer le bouton "Start" qui est surligné en vert, il nous faut définir la résolution souhaitée. Plus elle sera grande, plus fine et détaillée, donc belle, sera la scène, mais plus vous remplirez votre disque dur…

Donc, **plus la résolution sera grande et la scène importante en surface, et plus le nombre de tuiles sera élevé** !

Le "Earth Service" est le fournisseur d'images. Notez que seul fonctionne actuellement "Virtual Earth"…

Choisissez le compilateur et demandez la compilation des scènes :

Scen.Compiler = FSX

Comp.Scenery = Yes

Les autres options sur "No".

Et cliquez sur "Start" !

La suite est automatique. Vous verrez apparaître une fenêtre noire qui est l'exécution de la compilation.

On ne touche à rien ! Une fois le travail fini, votre scène est prête à être déclarée sur votre simulateur : FSX , Prepar3d  $V$  3 ou  $V$  4.

Je précise qu'il n'y a aucun

autogen. Je n'en ai pas besoin, tant les scènes aux grandes résolutions sont belles.

De plus, ces scènes n'ont aucune influence sur vos FPS !!

Mais attention !! Plus votre PC sera récent, rapide, possédant une bonne quantité de mémoire vive, et plus rapide sera la création.

Il faut savoir que les photos ont été prises à un instant T, et que vous pouvez avoir des couleurs différentes selon les saisons.

Que les photos sont de qualités différentes selon les régions. Par exemple, la Touraine n'était pas très belle, et puis il y un an environ, de nouvelles photos ont été prises par IGN.

Elle est superbe, maintenant.

Il est évident que ces photos sont faites pour des vols de jour. Mais par un temps de pleine lune, ce n'est pas mal non plus.

Sur le site [F-BMPL.COM,](http://www.f-bmpl.com/) vous trouverez un tutorial complet, ainsi que sur "You Tube".

> Aujourd'hui, si je fais un vol Oslo - Prague, je me fais deux scènes autour des aéroports, afin que l'approche soit plus réaliste. Ce sont de petites scènes faciles et rapides à réaliser.

> Évidemment, ce n'est pas ORBX, mais sachez que je

prépare tous mes vols VFR en Touraine avec ces scènes qui me permet de mémoriser les repères. Il est aussi évident que les châteaux d'eau seront "plats", mais je vous assure que les forêts et les usines, à 50 cm ou 1 mètre par pixel, donnent l'impression du 3D !

J'ai fait l'expérience suivante, à un ami aussi passionné que moi : je lui ai montré la différence sur l'Île de France entre un payware et ma scène, il n'en croyait pas ses yeux !!

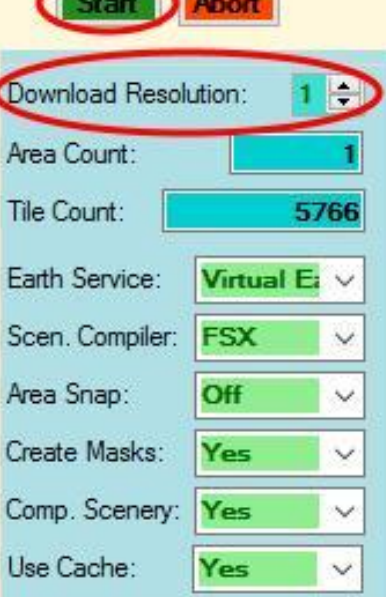

.

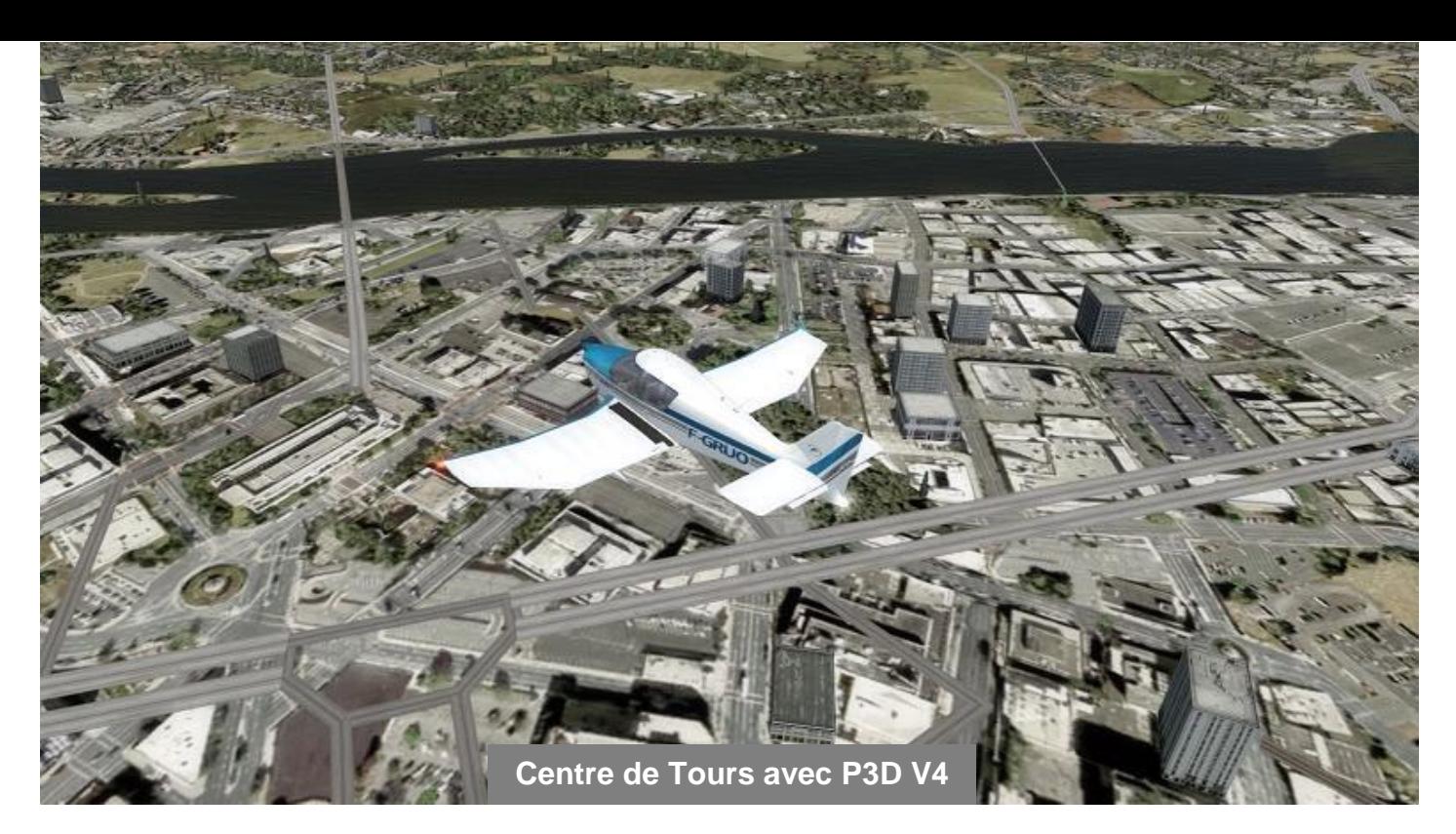

### **Quelques exemples… Copyright Fufu Factories**

Au début, j'ai commencé par de petites scènes, en comparant les résolutions.

Puis, j'ai pris la décision de faire toute la France à 1 mètre par pixel.

Maintenant, je le fais un peu partout, en fonction de la qualité de la photo (en effet, dans des coins reculés de la planète, ce n'est pas toujours terrible).

Les aérodromes payants ou gratuits sont parfaitement placés sur ces scènes et si vous mettez du trafic, les voitures roulent bien sur les routes ou autoroutes.

Le seul gros problème, c'est que cela prend beaucoup de place…

Alors je les ai stockés sur un disque externe de 2 To.

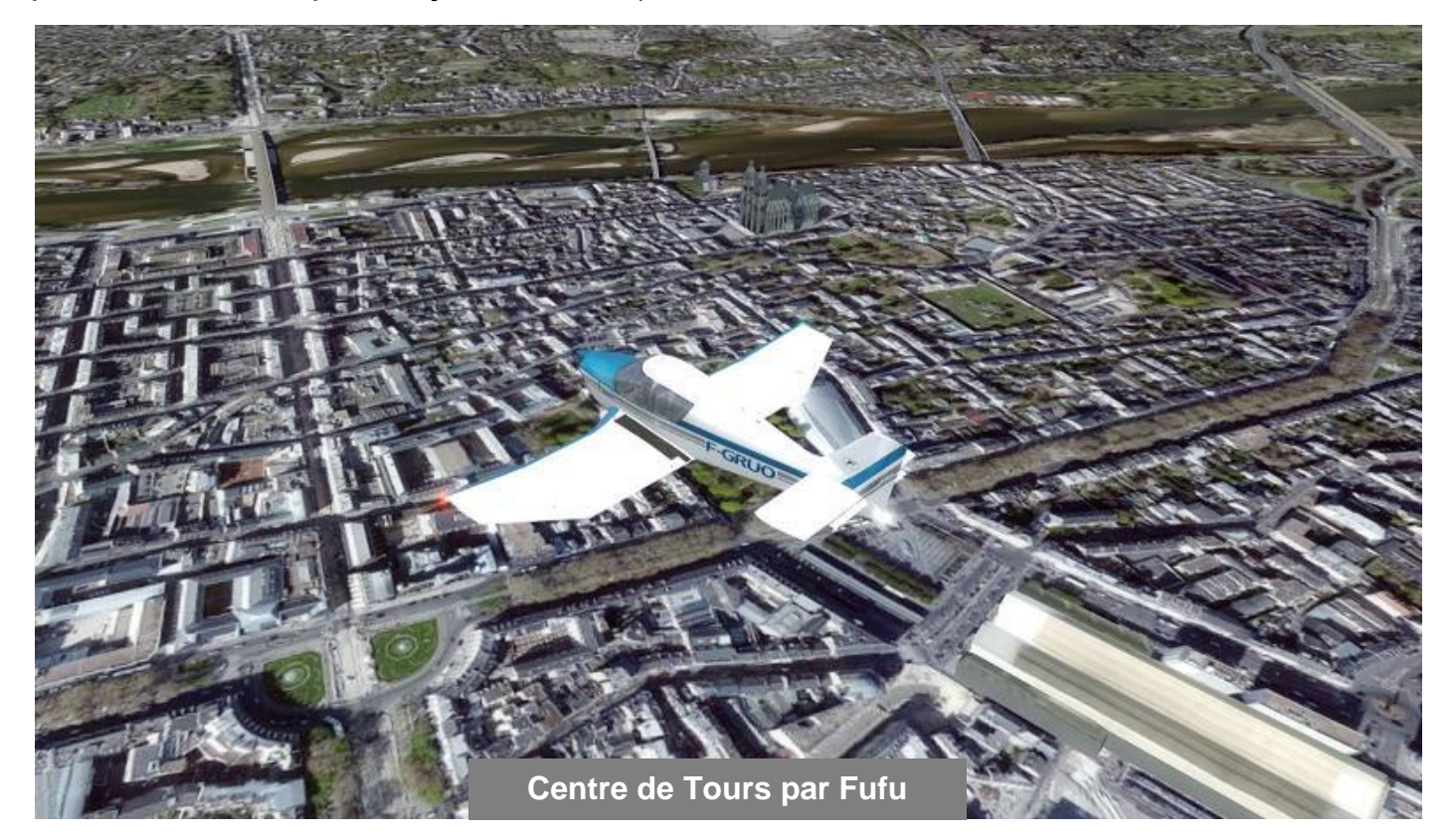

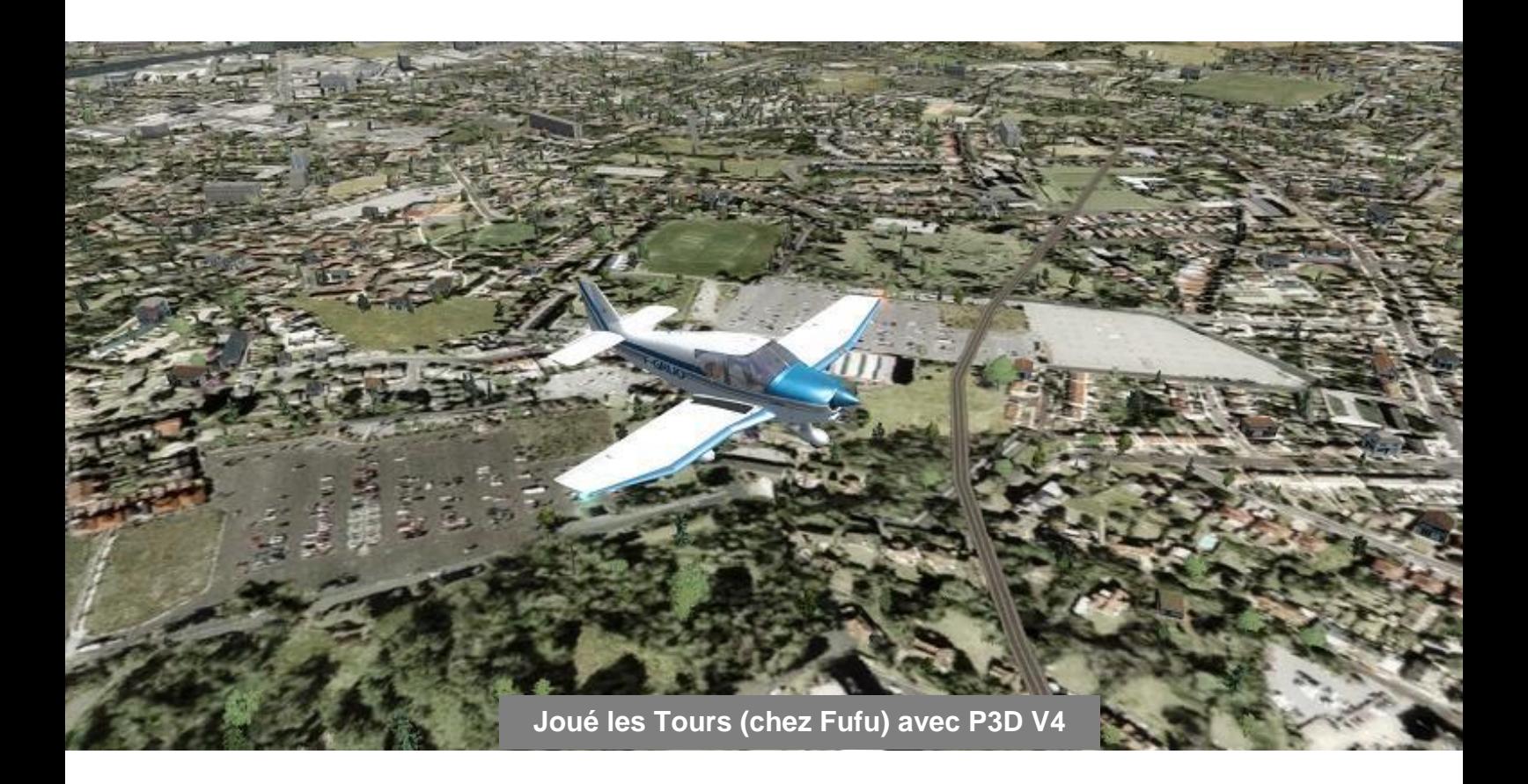

Lorsque je fais un vol de A vers B, je transfère le décor sur le disque de mon simulateur, le vol terminé je l'enlève.

Essayez avec de petites scènes autour de chez vous. Vous pourrez par exemple survoler votre lieu d'habitation. Vous ne le regretterez pas, pour ceux qui auront l'audace d'essayer : vous serez surpris.

Bons vols dans **vos** décors !

Patrick Fuchez, dit "Fufu" FCY-FUP

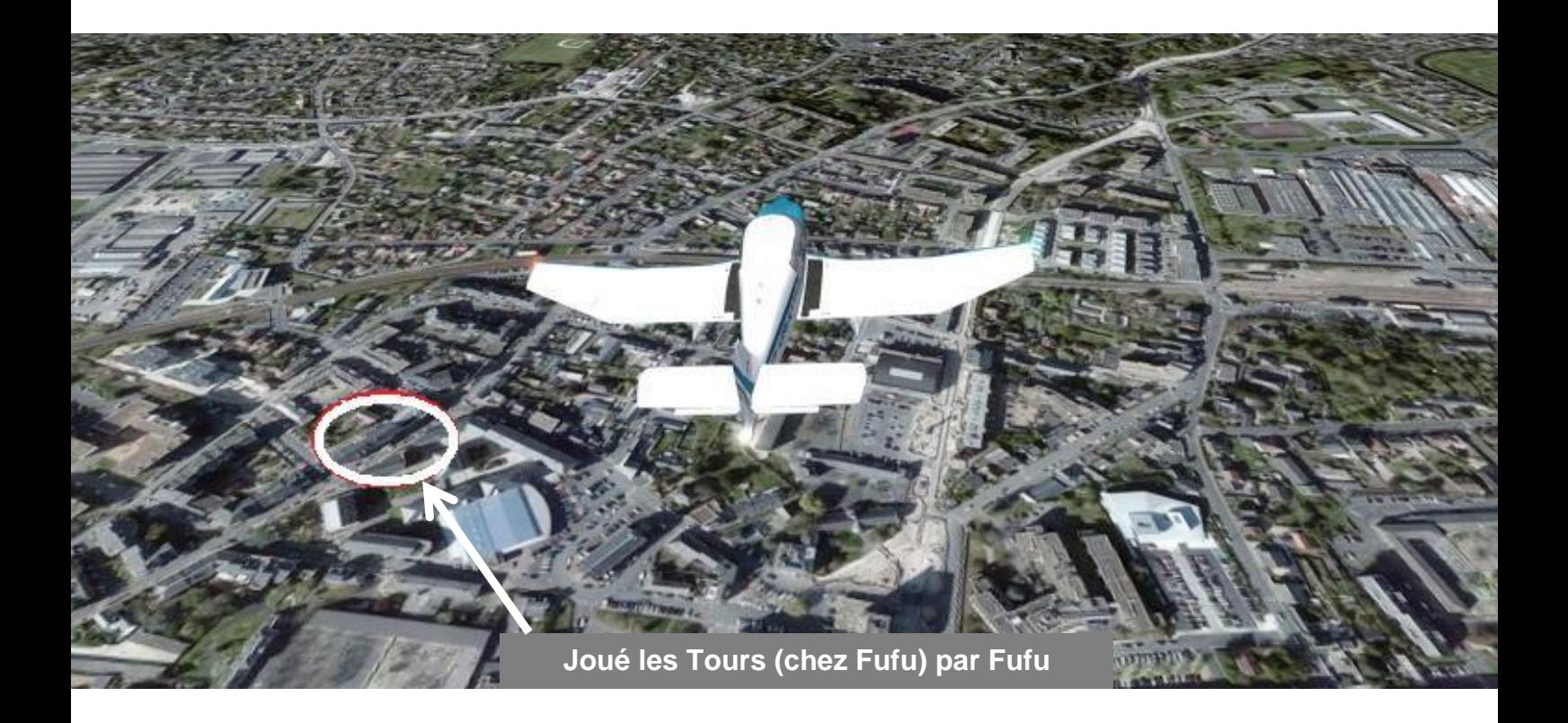

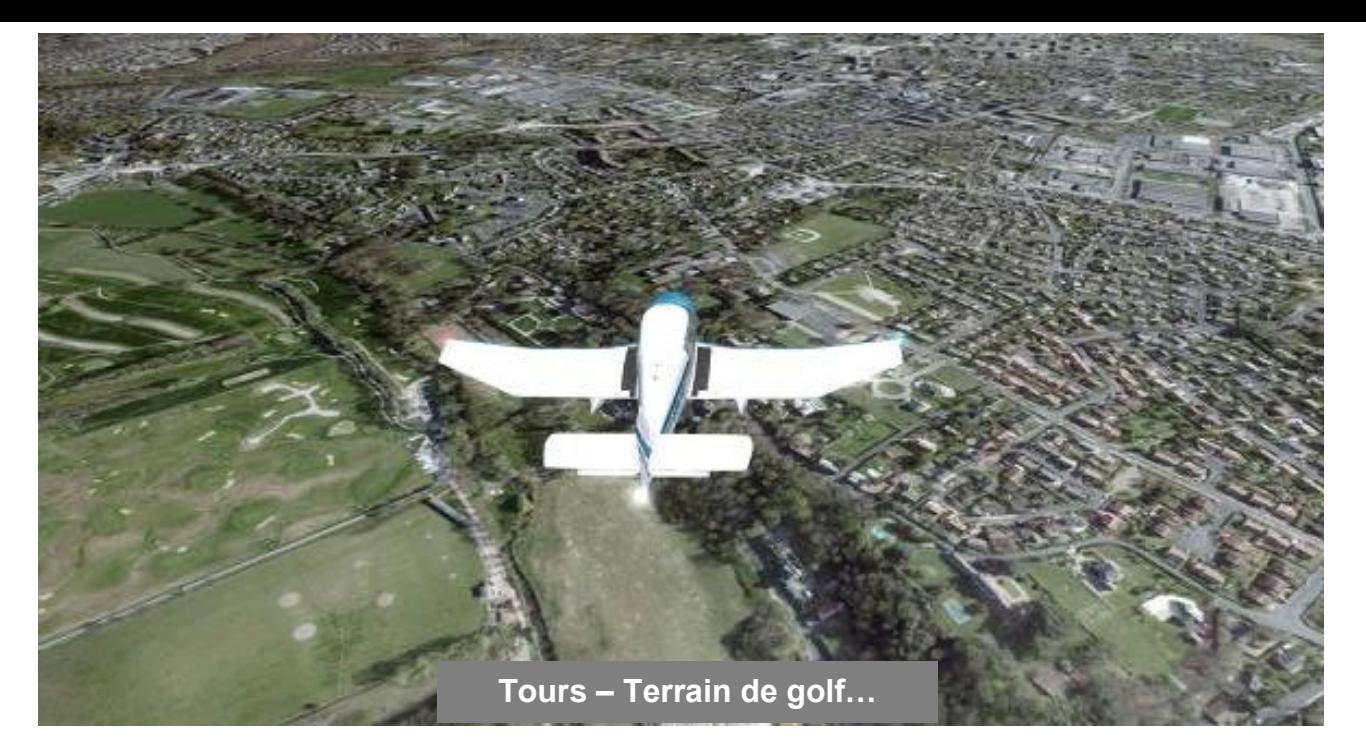

## **Quelques images FS Earthtiles par Fufu**

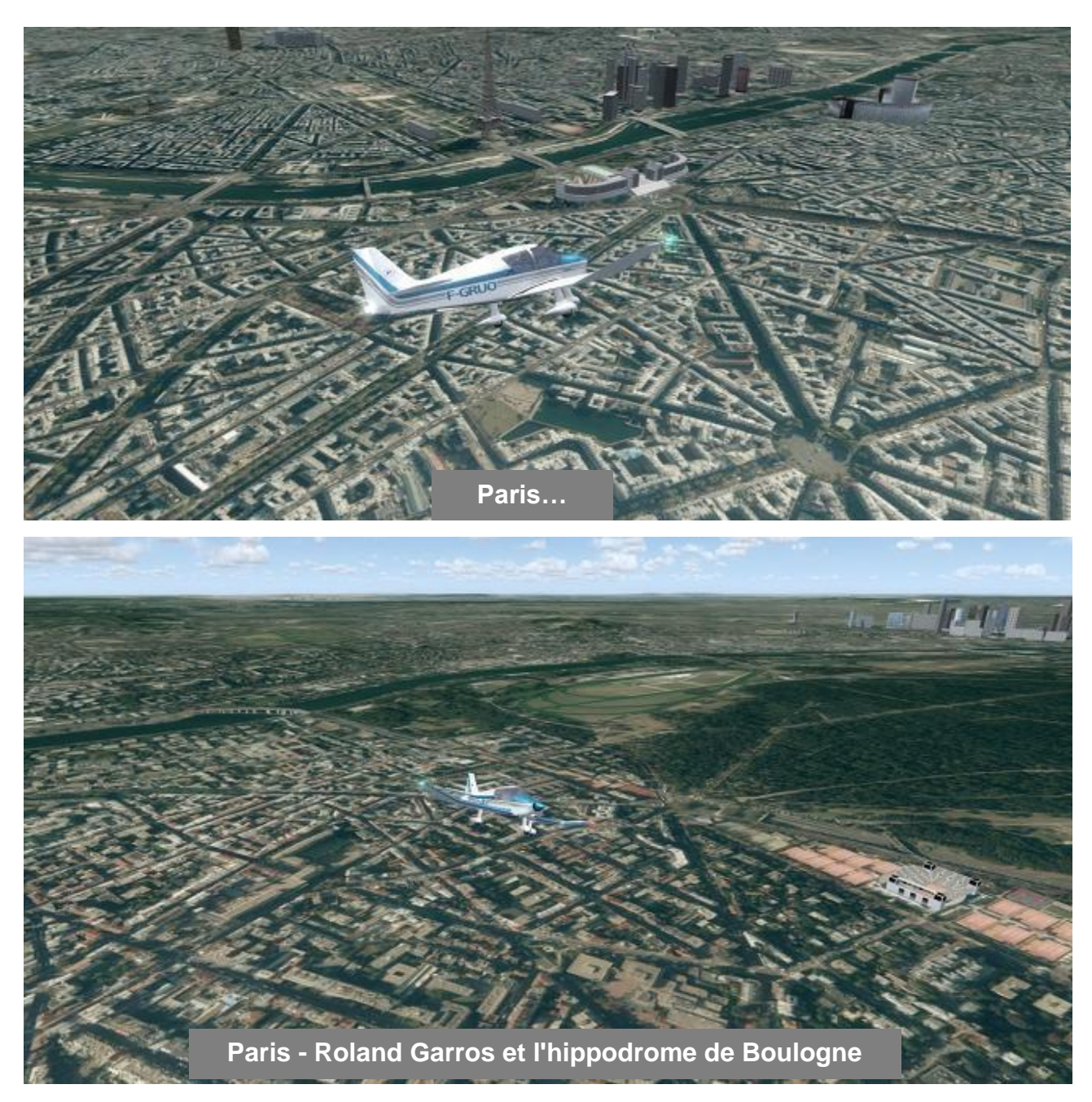

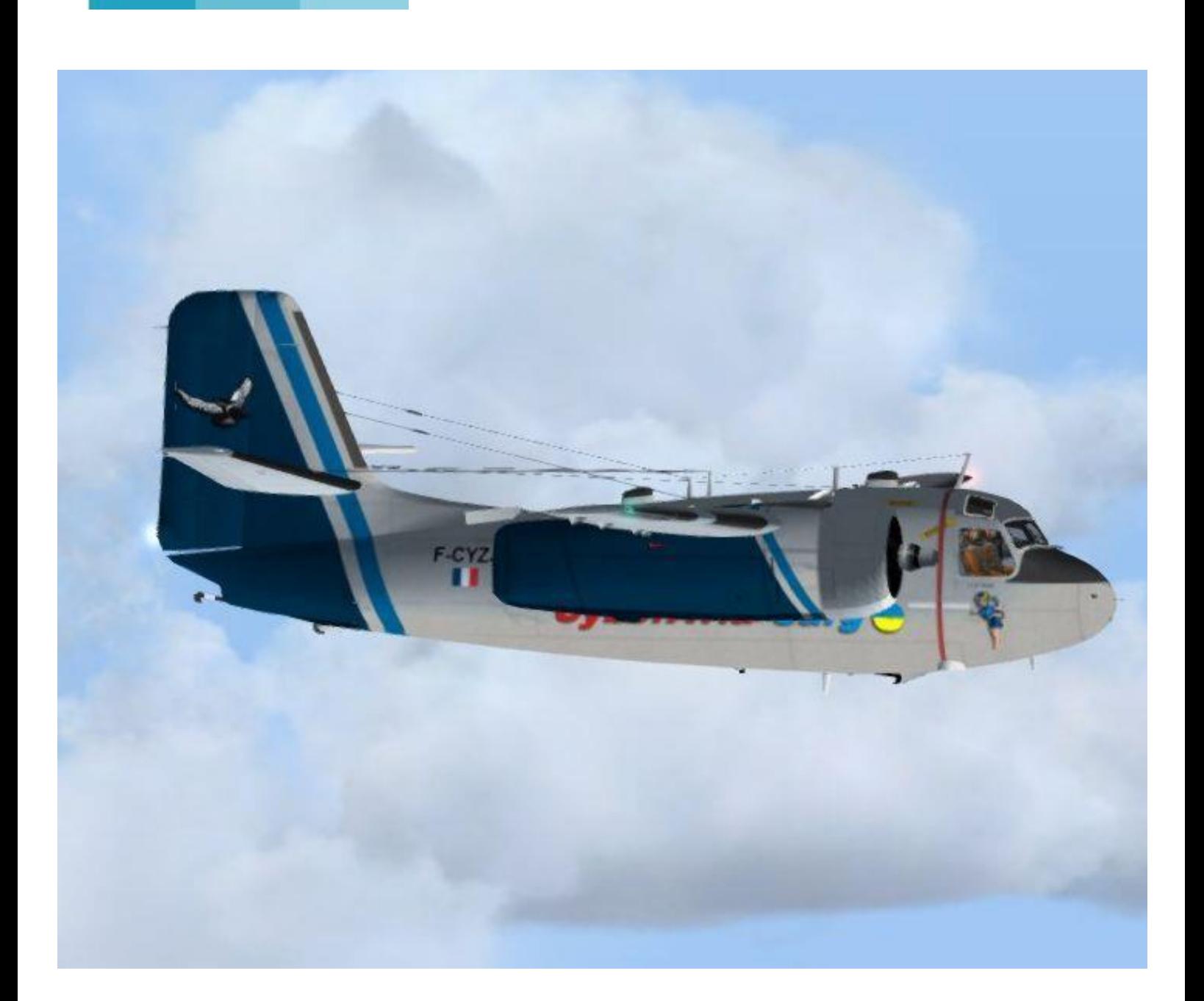

# **Le Cargo en réseau VATSIM**

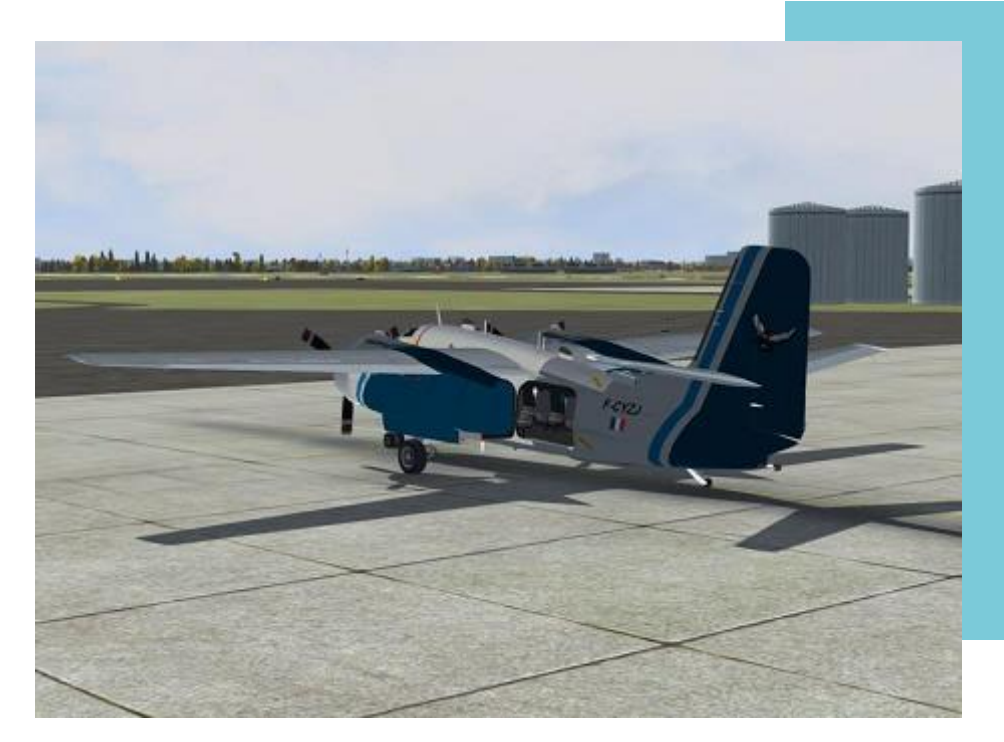

En attente de chargement, à Toulouse

#### **Un Vol Cargo et... en réseau**

En ce 10 Octobre, la division Cargo est sollicitée par une entreprise de recyclage. Au départ de Toulouse, nous sommes chargés d'emmener du matériel et du personnel à Châteauroux afin qu'ils puissent démanteler de vieux avions de lignes.

Aujourd'hui je disposerai du Grumman C1 qui est un dérivé du Tracker. Aéronef embarqué (dont il a gardé la crosse d'appontage), il était utilisé pour le transport vers les porte-avions. Son frère était chargé de la lutte anti-sous-marine. En France, il est surtout connu pour sa participation à la lutte contre les incendies au sein de la Sécurité Civile.

Ce vol s'effectuera en IFR et je serai accompagné par deux Dash8 de la compagnie (Patrice et Jeff pour l'un, Christian et Cédric pour l'autre).

Pour ma part j'embarquerai en place droite un technicien de la compagnie. Ma charge sera de l'ordre de 2000kg, essentiellement constituée d'outillage.

Le vol s'effectuera en IFR au FL120

maximum (pas de pressurisation).

L'emport carburant sera de l'ordre de 60% soit 1,5h de vol, 0,75h d'attente, un dégagement à 0,5h, et il en restera encore... Les moteurs n'étant pas des turbines mais des bons vieux Wright en étoiles, il faudra être très vigilant quant aux réglages.

Ce soir le vol se fera sur le réseau Vatsim, où nous bénéficierons du service du contrôle sur tout le trajet. Nous nous retrouvons sur le TS3 de la Cie et nous commençons, chaque équipage, à préparer notre vol (les autres équipages volant en cockpit partagé, ils commencent à égrener la litanie des check-lists).

Le plan de vol IFR est préparé et rentré dans le GPS (bien que datant des années 50, nos avions sont régulièrement mis à jour et équipés de moyens modernes).

Les conditions du jour sur Toulouse sont un fort vent d'autan avec la 14L et un départ FISTO5A (le départ se fera en manuel jusqu'à TOU avant d'enclencher le Pilote Automatique).

L'avion chargé, je me connecte à Vatsim, le plan de vol est envoyé et je lance la Boîte Noire. Je suis en avance, le contrôleur n'est pas encore en ligne mais je décide de continuer.

En fait je voudrais arriver en même temps que les Dash8 à Châteauroux, et étant plus lent il me faut prendre de Volets et crosse rentrés.

- Feux de navigation sur On.
- Transfert carburant sur On.
- Tous breakers enfoncés.
- Circuits hydrauliques vérifiés.

Les divers instruments s'allument et les aiguilles bougent, la vie reprend:-) !

Toujours pas de contrôleur, mais je continue la séquence de démarrage, confirmée sur la fréquence auto-info sur 122,800 alors que mes camarades terminent de charger leurs passagers (merci GSX).

eux. Je sors les check-lists, redonne vie au cockpit et j'entends mes camarades faire la même chose avec leurs propres avions.

l'avance sur

Je me concentre sur ma check-list de mise en route :

C'est parti :

- Magnétos sur OFF.
- Freins de parking serré.
- Batterie sur On.
- Volets de capots ouverts.
- Volets de radiateur d'huile ouverts.
- Prise d'air carburateur sur direct.
- Train sur sorti et verrouillé.
- Gustlock sur armé.
- **Alternateur sur On.**
- Dégivreur sur OFF.
- Mise en drapeau désactivée.
- Hélice plein petit pas.
- Gaz tout réduits.
- Richesse sur Cut-Off.
- Vérification du tableau d'Alarme.
- Démarreur moteur gauche (on compte 6 pales).
- Magnétos sur Both.
- Primer sur left jusqu'au démarrage.
- 1000t/min affiché.
- Vérifier les températures et pressions d'huile.
- Vérifications des magnétos.
- Générateurs sur ON.

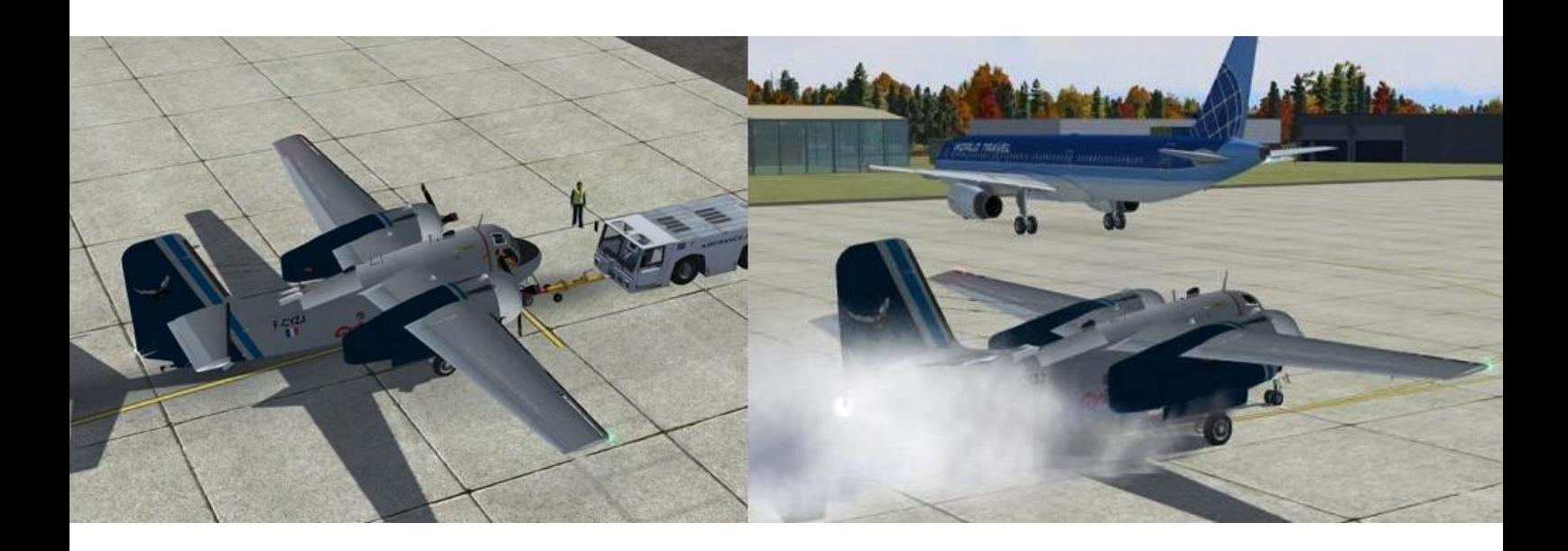

Le démarrage provoque une grosse fumée bleue, typique des moteurs en étoile. Le régime se stabilise. Il est temps de démarrer le moteur droit en suivant la même procédure.

Les différents paramètres étant stabilisés je me prépare au roulage. Toujours pas de contrôleur sur la position. Mes camarades finissent à peine d'embarquer leurs passagers.

Les feux de roulage et tournants sont allumés. Une légère mise de gaz et je teste les freins. Le roulage s'effectue vers le point d'attente 14L et j'en profite pour faire les essais de gyros et préparer mon pilote automatique avec une montée initiale sur 7000ft.

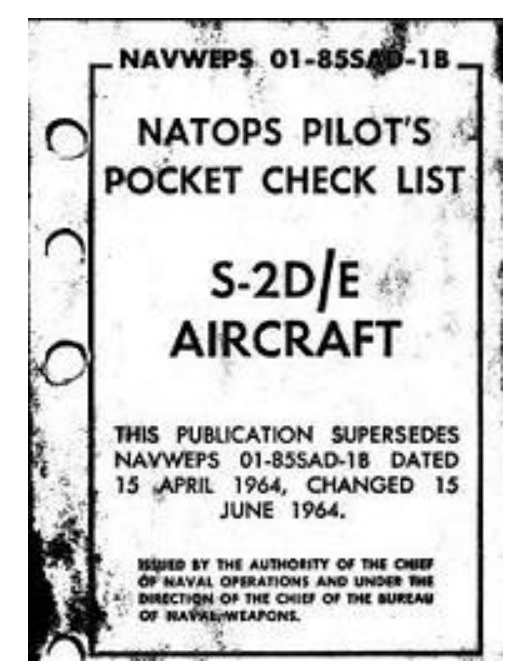

Le VOR1 est réglé sur TOU .(117,7)

En arrivant au point d'attente, le contrôleur se connecte. J'en profite pour le contacter et ainsi obtenir ma clairance IFR : FL70 FISTO5A et 5662 au transpondeur.

Je vais faire les essais moteurs (Qui se ressemblent d'un moteur à piston à un autre) :

- Plein riche.
- Plein petit pas.
- 2000t/min.
- Essais magnétos.
- Essais de régulations Hélice.
- Essai du réchauffage Carburateur.
- Essai ralenti.
- Vérifications des t° et P° d'huile, t° de culasse.

Une fois les essais terminés sur les deux moteurs, je vais commencer à préparer l'aéronef pour le départ :

- Compensateur réglé.
- Volets capots ouverts.
- Assistance à la direction activée (dans le cas de panne moteur).
- Volets radiateur d'huile ouverts.
- Pompe sur On.
- Plein petit pas.
- Plein riche.

**Cockpit octobre 2018 28/50**

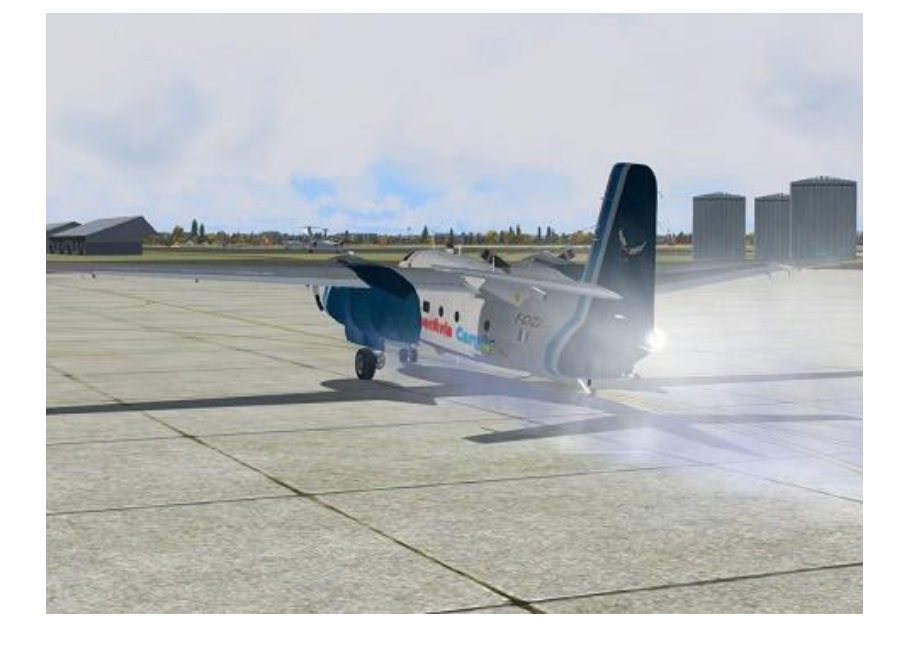

- Mise en drapeau automatique activée.
- Altimètres réglés.
- Volets 10°.
- Feux d'atterrissage et à éclats sur ON.

Le briefing départ est égrené : il consiste à annoncer les différentes actions à accomplir en cas de panne en tenant compte des vitesse de références, qui seront de 80kt pour la V1, 95kt pour la Vr et 130kt pour la V2. La particularité du bimoteur fait que la vitesse monomoteur retenue sera celle de 130kt.

Ensuite vient le briefing pour la montée initiale en IFR qui résume également les premières actions afin de préparer mentalement le pilote.

Je contacte la Tour qui m'autorise à l'alignement et au décollage.

Au moment de rouler, je constate des battements de pressions d'admission sur le moteur droit. Je stoppe et vérifie les paramètres qui me semblent normaux.

Je décide de faire rapidement un point fixe.

Je pousse jusqu'à 2500t/min et joue avec la richesse plusieurs fois. Je pense être resté trop longtemps à bas régime et j'ai dû encrasser mon moteur.

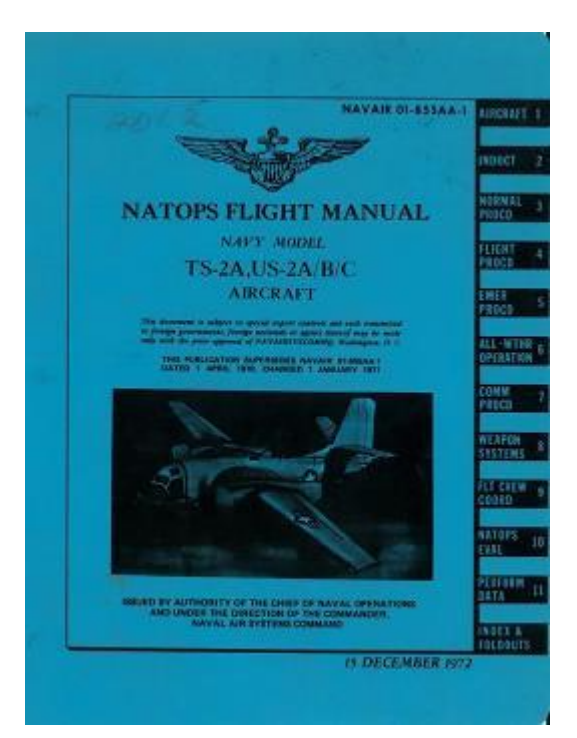

Bien entendu, le contrôleur, inquiet, me demande mes intentions car je ne suis toujours pas parti. En m'excusant le lui confirme avoir connu un petit souci qui est maintenant résolu et confirme mon alignement et mon départ.

Sur la piste, je jette un dernier œil aux paramètres moteur et j'affiche 30'' à l'admission. Tout est correct et sans alarme. Je relâche les freins et applique les pleins gaz.

L'avion accélère, le badin prend vie et voici venir la V1 puis la VR. Je tire sur le manche en maintenant l'axe de piste et viens chercher un angle de montée à 10°. Le vario est positif, je freine puis rentre le train.

Je fais un léger palier d'accélération pour atteindre les 130kt après avoir rentré les volets.

J'affiche 35'' et 2300t/mn pour la montée.

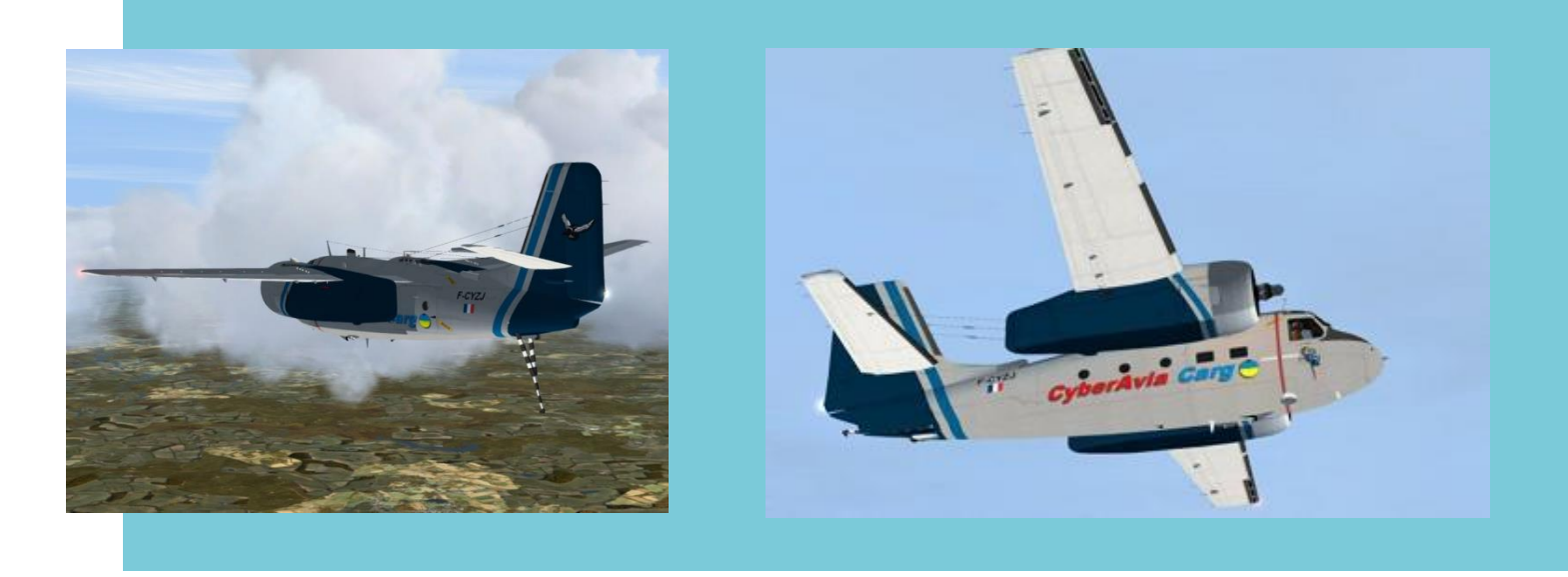

J'enclenche la fonction ALT du PA et je joue avec les manettes de gaz et de richesse afin de maintenir les 130kt tout au long de la montée. Le virage par la droite sur le départ arrive et me voilà en route sur TOU, passant 1800ft. J'enclenche le PA en mode NAV.

Sur la fréquence Tour, j'entends mes camardes demander successivement la mise en route pour l'un et le roulage pour l'autre.

La montée continue en surveillant alternativement la navigation et les paramètres moteurs. Passant 5000ft, nous réglons les altimètres sur 1013 et la montée continue, en voyant les manettes de gaz se rapprocher de la butée mais toujours en maintenant les 130kt.

Nous arrivons enfin au FL120 et je prends le régime de croisière (30''/2300tmin).

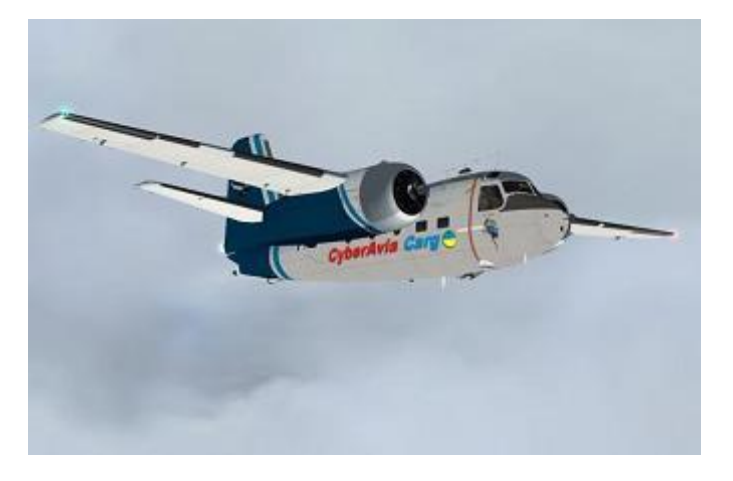

La vitesse s'établit vers 170kt indiqué et à cette altitude, avec les conditions météorologiques du jour, nous sommes en conditions givrantes. Je referme les volets des capots moteurs et du radiateur d'huile et je garde à l'œil les T° carburateurs. Il me faudra jouer avec la réchauffe carbu et, de temps en temps, avec le dégivrage hélices et ailes.

Le contrôleur de Toulouse me transfère sur la fréquence de Bordeaux Contrôle (fréquence préparée par anticipation), je suis autorisé à poursuivre selon mon plan de vol.

C'est la magie du réseau qui opère. On a vraiment l'impression de vivre un vol réel avec les autres avions qui eux aussi sont en transit vers des destinations plus exotiques que les nôtres, même si les plaisanteries débitées sur le TS de la compagnie nous ramènent à la réalité... C'est aussi ce que je recherche en effectuant ces vols.

Le secret d'un vol réussi est de toujours être en avance sur son avion (conseil de mon instructeur). Durant cette partie plus calme du vol, je commence à préparer la descente ainsi que l'approche sur Châteauroux. Tous ces calculs se font à la main en consultant les cartes aéro.

**Cockpit octobre 2018** 

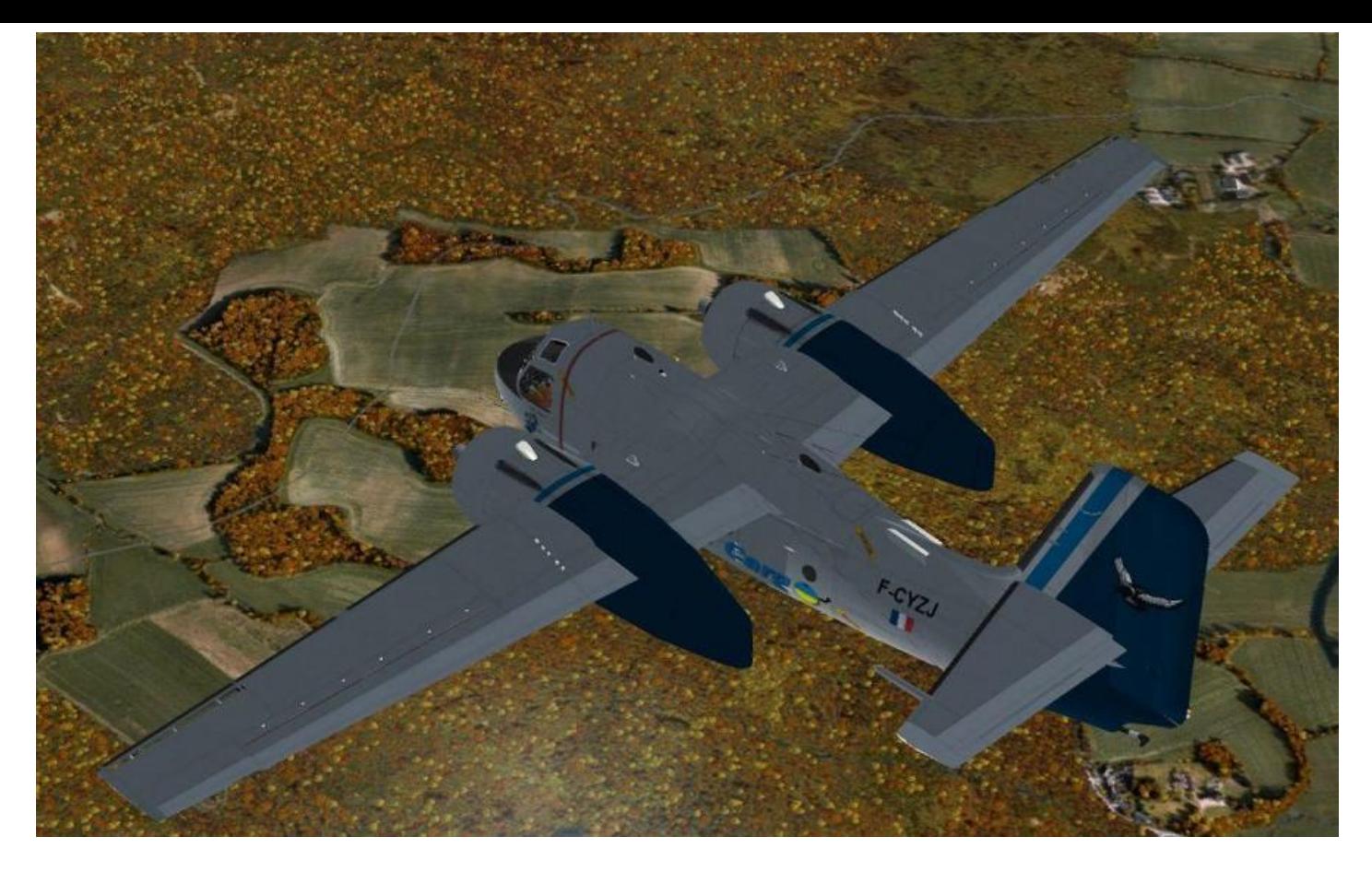

Dans notre cas, on prendra 130kt et un taux de descente de l'ordre de 500 à 800ft/mn soit pour une perte de de l'ordre de 10 000ft un temps d'environ 12 à 13 minutes et avec une vitesse de 130kt environ 26 à 28nm du point d'approche (je vous laisse faire les calculs, il y aura interro après  $\circledcirc$ ).

Bon ça c'est la théorie car en fait le contrôleur doit gérer le Dash8 de Christian, qui est déjà en train de me rattraper. Du coup, il s'ensuit un guidage radar qui va me sortir de ma trajectoire prévue et ainsi fausser mes calculs... Mais pas d'angoisse, la descente va être gérée par le contrôleur.

Les voilà qui sont en train de me dépasser et c'est à mon tour de commencer la descente : je diminue vers 15'' en prenant 800ft/mn. Ne pas oublier d'enrichir le mélange !

Le contrôleur nous prévoit une piste 21, qui est équipée d'un ILS. Je prépare mes instruments de radionavigation (fréquence

de l'ILS, course au 214°).

Par contre, j'aurais en finale un vent de 10kt arrière avec une divergence de 30°.

Ma vitesse d'approche sera de110kt pour un passage au seuil à 105kt.

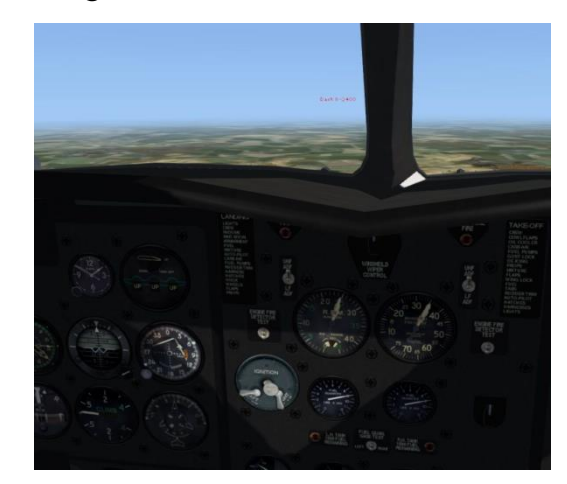

La descente continuant et la t° extérieure augmentant, je coupe pour l'instant les moyens de dégivrage.

Je continue l'étude de la procédure (commencée pendant la croisière) par l'API (approche interrompue) : montée dans l'axe 5Nm de CX puis virage à droite vers 4000ft sur CTX (NDB). Les minimas seront une D de 200ft et une visibilité de 550m.

#### **Cockpit octobre 2018 31/50**

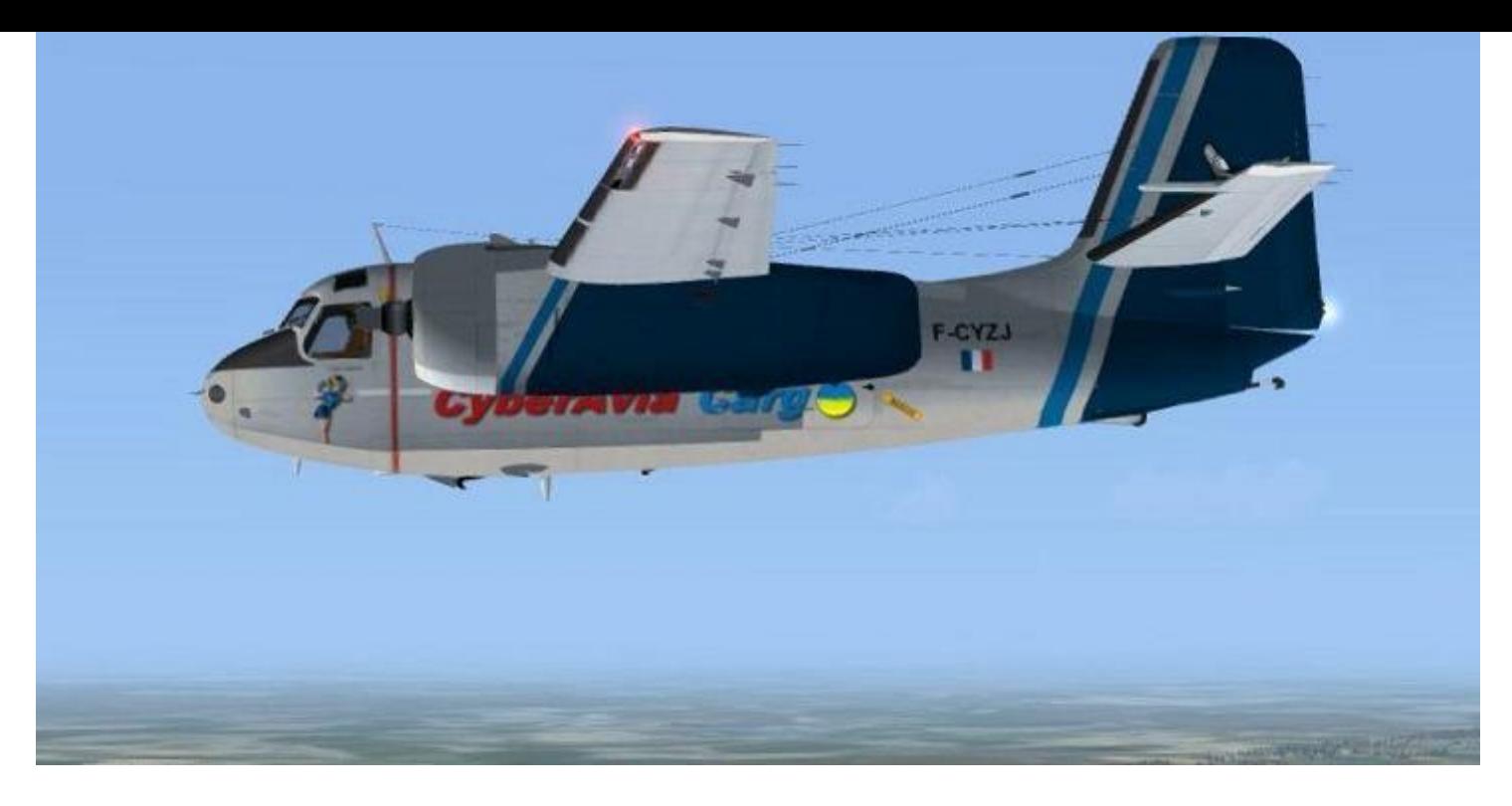

Passant le FL100, j'allume les phares d'atterrissage et je règle un des altimètres sur le QNH local. Le second sera calé en passant le niveau de transition.

une vitesse de 150kt et j'en profite pour ouvrir les volets des capots moteurs.

contrôleur me régule derrière.

Mais j'entends déjà le deuxième Dash, le FCY231 de Jeff et Patrice, qui déboule... heureusement, j'avais pris de l'avance  $\odot$ !

Mais le contrôleur veille au grain : il maintient son choix et éloigne le FCY231 pour le positionner derrière moi sur la finale.

Me voilà maintenant en étape de base à 10Nm et il est temps de commencer à réduire vers 120kt. L'indicateur VOR est passé de GPS vers NAV, et les aiguilles deviennent actives. J'allume en même temps les pompes à carburant et mets la richesse sur plein riche.

L'indicateur du Glide est à un point de la mise en descente. Je sors les volets et le

train et laisse la vitesse décroître vers 110kt.

Arrivé à 3000ft, j'accélère pour garder tendance à me faire passer sous le plan de Et c'est la descente finale : je coupe le PA et entame ma finale à la main. L'avion est bien compensé mais le vent arrière assez fort a descente, m'obligeant à jouer des gaz afin de réduire mon taux de descente.

J'aperçois devant moi le FCY-ISA de Le FCY-ISA a dégagé la piste et le Christian et Cédric qui sont en base et le contrôleur m'autorise à mon tour. Derrière, le FCY231 s'aligne sur l'ILS.

> Je sors complètement les volets et voici qu'arrive le seuil. Je réduis les gaz et commence mon arrondi pour un toucher vers 95kt. L'avion ne disposant pas de reverse, je rentre les volets et commence mon freinage.

> La bretelle centrale arrive et je dégage pour rejoindre le FCCY-SA au parking.

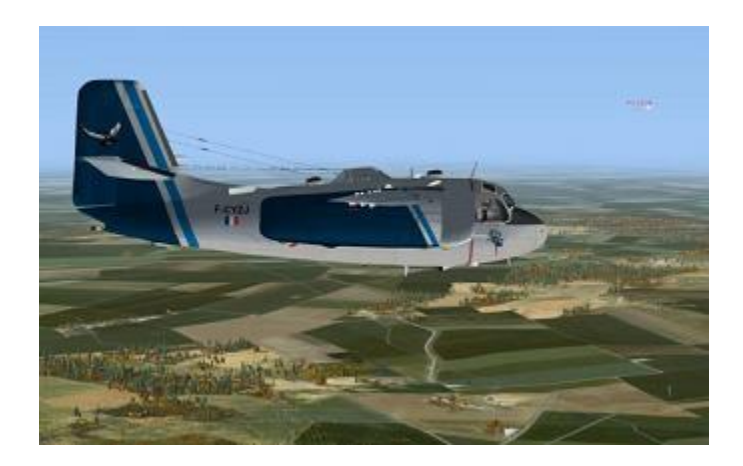

#### **Cockpit octobre 2018 32/50**

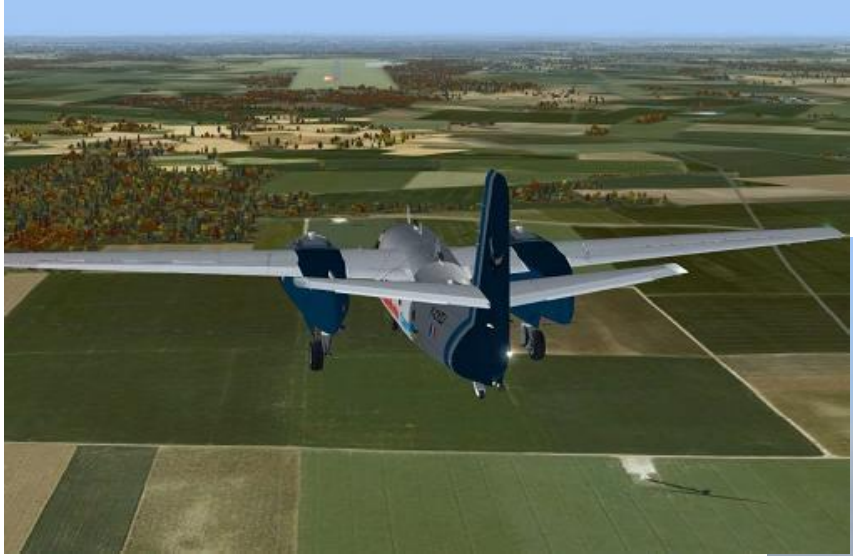

Le FCY231 obtient à son tour l'autorisation d'atterrir.

Pendant le roulage, j'éteins les feux d'atterrissage et les feux à éclats, je coupe le transpondeur et mets les feux de roulage.

Arrivé au parking je commence la mise en sommeil de l'aéronef par la coupure des moteurs pour finir par l'extinction de la batterie.

Le vol a été fait sur P3DV4, avec la scène Occitania et le C1 qui vous est proposé chez les Cargo. Il nécessitera sans doute une légère retouche de peinture (sans doute lors du passage au 64bits), mais tous les instruments sont fonctionnels.

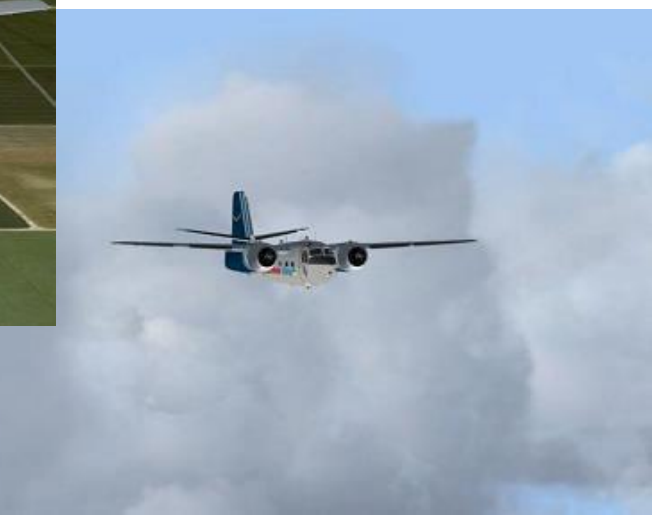

Les divers paramètres sont tirés d'une check-list réelle que j'ai trouvée sur internet avec un manuel de vol .

Nous finissons de papoter et j'écoute religieusement les dernières Check-lists des DAS qui ont volé en Cockpit partagé.

C'est beau quand cela se passe bien. Le lendemain, j'en connais deux qui connaîtront des péripéties, comment dire... Intéressantes ?? (Merci la liaison internet  $\circledcirc$ )

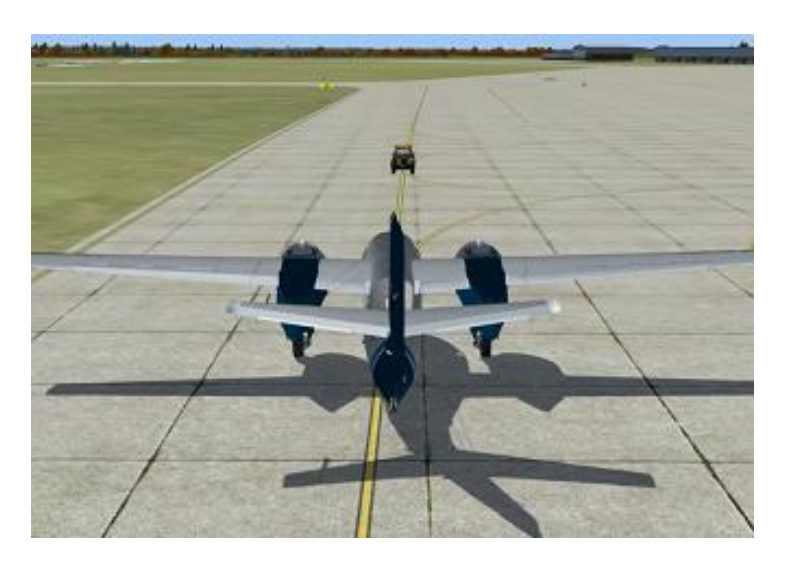

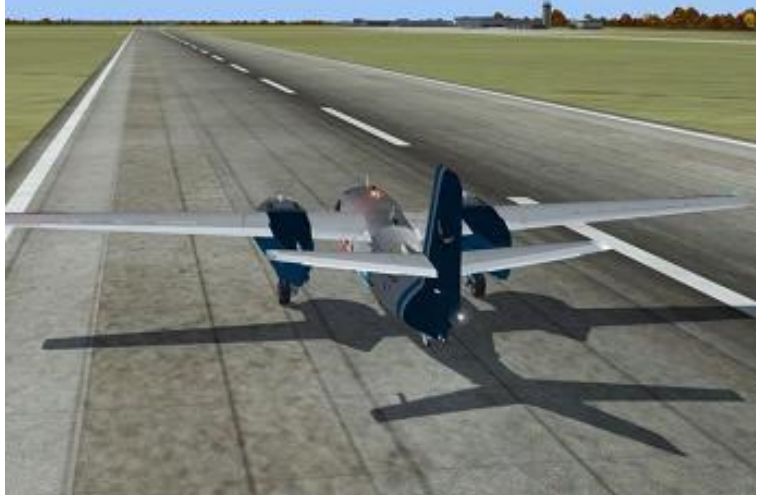

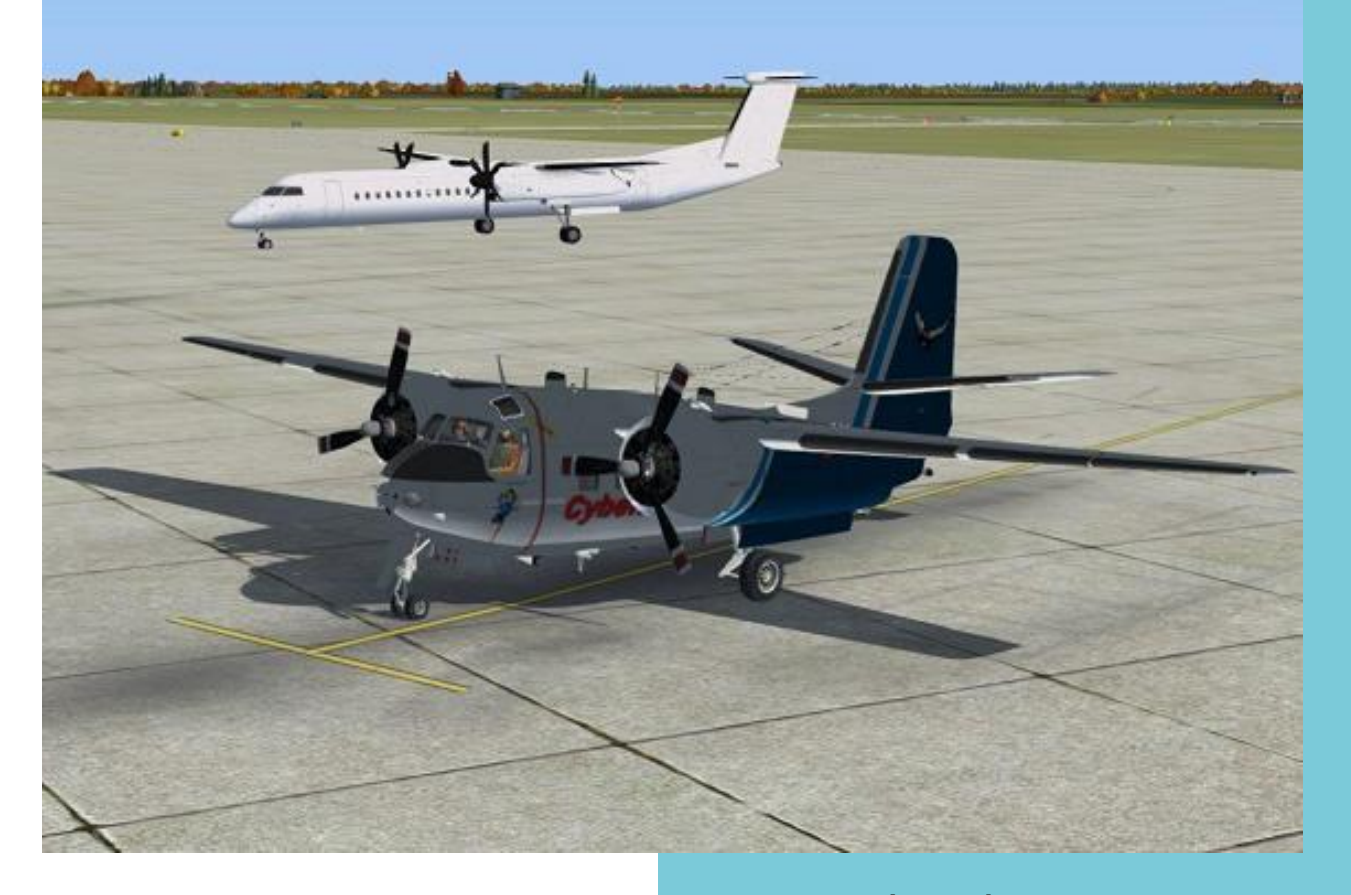

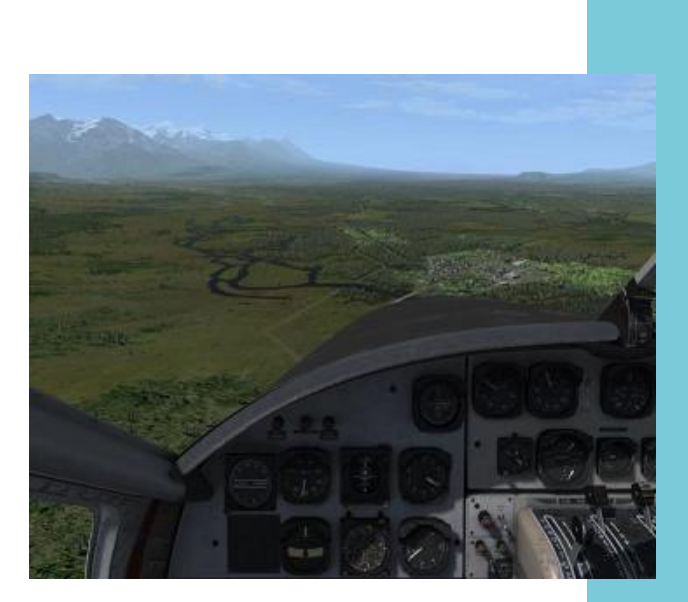

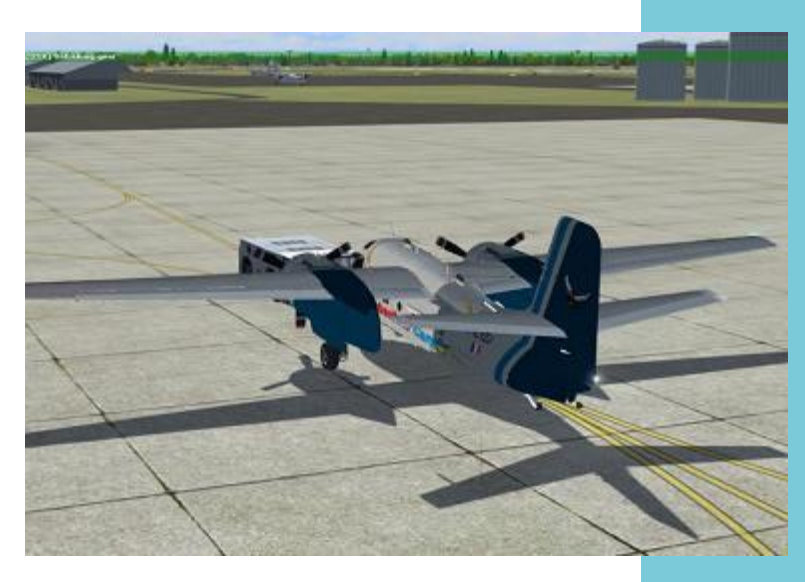

Voilà, c'était une bien sympathique soirée et je remercie Patrice pour l'avoir organisée.

Pour ma part je vous invite à voler en réseau contrôlé. Même si au début cela demande un peu de rigueur, ça apporte un plus indescriptible et ce, sur n'importe lequel des réseaux. D'ailleurs, le prochain, je le ferais sur IVAO.

Et n'oubliez pas, CyberAvia c'est aussi les VR, les vols VIP, les Missions Aéroclub ou pas, en réseau ou pas, en cockpit partagé, en solo, bref tout ce dont vous avez rêvé...

> À la prochaine ! Jean-Marie Corda, "Le Pacha"

**Cockpit octobre 2018 34/50**

## Une aventure de 2 ans! **Une coopération avec VatFrance**

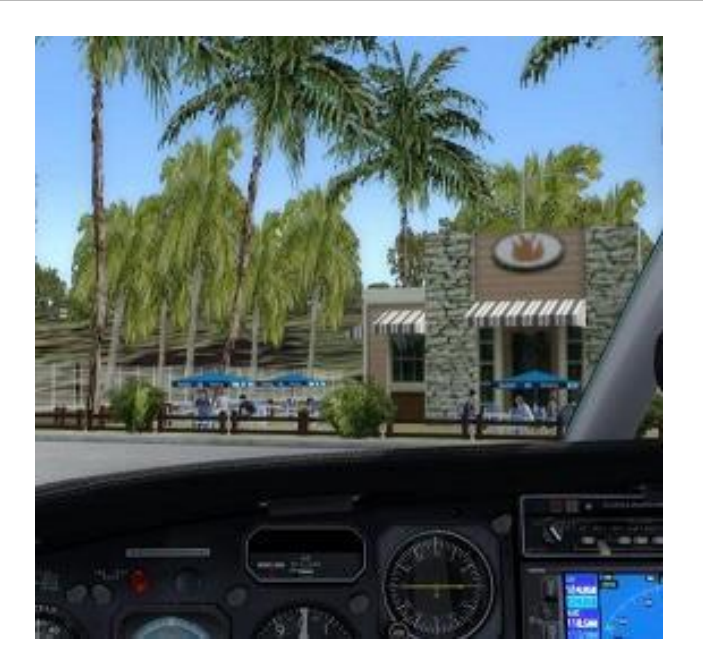

#### **Images extraites des décors du projet**

Robert Sebban, pilote CyberAvia mieux connu sous le pseudo « Roro » apporte son aide à VatFrance dans l'organisation du tour IPHIS.

Explications par l'organisateur Eric Lavorel des nom et contenu du raid :

"Tout d'abord, pourquoi IPHIS ? Parce que c'est le nom d'une mission océanographique, à laquelle j'ai eu le privilège de participer au printemps 1997 à bord du navire 'Marion Dufresne' en tant que lieutenant chargé de la navigation. Et c'est justement le trajet de cette expédition maritime (probablement le plus beau voyage de toute ma carrière !) qui a inspiré celui du présent raid."

Roro et un pilote VatFrance, Henry Bricage ont créé des scenery adaptés à tous les simus, et si vous avez déjà vu les photos publiées sur la ML par Patrice Jouan lors des vols du lundi qu'il nous organise, vous savez que le travail de Robert est magnifique.

Certaines étapes dépassant largement les 200 Nm maximum du Logbook des missions "Aéroclub", Robert a créé, en plein accord avec VAT France, des îles artificielles pour permettre aux pilotes CyberAvia de faire escale et donc de valider leurs vols missions "Aéroclub" pour la compagnie tout en suivant l'évènement VAT.

Toutes les infos sur le raid : [IPHIS.](http://forum.vatfrance.org/viewtopic.php?f=117&t=25913)

#### **Images complètes pages suivantes**

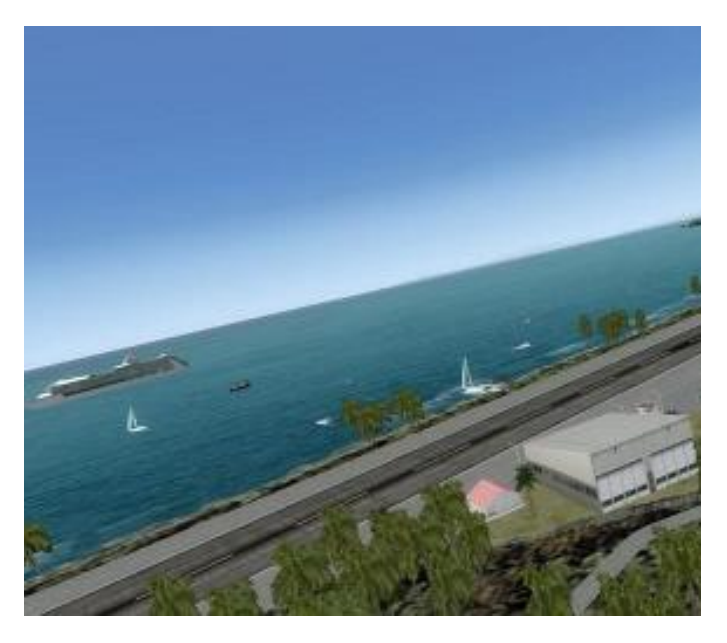

### **Quelques images…**

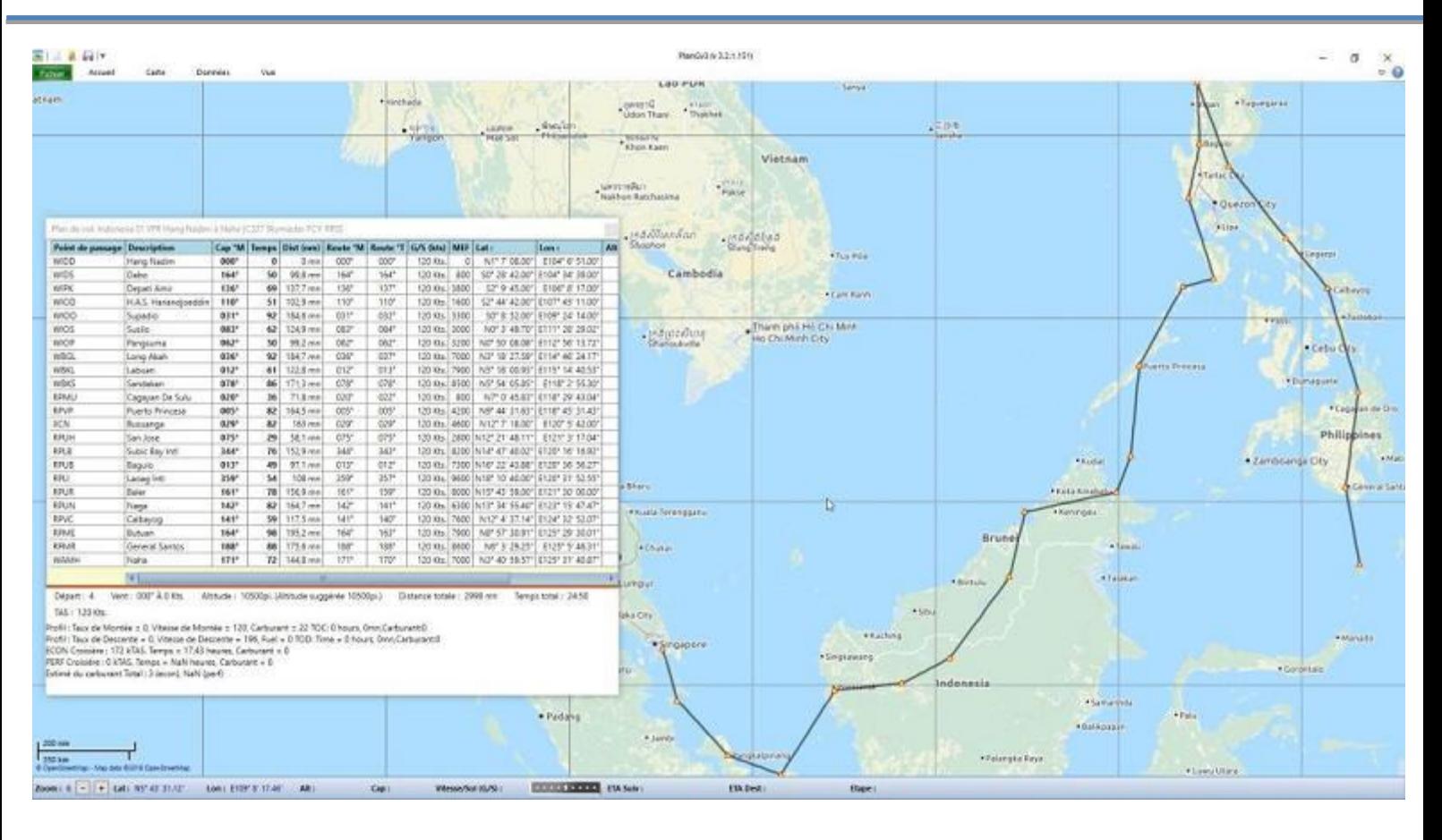

Robert nous organise des vols tous les lundis, en ce moment, en Malaisie... Cidessus ses projets de pdv.

Ci-après, images d'ambiances...

Bons vols, René FCY-RDV

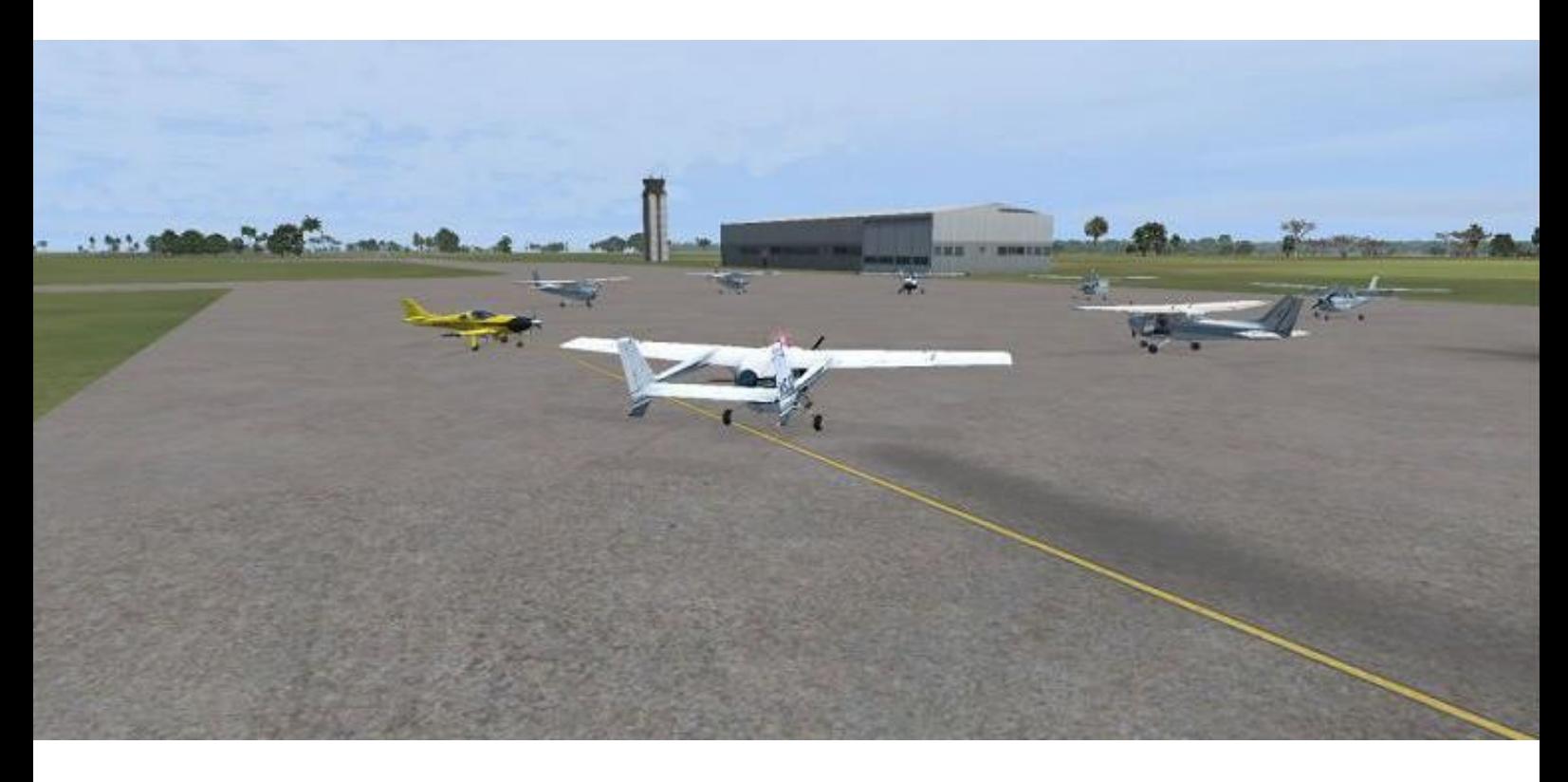

## **Images du projet IPHIS…**

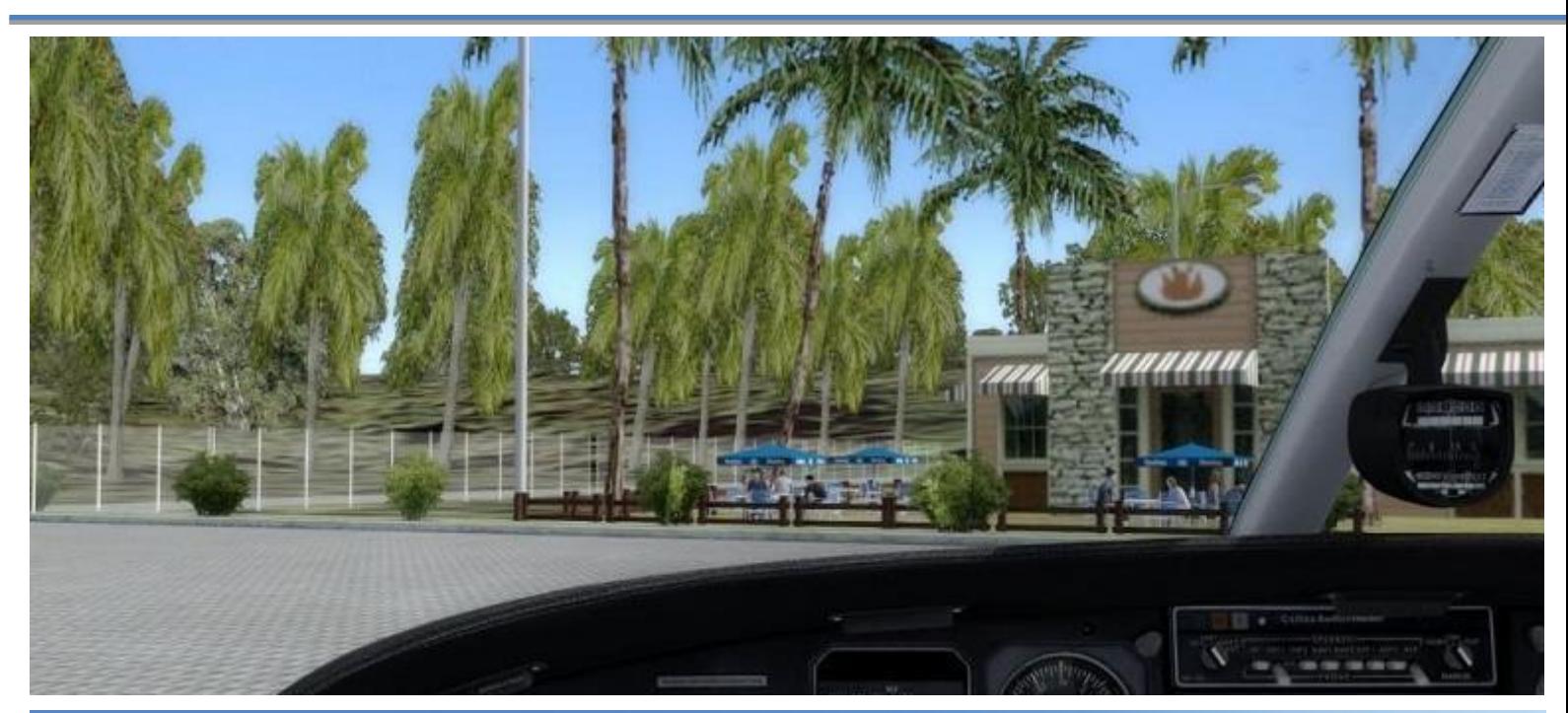

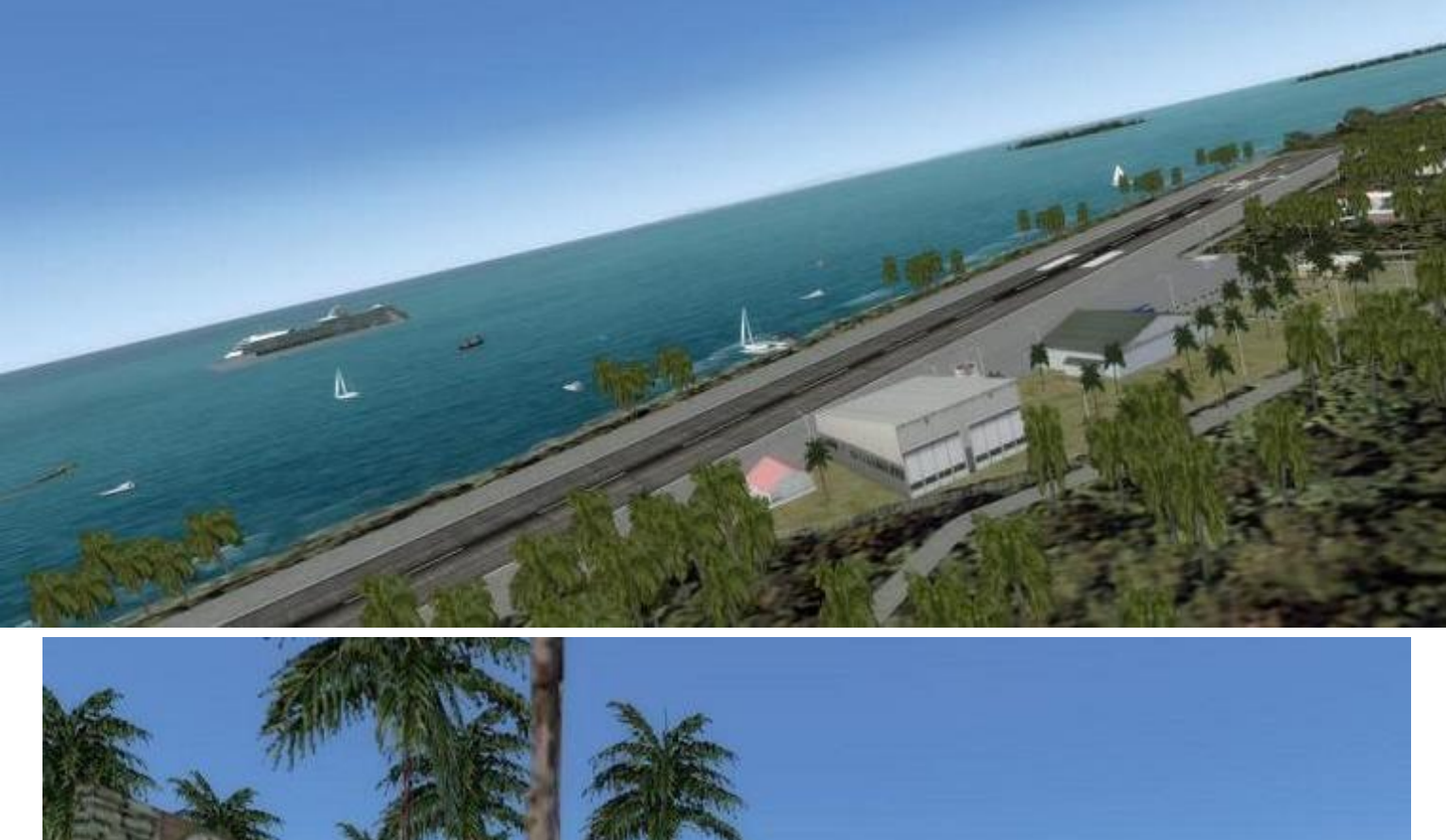

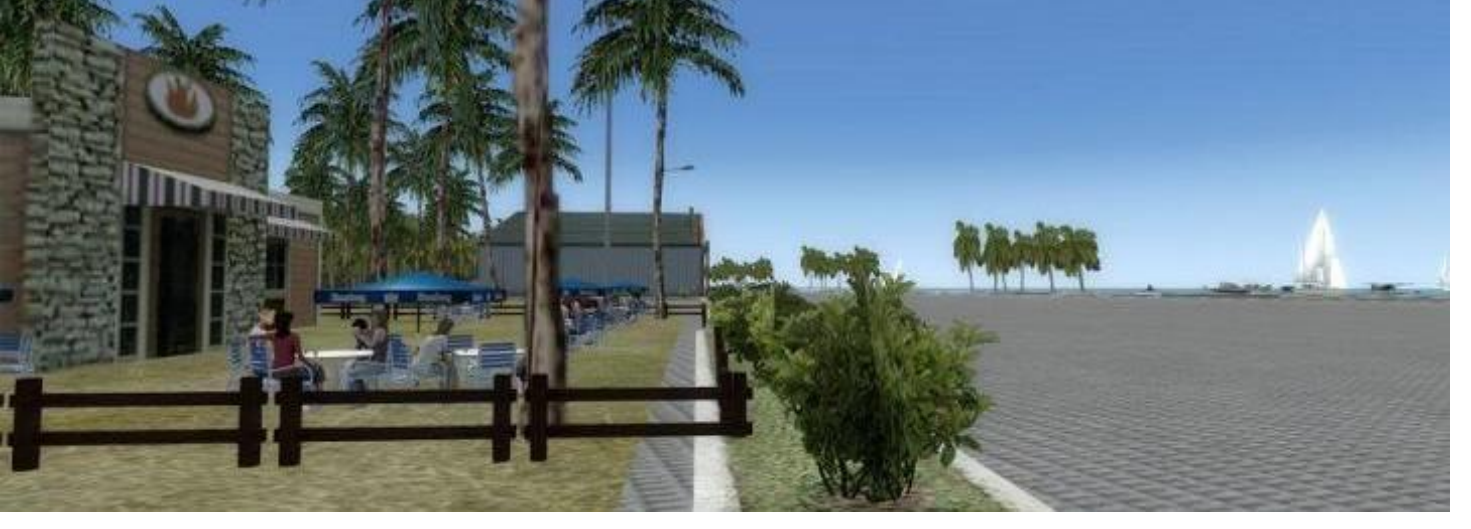

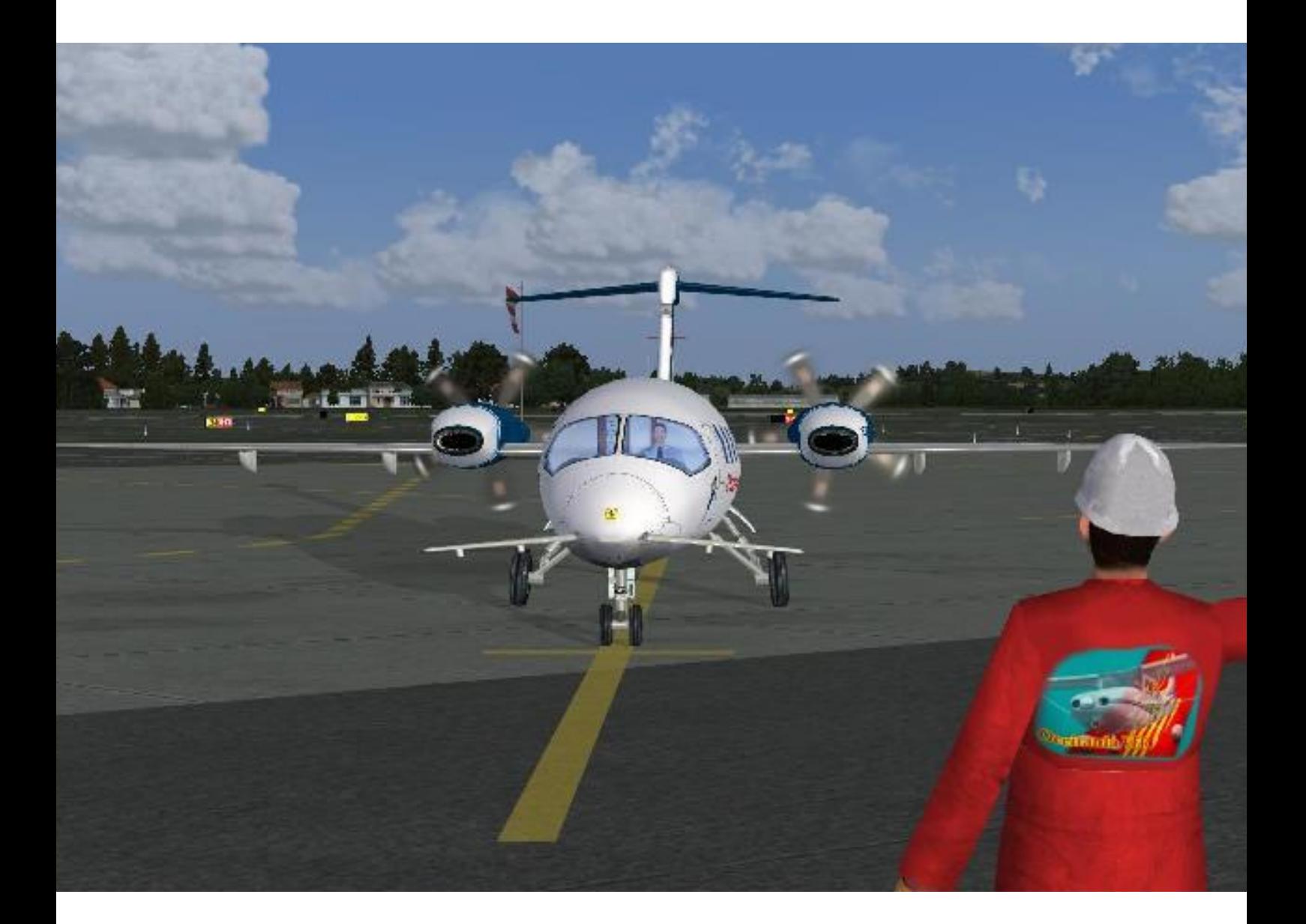

# **Les VIP à Paris au Mondial de l'Auto**

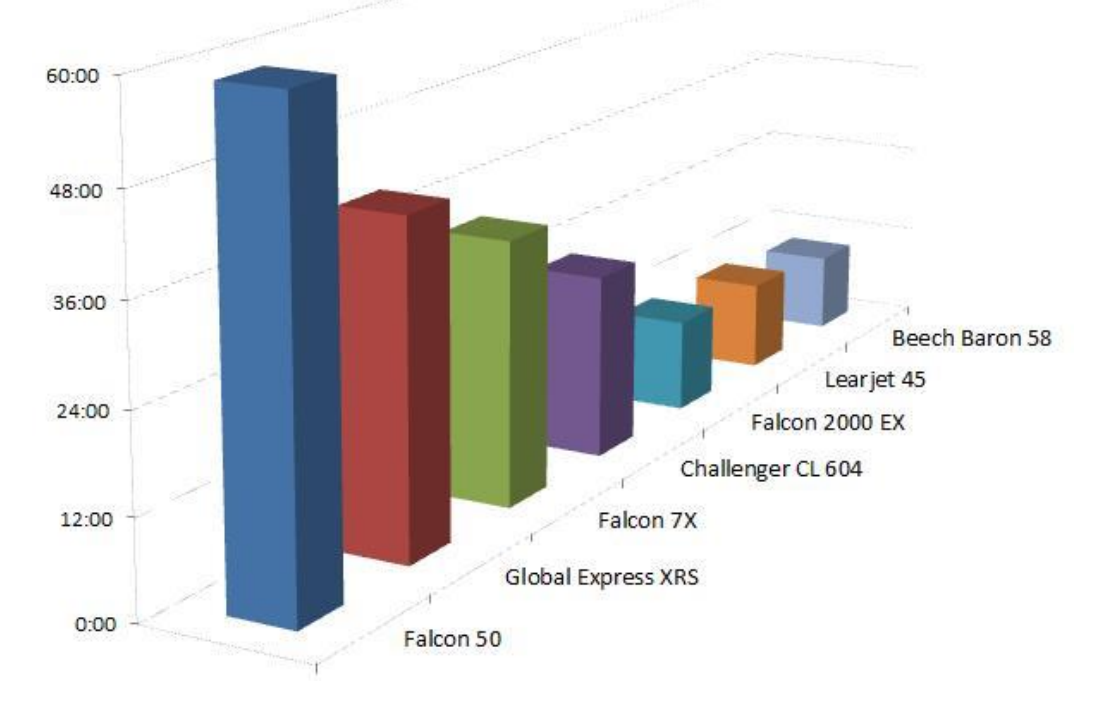

#### **Du 12 au 14 octobre 2018, desserte du Salon…**

L'offre de services portait sur les derniers jours de cette manifestation, du vendredi 0h01 au dimanche 23h59, (heures françaises). Seuls ont été pris en compte les vols directs au départ et/ou à destination du Bourget.

Pas de désaffection chez CyberAvia, les pilotes ont répondu présent et pris en charge avec leurs habituelles dextérité et disponibilité (sans faille, cela va de soi !) les "VIP" concernés par l'industrie automobile.

cet évènement a totalisé 76 vols et 231h36mn pour leurs passagers, dont certains célèbres : F.A. Simeone (Simeone Foundation Automotive Museum, Philadelphie), Grand Chef Carlos Puebla (encore lui !), Elon Musk, j'en passe et de plus discrets…

Quoi qu'il en soit, merci à tous d'avoir piloté pour VIP CyberAvia et bons vols futurs pour la compagnie !

Daniel Marthey - FCY-MTY Admin. Vols VIP

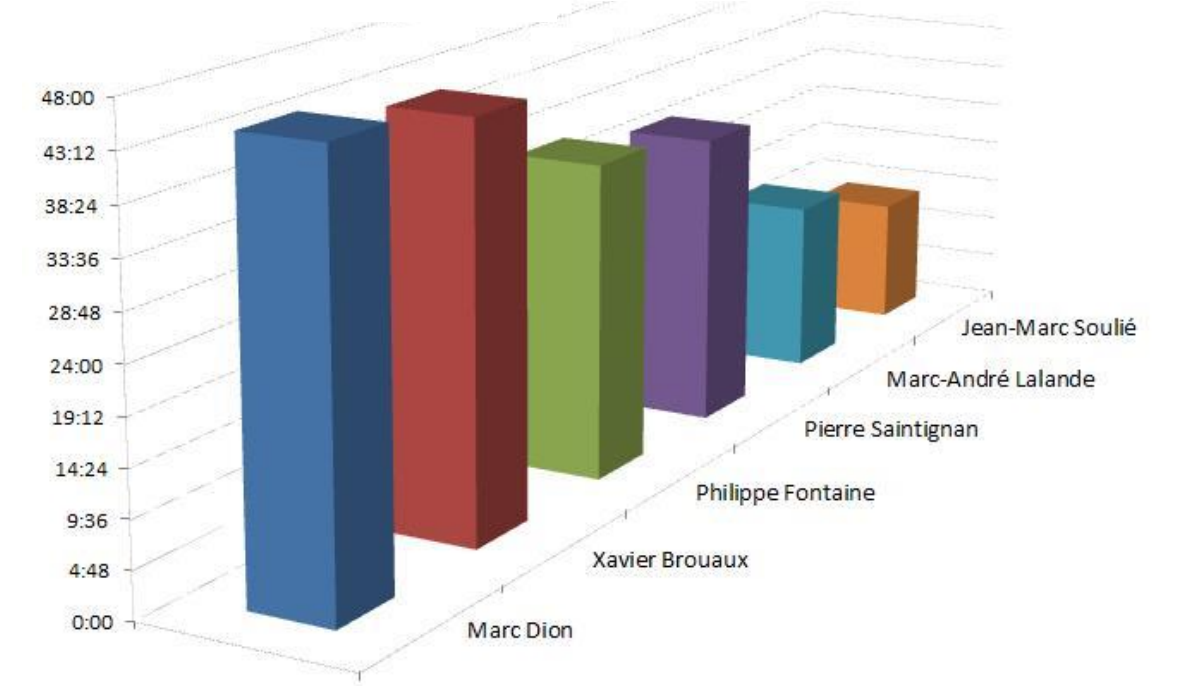

La vingtaine de pilotes ayant participé à

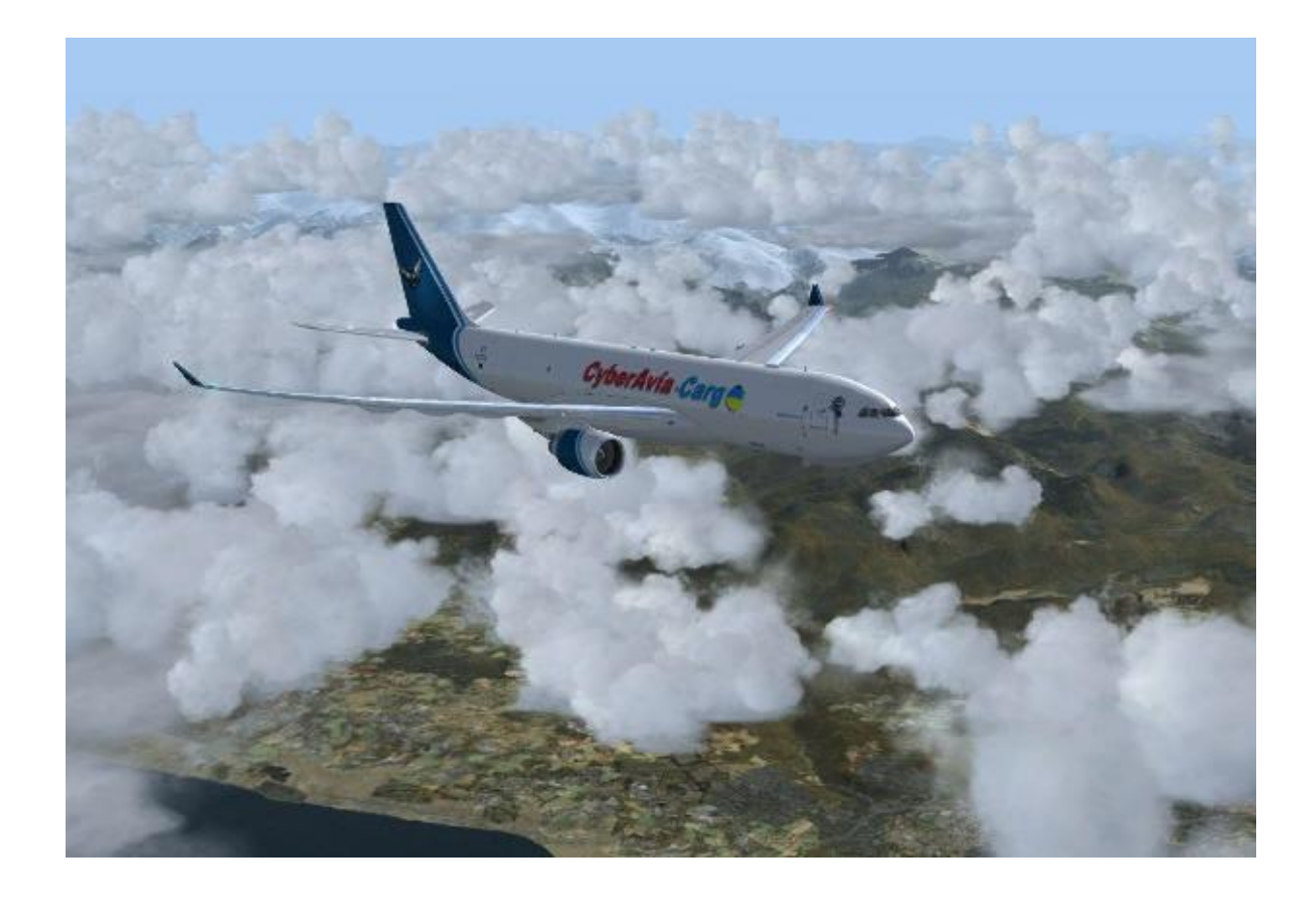

# *Les nouvelles de Cargo*

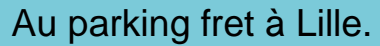

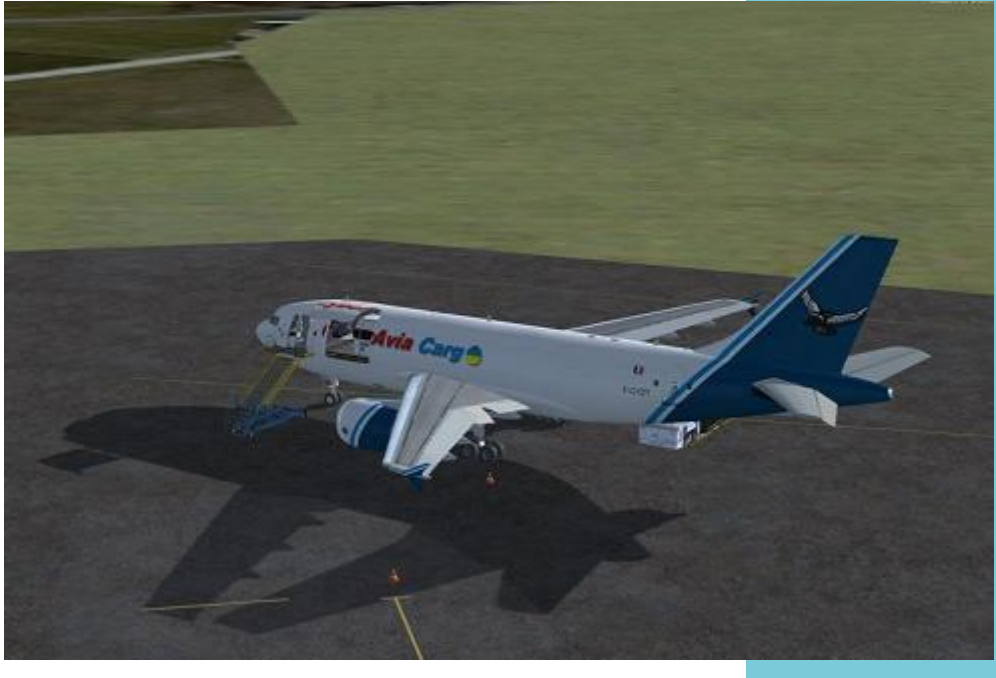

### **Concernant les nouveautés chez Cargo...**

#### Bonjour,

Ce mois-ci je vais vous parler des évolutions logicielles en cours chez Cargo ainsi que de la conception des liaisons (du moins la première partie).

Actuellement, CIP et les différentes boites noires sont en cours d'évolution. Les phases de test ont déjà débuté, l'essentiel de ces évolutions (et ce n'est pas rien !) aura été d'adapter le code au nouveau simulateur, en corrigeant certains problèmes récurrents, partant d'un outil déjà avancé mais sans la notice de montage  $\heartsuit$ . Imaginez-vous essayant de réparer un véhicule avec pour toute aide le manuel de fonctionnement. Vous comprendrez j'espère la raison du délai...

Un des aspects important sera la délocalisation d'un dossier CyberAvia qui comportera l'ensemble de nos besoins propres. On va retrouver un repertoire simobject, scenery, etc.

Ce dossier sera créé par CIP dans le répertoire "mes documents" sous la racine de "Windows" (la position exacte et le contenu vous seront expliqués plus tard). Cette philosophie, décidée par Lockheed Martin, aura pour but de ne pas impacter les logiciels ajoutés lors des modifications dans le simulateur, en conservant une partie utilisateur intacte.

Si, comme moi, vous avez un disque dur exploitation de capacité moindre que le disque dur où réside notre simulateur, peut-être craignez-vous l'engorgement ???

Soyez rassurés, il existe une procédure qui permet de déplacer ce dossier "mes documents" sur un autre disque dur, de manière automatique.

ATTENTION, ce n'est pas un simple copier/coller. Google étant votre ami, allez donc fouiner un peu et parlez-en entre vous avant de vous lancer. Je pense que dans un prochain Cockpit nous irons plus en avant dans cette explication. Qui n'est que l'un des aspects du changement…

Abordons maintenant la création d'une liaison Cargo. Je diviserai cette explication en deux parties, la deuxième sera traitée dans le prochain cockpit.

Pour exister, une liaison doit avoir les deux premier fichiers indispensables qui sont le fichier situation et le fichier plan de vol.

#### 1 Le fichier situation :

C'est le fichier pour les fainéants $(\circledcirc)$ . En effet, quand vous lancez la Boîte Noire, il vous est proposé d'utiliser la situation, qui va directement vous placer sur un point choisi par le créateur de la liaison. Une fois décidé les deux terrains à relier, le créateur va :

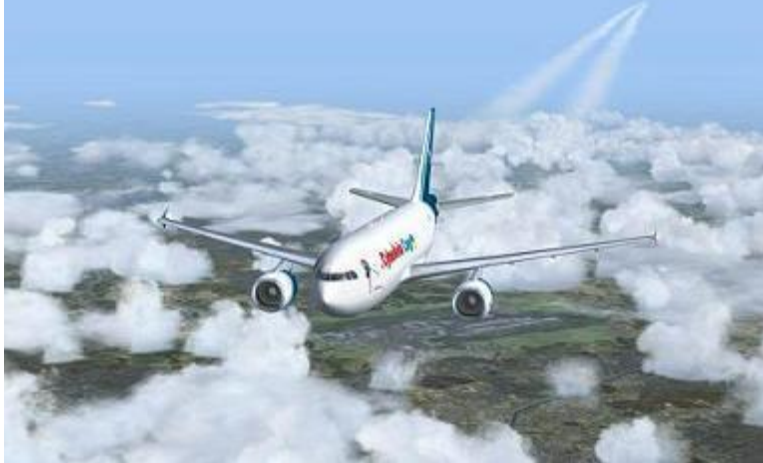

créé par Fabrice pour avoir un format compatible CIP.

Une fois cet utilitaire ouvert, nous allons créer un fichier .FLT que CIP placera lui-même dans le simulateur à l'installation de la liaison.

#### **Créer une liaison Cargo, première partie**

- Se placer dans le simulateur sur le terrain de départ, généralement sur un parking, moteur et génération électrique coupés, frein de parking mis.
- Choisir un avion natif du simulateur (auparavant le C172 pour les FS, qui deviendra sans doute le Maule car commun à P3D et FSX).
- Sauvegarder le vol en le nommant par le code OACI de l'Aéroport.
- Quitter le simulateur.

Le créateur va maintenant transformer ce fichier pour qu'il soit lu et installable par CIP et ce pour toutes les versions du simulateur. À noter que prochainement nous ne développerons plus pour FS2004.

Le créateur copie ce fichier dans un dossier où se trouve un petit utilitaire

Dans ce même utilitaire, il faudra renseigner si cette situation est propre à un vol VR, Cargo ou Cargo Amphibie et de même il nous faudra alimenter une base de données des codes OACI des aéroports (Surtout si cela concerne de petits aérodromes). Ce fichier est créé et nous allons le garder précieusement pour nous en servir plus tard.

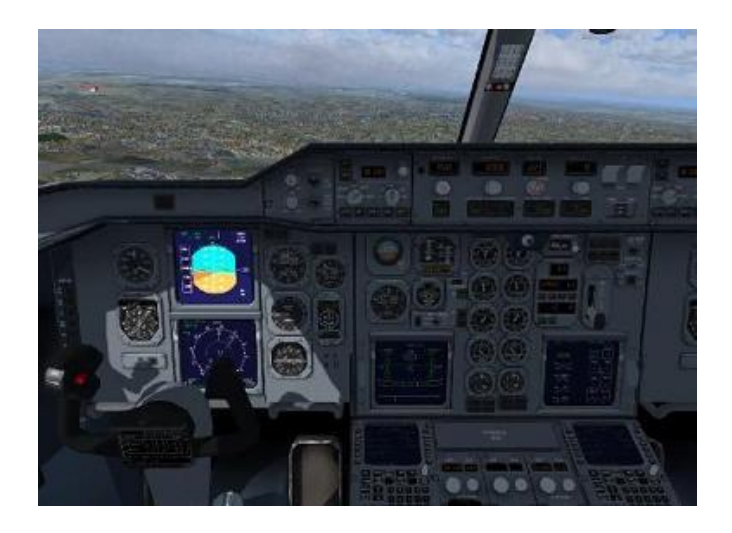

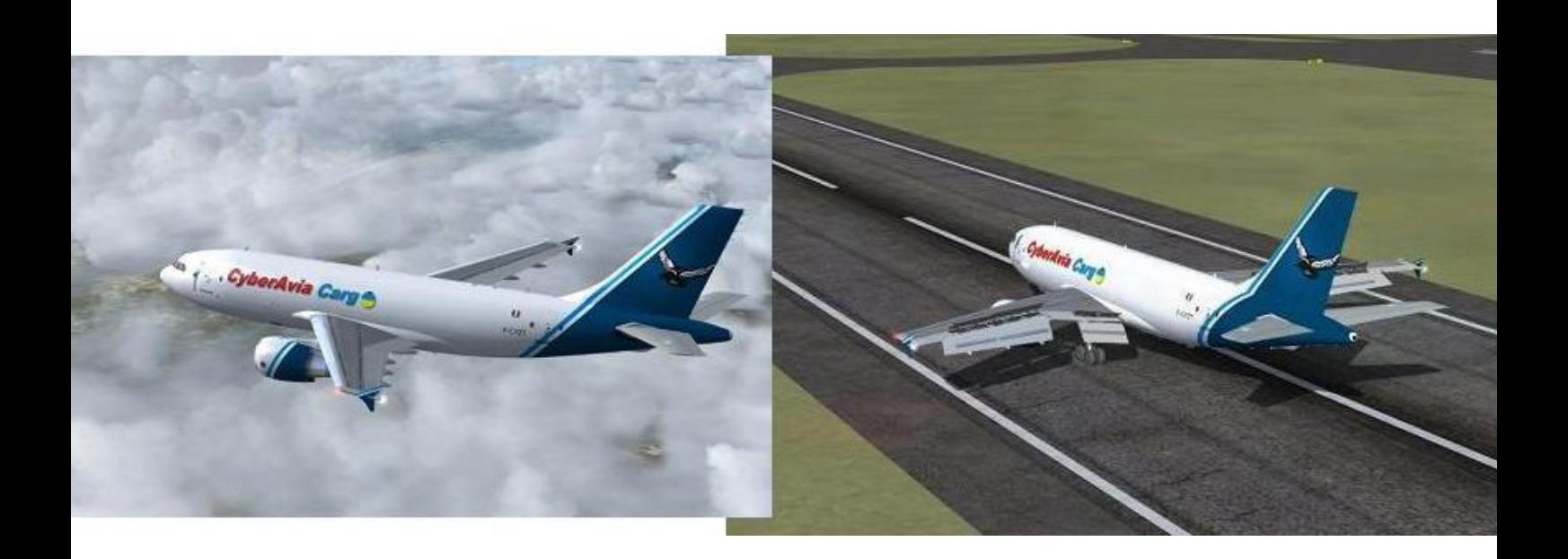

#### 2 Le fichier Plan de Vol :

Nous allons nous occuper du plan de vol. Comme vous le savez certainement, dans les vols Cargo il y des plans de vols IFR et des plans de vol VFR. La structure étant la même mais le contenu très différent.

Dans notre cas il faudra créer un plan de vol dans un format que CIP reconnaît pour pouvoir ensuite l'installer dans le simulateur comme pour le fichier situation.

Pour un vol IFR, il suffit d'aller dans le simulateur et d'utiliser le planificateur de route, de créer sa route et de la sauvegarder ensuite. Il existe aussi d'autres logiciels qui créent des plans de vol pour FS ou P3D mais il subsiste par moment des erreurs.

Pour les vols VFR, c'est plus compliqué

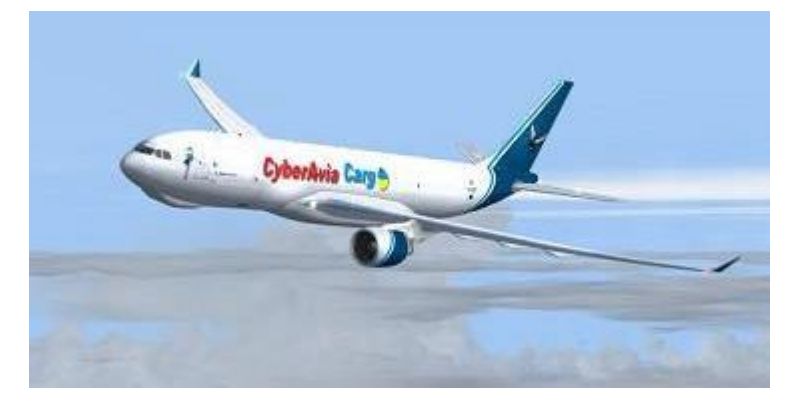

car au début, on privilégie les points VFR, donc pas reconnus forcément comme des balises ou des points spécifiques à l'IFR.

Du coup, pour les VFR, l'habitude était de prendre des plans de vols compatibles CIP et de les transformer pour les adapter à la liaison créée : c'est un fichier texte édité avec Notepad. Il comprend un en-tête lu par CIP, un corps de texte qui décrit la route et une dernière partie qui contient les points de la route selon le format lu par le GPS du simulateur. Donc, dans notre cas, les points VFR devaient être transformés en coordonnées (je ne vous raconte pas à 4 ou 5 points par plan de vol, à transformer, à rentrer manuellement dans ce fichier, sachant qu'il y a en moyenne entre 250 et 400 plans de vol VFR par région ou sous régions.....).

Cette activité est devenue trop chronophage pour les VFR. Du coup, nous avons pris le parti de concevoir ces plans de vol VFR comme des IFR, en laissant aux puristes la possibilité de se créer leurs propres routes via des utilitaires comme Plan G…

**Cockpit octobre 2018 43/50**

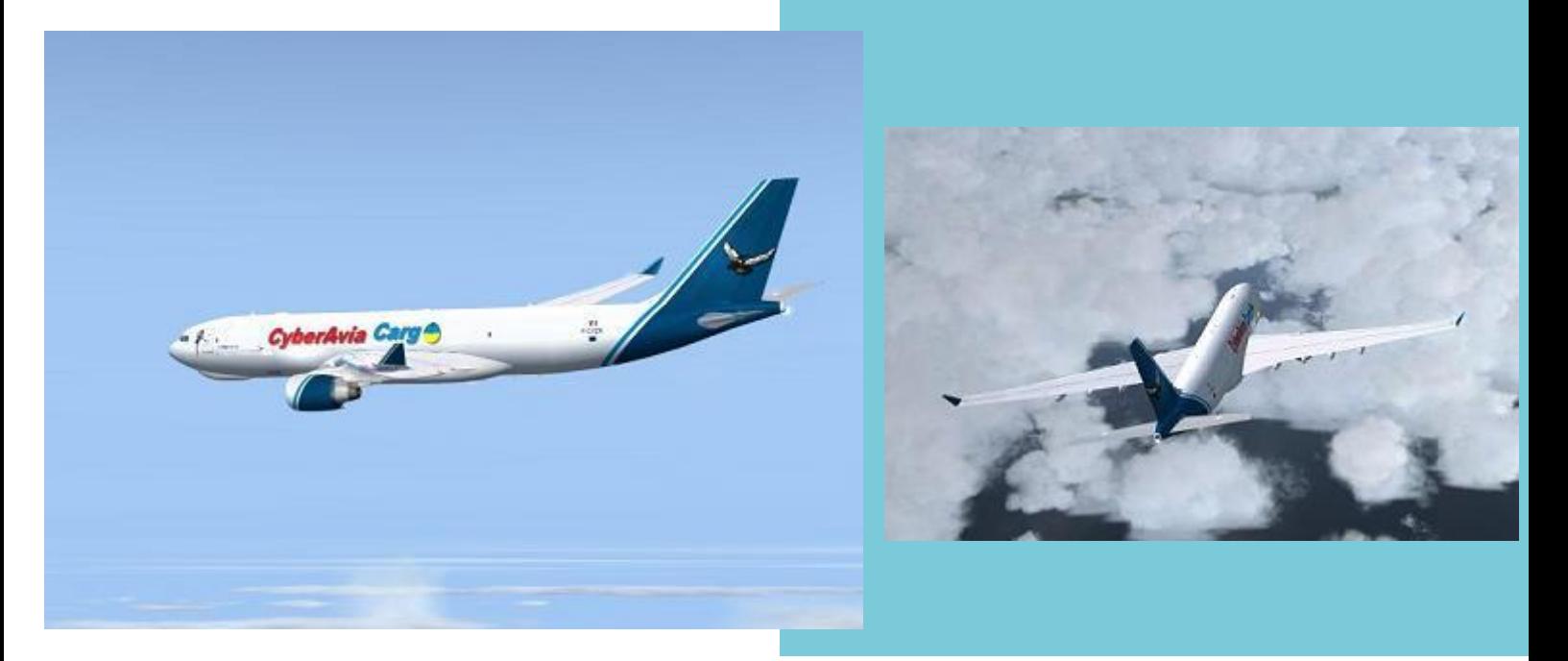

### **Les délais nécessaires à la création de régions Cargo…**

Revenons à notre plan de vol IFR.

Par le biais du simulateur, nous créons une route comprenant l'aérodrome de départ, un point IFR (ou plus) et l'aérodrome de destination.

Une fois la sauvegarde effectuée, le fichier est copié comme précédemment dans le répertoire d'un utilitaire de transformation de plan de vol (mis au point par Thierry Toupet), qui décompose le plan de vol FS dans les trois parties décrites précédemment. Et là, la magie opère. Cet utilitaire va scanner les bases de données de votre simulateur en retirant les infos dont il a besoin et va décomposer le plan de vol

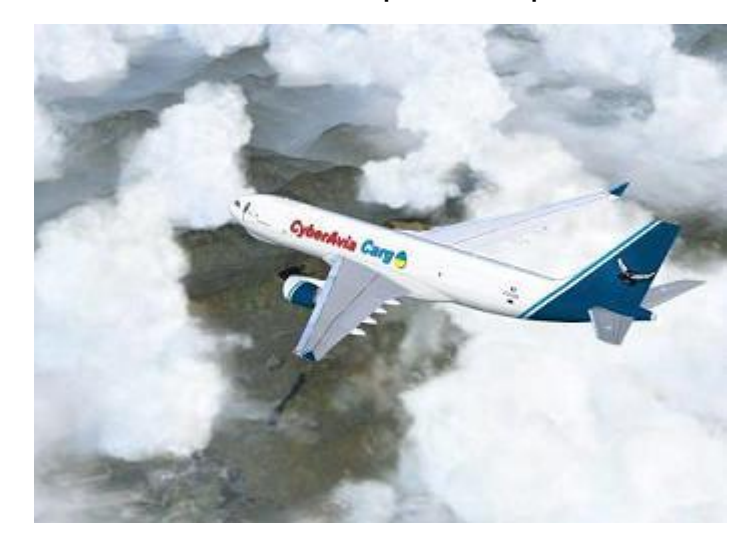

en reconnaissant les balises, les aérodromes et les points de compterendu, pour les transformer en coordonnées lisibles par le GPS.

Cette action nous permet de gagner un temps précieux pour le reste du travail, que j'aborderai la prochaine fois.

En ajoutant le travail initial de choix des liaisons que l'on va effectuer et la création de ces deux fichiers pour chaque liaison, la durée s'évalue en mois… D'où le délai souvent imputable à la création d'une région Cargo.

Ajoutez à cela que c'était Fabrice qui intégrait toutes les liaisons Cargo et que nous ne savons toujours pas comment il faisait...

Mais ne vous découragez pas, on a bien une petite idée et franchement on y travaille, donc pour l'instant profitez des liaisons existantes, aguerrissezvous aux vols en réseau et… surtout, soyez attentifs, car dans le prochain Cockpit, il y aura un contrôle !

Bonne lecture à tous,

Le Pacha, pour le responsable Cargo

**Cockpit octobre 2018 44/50**

## **Par Ghislaine Martinez, "Épopée CIP, version P3Dv4"**

ous, lecteurs fidèles, savez déjà que nous avons parmi nous<br>depuis quelque temps Ghislaine consacre à l'évolution des logiciels "maison". Ghislaine nous raconte, en BD et avec humour, les péripéties de son Martinez, développeuse émérite qui se

arrivée chez CyberAvia, pas évidente pour elle car, si elle connait bien (très bien) le développement, elle ignorait il y a peu presque tout de nos activités… Bravo pour son adaptation et merci de participer également, avec talent, à la rédaction de Cockpit !

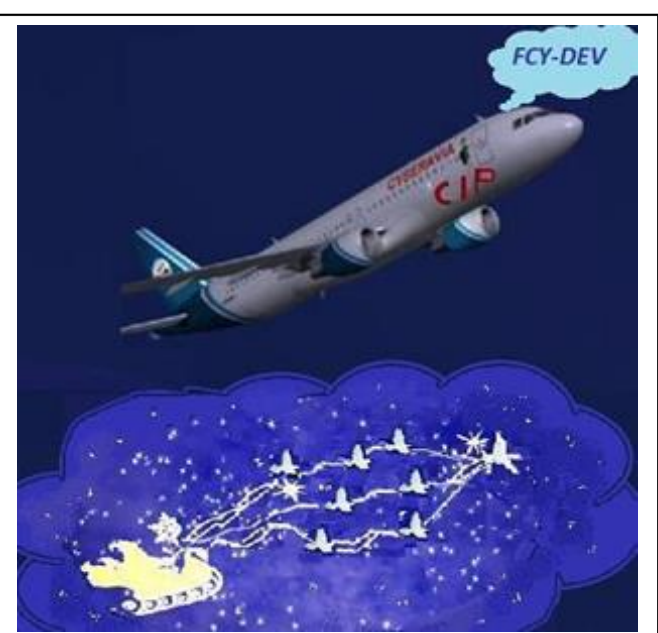

Au tout début, dans un temps lointain, tout commença comme dans un rêve, un certain mois de décembre…

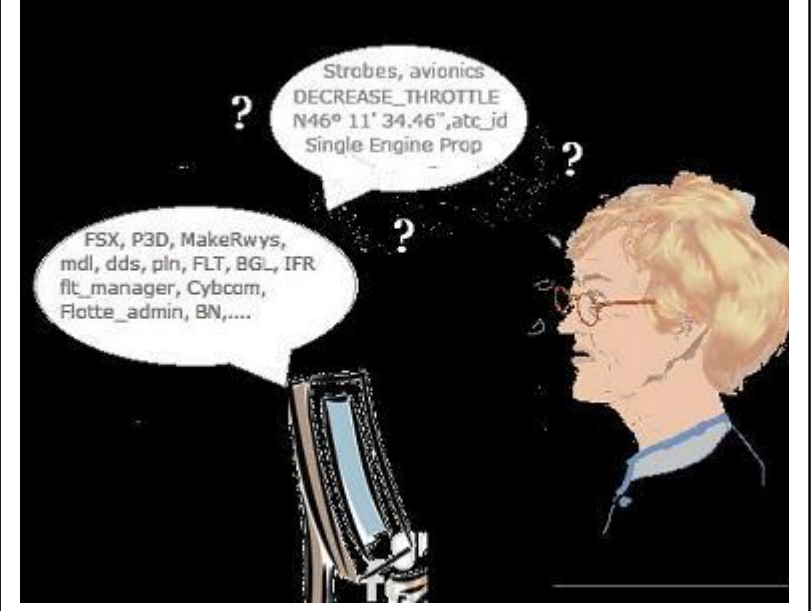

Puis très vite, quelques difficultés surgirent, et le rêve vira…

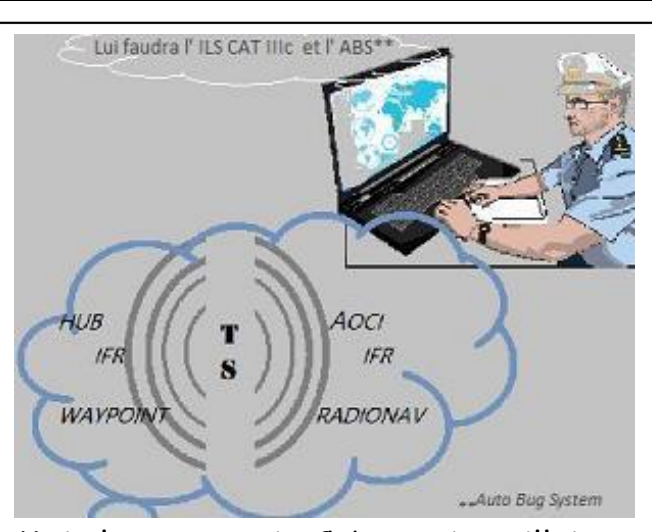

Mais la compagnie CyberAvia veillait, et, en la personne du responsable des tapa vols VR, l'écolage commença… lais ia<br>.

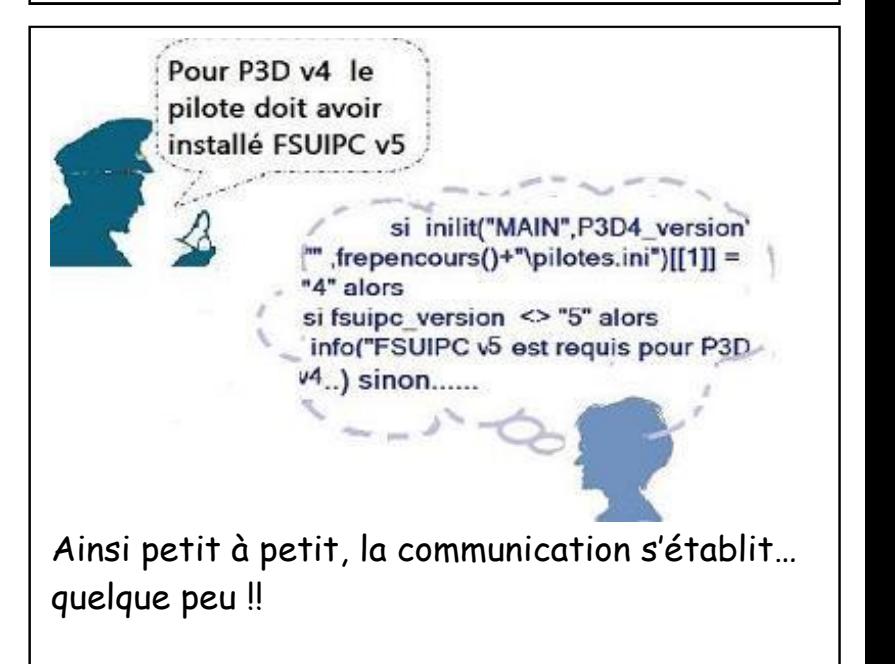

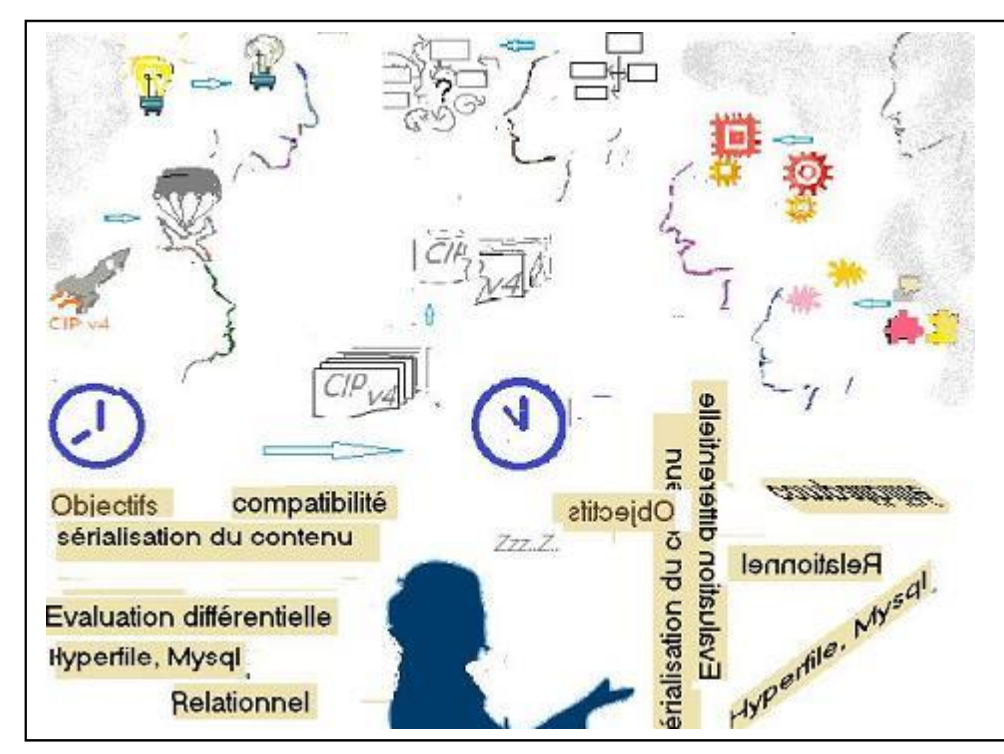

Ce ne fut pas un long cours tranquille, les responsables CyberAvia et du site ne furent pas épargnés, des dialogues insolites, eurent lieu durant de longues heures…

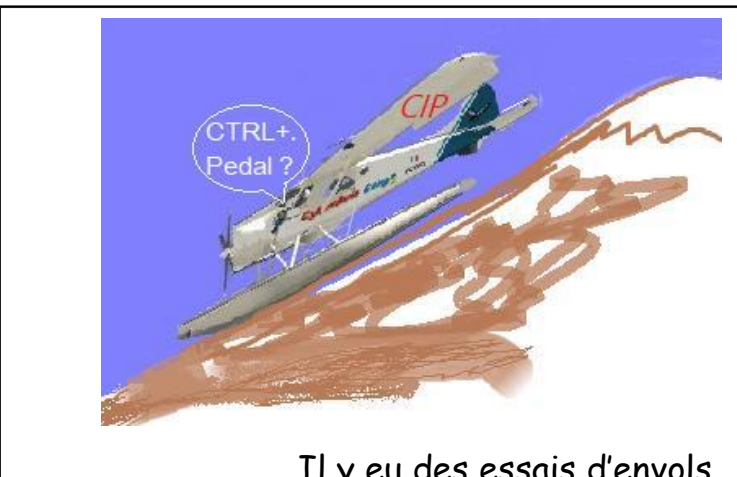

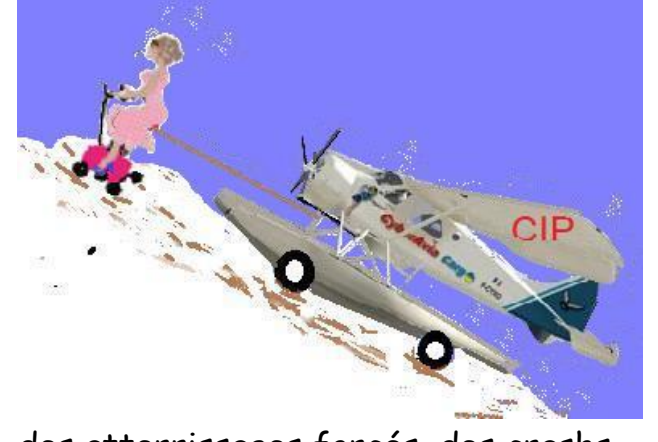

Il y eu des essais d'envols,  $||$  des atterrissages forcés, des crashs...

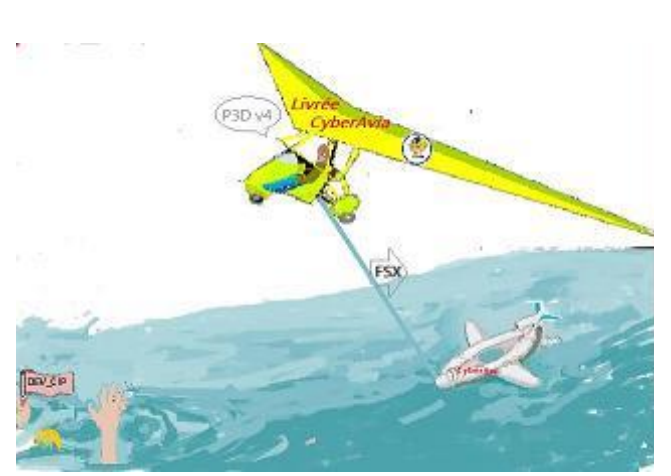

Le responsable des flottes CyberAvia prêta main forte, secourut, assista, et garda le cap…

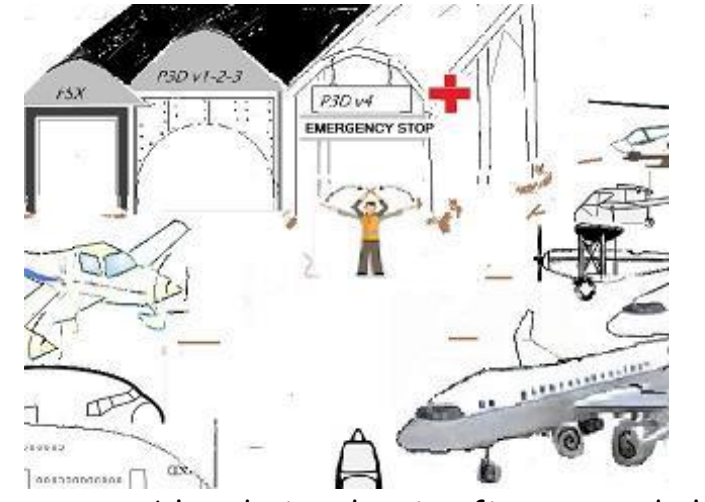

Le responsable adjoint du site fit preuve de la meilleure des volontés et, dans la bonne humeur, œuvra au Hangar…

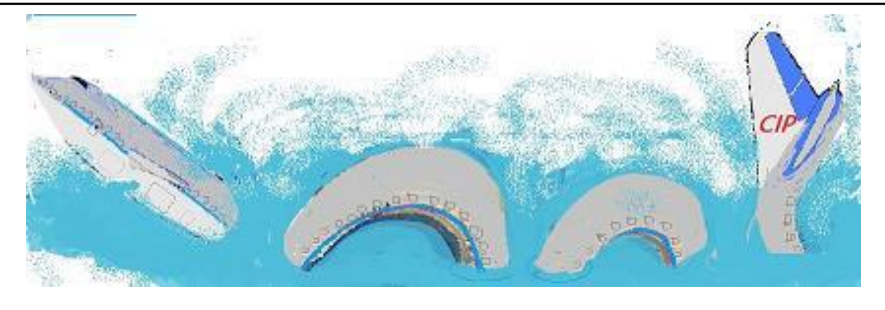

Et pendant ce temps, les pilotes entendirent parler du nouveau CIP, mais personne ne le vit… comme dans une certaine légende… Et ainsi les jours, les mois les

CKRIST AVEA **AYEZ L'AIR CALME ET POSÉ** Sous la surface PÉDALEZ COMME UN FOU

années (?)... passèrent… À ce jour, la compagnie s'agite, un premier largage pour essais est en cours…

Stupeur, les premiers pilotes « explorateurs » découvrent les options du nouveau « CIP »

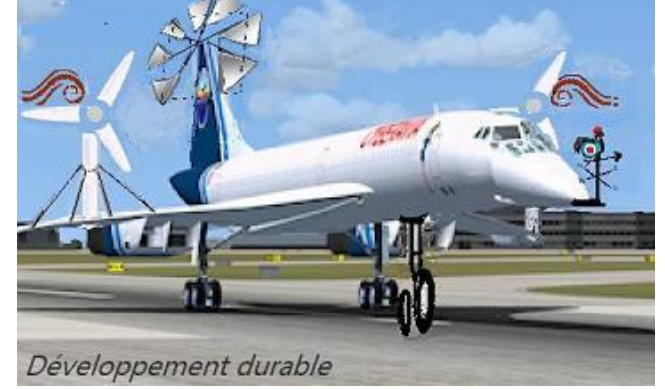

Mais par chance, selon nos sources (cf. image ci-dessous) issues des milieux initiés en informatique, ils échappèrent au pire...

Copyright : www.projectcartoon.com/ProjectCartoon.pdf

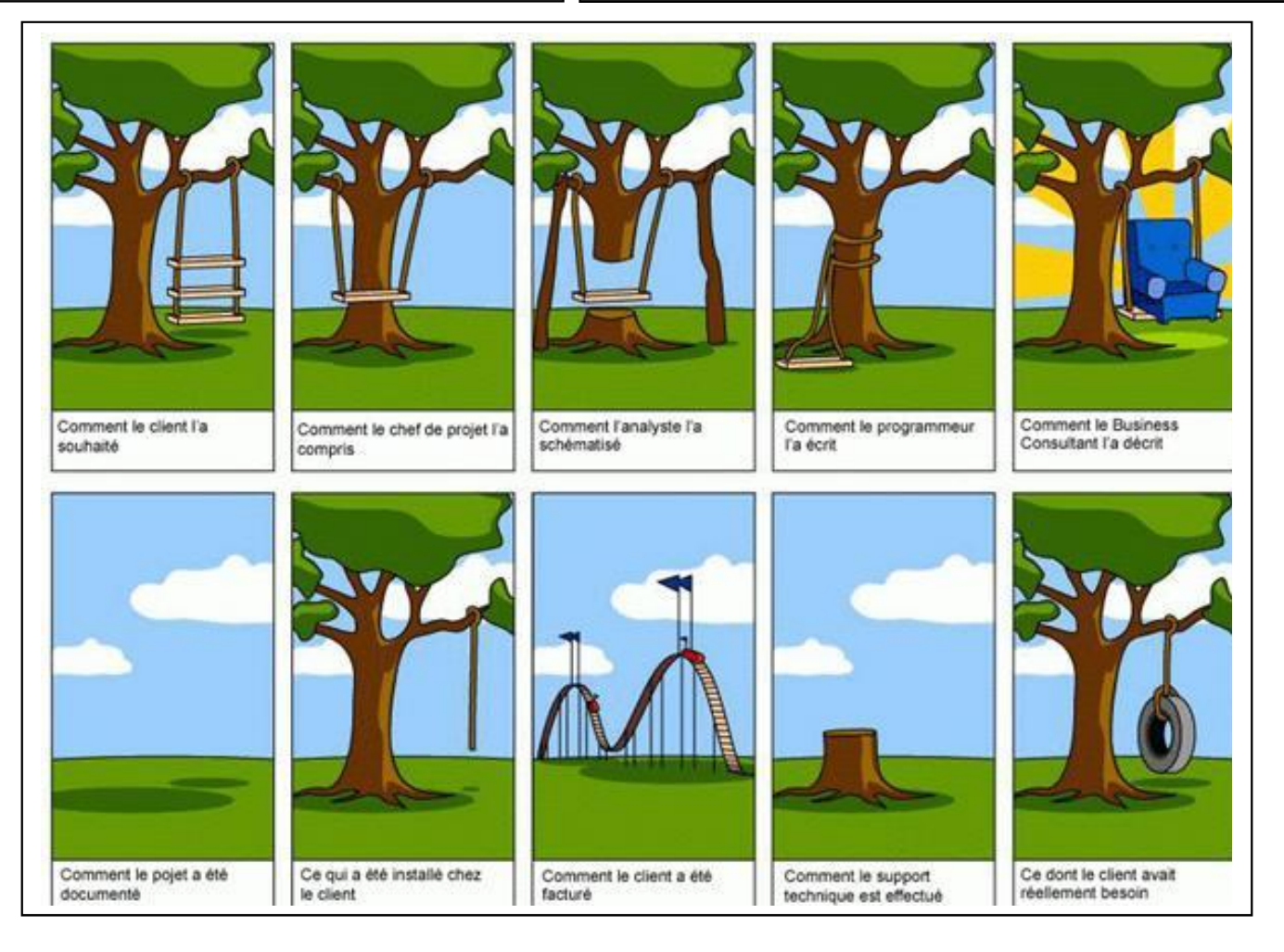

#### **Cockpit octobre 2018 47/50**

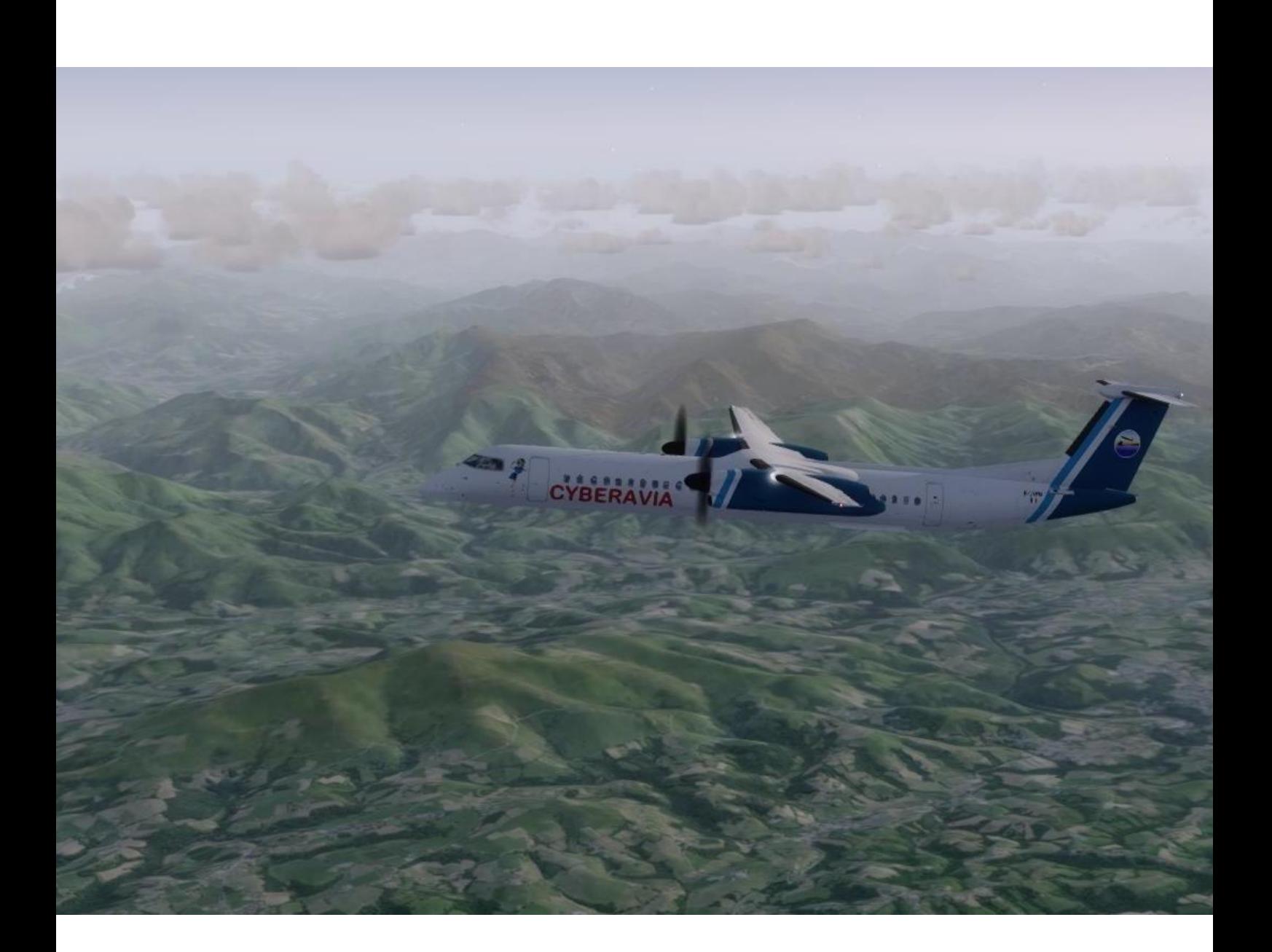

## **Boulette du mois**

**Merci à Christian Picard qui nous communique le récit de cet incident, bel exemple de la fatalité qui tous et à chaque instant nous menace…** 

### **Attention à la marche !**

Ce jour, départ de LFBZ (Biarritz) pour un petit vol vers LFBD (Bordeaux) avec le Majestic sous P3DV4 en météo réelle sous Vatsim mais en décochant « dégâts etc. ».

Je lance P3DV4 (choix de l'avion, de la gate sur LFBZ, de l'heure/jour).

– Linda.

– Opus (j'entre le plan de vol pour avoir la météo réelle).

– Fs Commander.

– Servinfo.

Le tout prend environ 8mn.

Enfin, je débute la Checklist (Merci Marco et Pierre-Emmanuel).

Vpilot est ouvert et plan de vol envoyé. Pas de contrôleur sur LFBZ (dommage).

Boite noire lancée, je roule.

10mn de plus à la troisième zone.

Je roule pour la piste et là…. « Vector » arrive en me mettant un P\*\*\* tain de fossé en bord de taxiway (cf image), fossé dans lequel mon avion plonge.

Pas de souci, car j'ai désactivé les dommages.

J'attends patiemment que mon avion finisse de faire le yoyo…

Bien entendu, la BN m'engueule. Je la ferme (la BN of course).

Je me remets sur le taxiway avec la touche Y (transpo) et je relance la BN, OK.

Je reprends le roulage. Du moins j'essaie.

Manette 25%  $\rightarrow$  que dalle. L'avion ne bouge point.

Je vérifie les messages d'alertes dans l'avion, rien. Du coup, je mets les manettes à 50%  $\rightarrow$  Rien, 75%  $\rightarrow$  Rien.

Je débloque le « control Lock » et mets  $\dot{a}$  fond  $\rightarrow$  ce damné avion n'avance pas d'un pet !

Me voici en forte cogitation. En désespoir, je me mets en vue extérieure pour admirer ce salaud de fossé. Et c'est alors que…

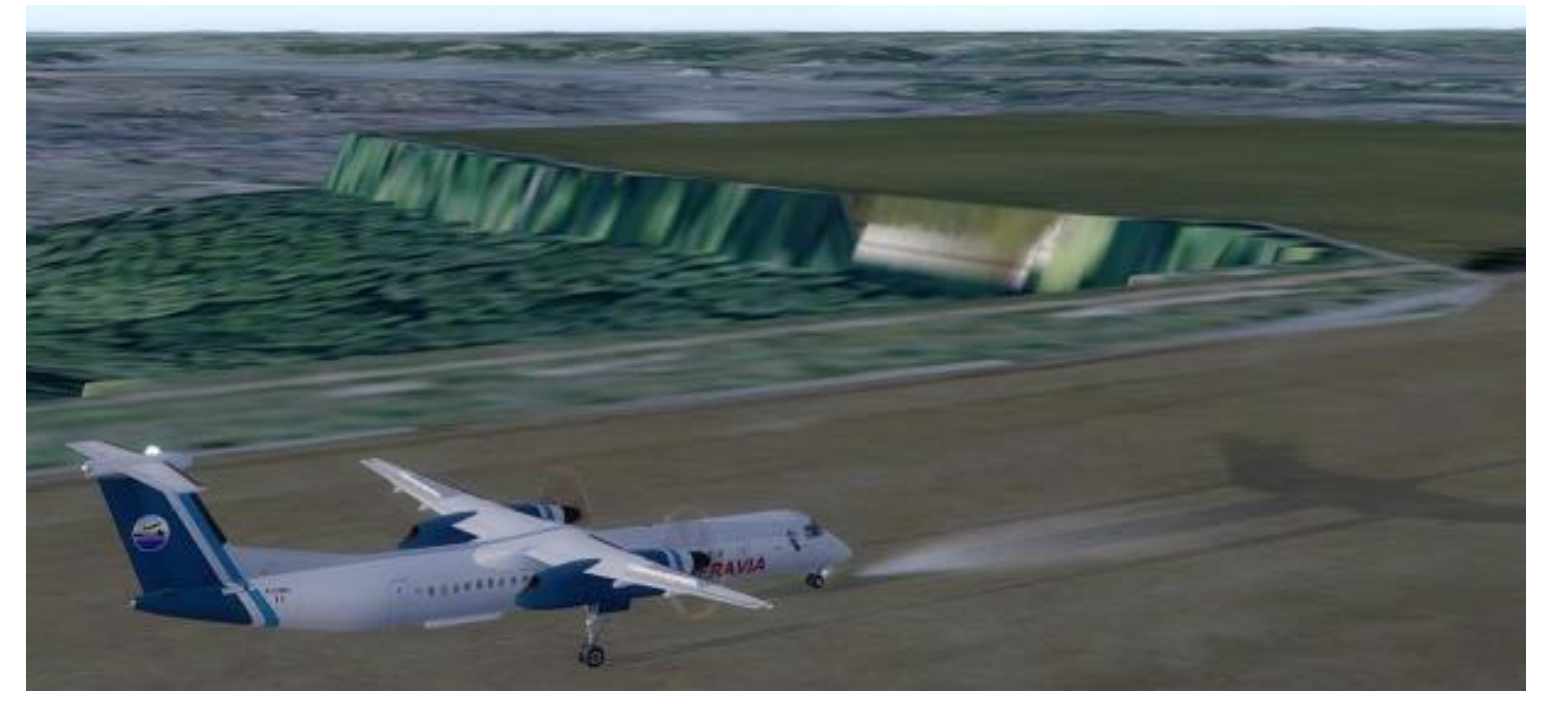

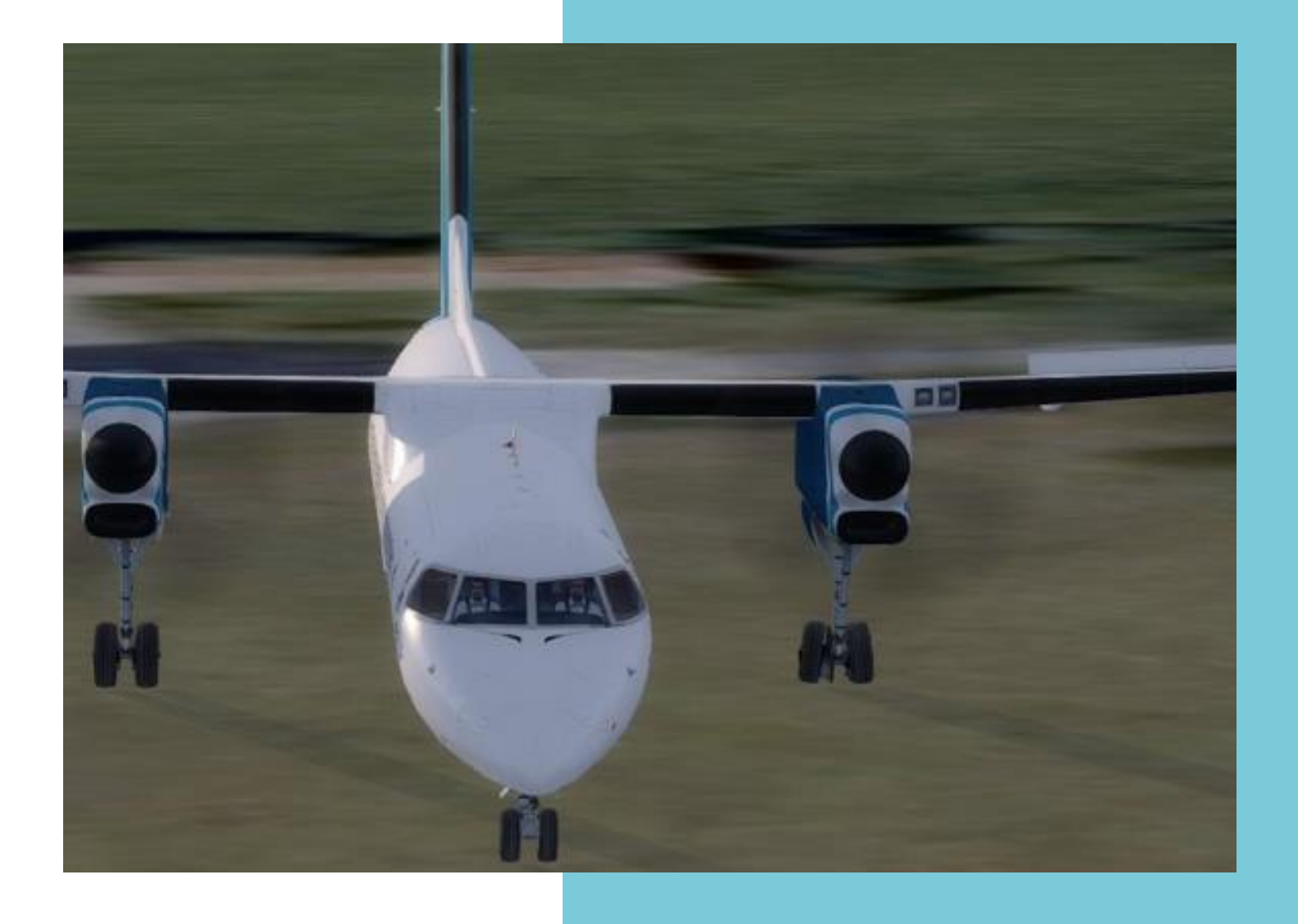

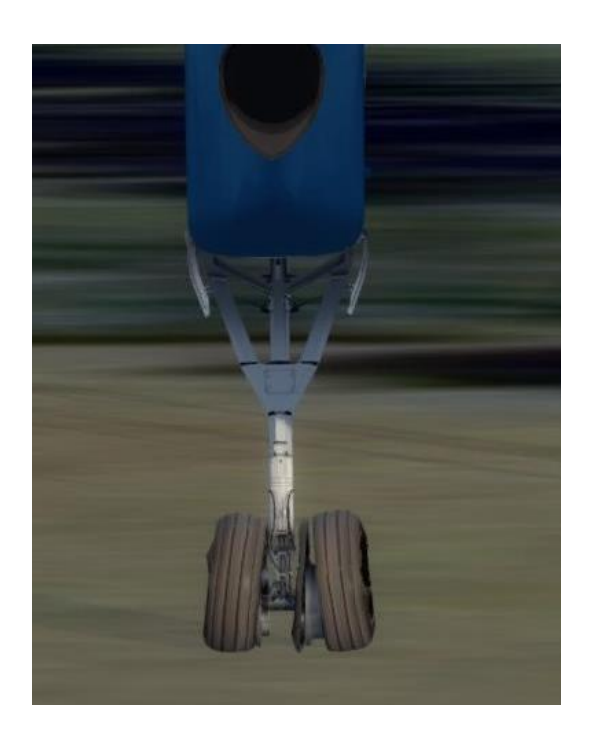

Mes yeux, que dis-je, mon cerveau enregistre un détail sur l'avion.

Ou plutôt "sous" l'avion :

J'ai un pneu qui a éclaté !!!! Bien visible.

(Normal je suppose, après les cabrioles de la chute dans le fossé).

Ma question  $\rightarrow$  « comment on répare un pneu en simulation ? ».

Ma solution  $\rightarrow$  j'éteins tout et... relance le tout, en faisant gaffe cette fois à cette saleté de fossé.

Le vol se passera bien et j'atterrirai à Bordeaux avec 30 mn de retard.

Bon vol à vous…

Christian Picard FCY-ISA